**Prospect**

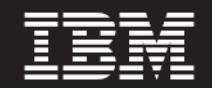

 **Version 8.0**

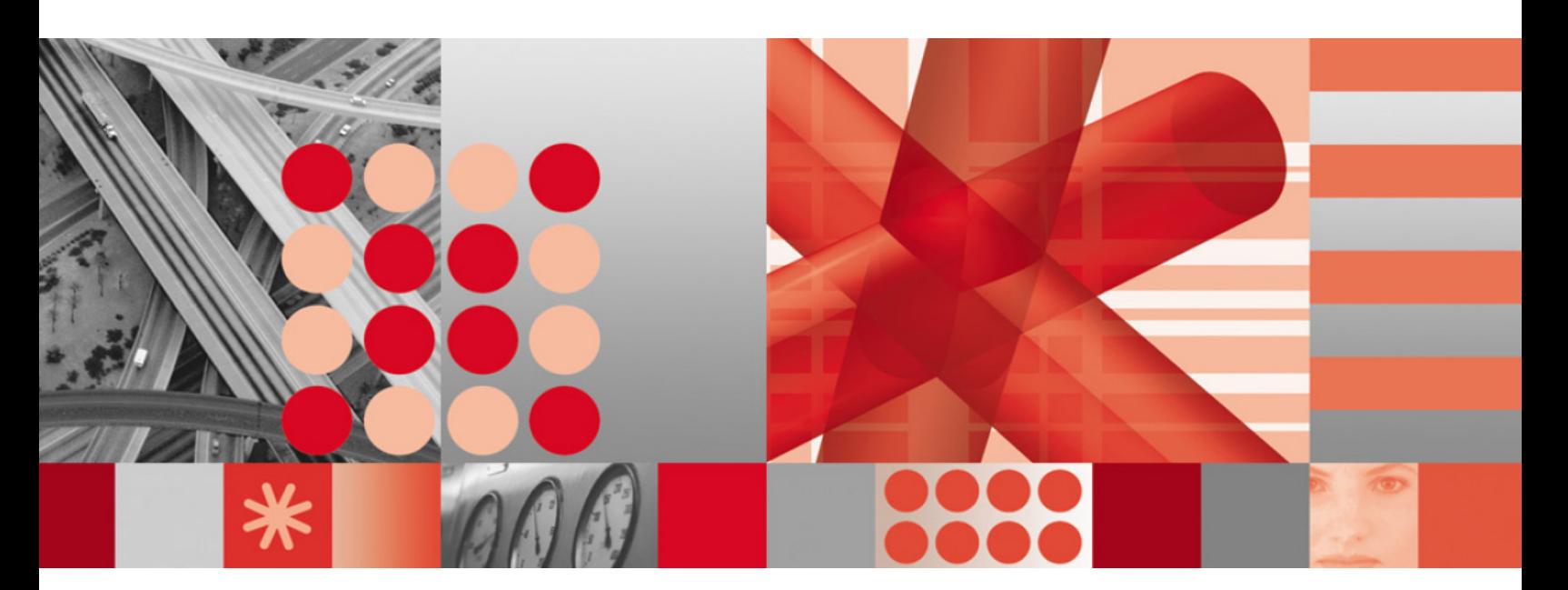

**Data Acquisition Tools Guide 7.1 for Nortel EVDO8.1/CDMA MTX18**

#### **Note**

Before using this information and the product it supports, read the information in **Notices** on page [137.](#page-136-0)

This edition applies to version 8.0, modification 16.7 of IBM Prospect for Nortel EVDO8.1/CDMA MTX18 and to all subsequent releases and modifications until otherwise indicated in new editions.

© Copyright IBM Corp. 1999, 2010.

US Government Users Restricted Rights - Use, duplication or disclosure restricted by GSA ADP Schedule Contract with IBM Corp.

## **Table of Contents**

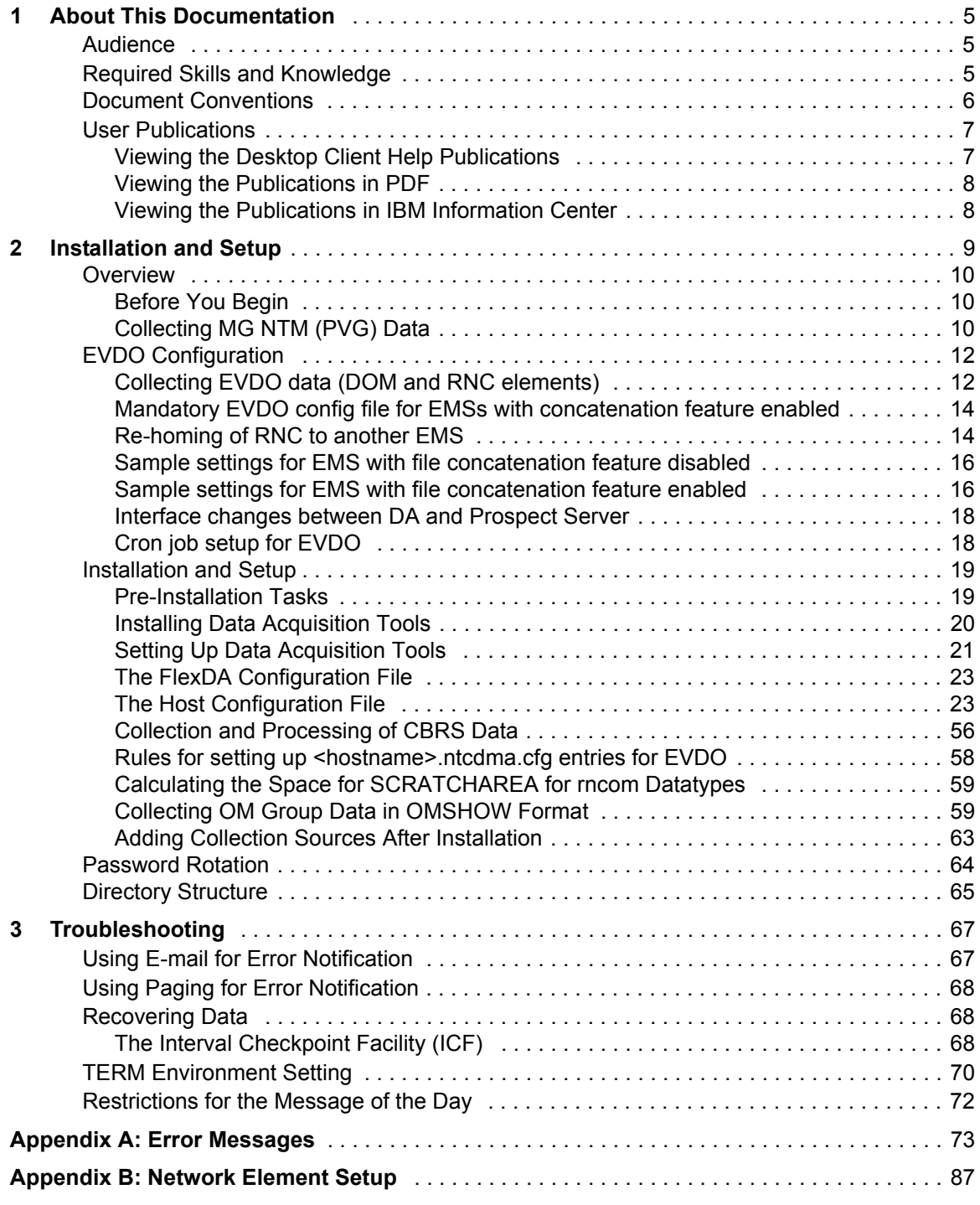

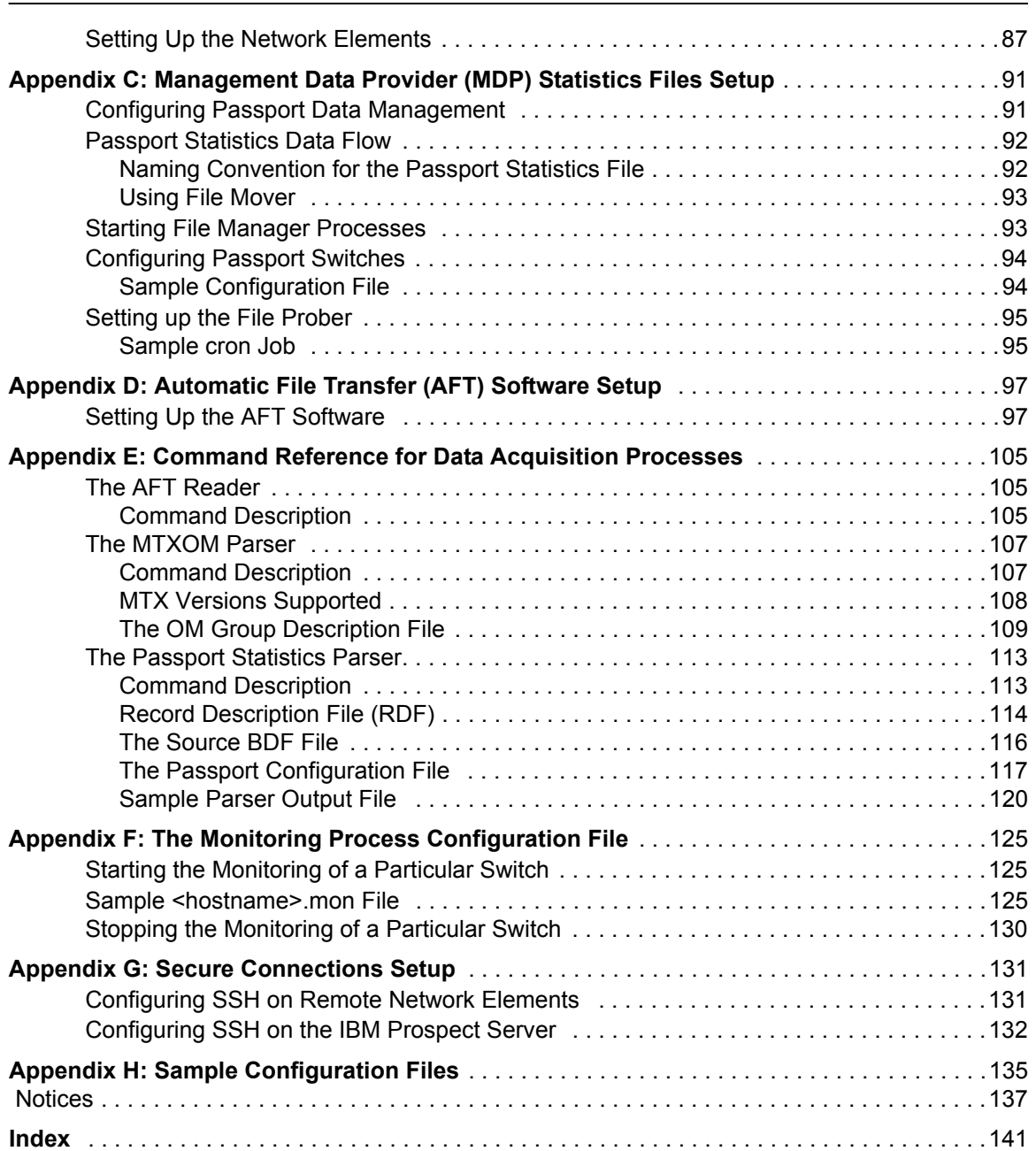

## <span id="page-4-0"></span>**1 About This Documentation**

The *Data Acquisition Tools Guide* provides instructions for configuring and supporting this feature of IBM Prospect software. This guide is customized to support IBM Prospect 8.0 Data Acquisition Tools 7.1 for Nortel EVDO8.1/CDMA MTX18 (Release Point 16.7).

This toolset acquires data from the network elements for processing and in turn sending it to the Prospect server for loading. For the latest information pertaining to your network configuration, please see the Release Notes.

This guide was last updated September 14, 2010.

Please see the current release notes on this product for a list of revision dates for all IBM Prospect publications.

## <span id="page-4-1"></span>*Audience*

The intended audience for this guide are those with a working knowledge of UNIX, and include experienced system administrators, database administrators, installers, or supervisors who are responsible for setting up and configuring Data Acquisition tools. In general, the reader of this guide is referred to as "*you*." By contrast, "*we*" refers to the IBM Prospect development and technical staff who support this product.

## <span id="page-4-2"></span>*Required Skills and Knowledge*

This guide assumes that you are familiar with the following:

- UNIX basics (such as file structures, text editing, and permissions).
- A UNIX-based text editor, such as *vi* or *emacs*.
- Shell and awk scripting.
- UNIX system administration.

This guide also assumes that you are familiar with your company's network and with procedures for configuring, monitoring, and solving problems on your network.

### **DATA ACQUISITION TOOLS GUIDE 7.1**

IBM Prospect 8.0 for Nortel EVDO8.1/CDMA MTX18

About This Documentation

## <span id="page-5-0"></span>*Document Conventions*

This document uses the typographical conventions shown in the following table:

**Table 1:** General Document Conventions

| <b>Format</b>                                     | <b>Examples</b>                                                                                                    | <b>Description</b>                                                                                                    |
|---------------------------------------------------|----------------------------------------------------------------------------------------------------|----------------------------------------------------------------------------------------------------|
| AI.<br><b>UPPERCASE</b>                           | $\cdot$ GPS<br>• NULL<br>• MYWEBSERVER                                                                                                    | Acronyms, device names, logical<br>operators, registry keys, and some<br>data structures.                                                                         |
| Underscore                                        | <b>See Document Conventions</b>                                                                                                    | For links within a document or to the<br>Internet. Note that TOC and index<br>links are not underscored. Color of<br>text is determined by browser set-<br>tings. |
| <b>Bold</b>                                       | • Note: The busy hour determiner is                                                                                                    | Heading text for Notes, Tips, and<br>Warnings.                                                                                                    |
| <b>SMALL CAPS</b>                                 | • The STORED SQL dialog box<br>· click VIEW<br>• In the main GUI window, select the FILE<br>menu, point to NEW, and then select<br>TRAFFIC TEMPLATE. | Any text that appears on the GUI.                                                                                                    |
| <i>Italic</i>                                     | • A busy hour is<br>• A web server <i>must</i> be installed<br>• See the User Guide                                                                  | New terms, emphasis, and book<br>titles.                                                                                                    |
| Monospace                                         | · ./wminstall<br>· \$ cd / cdrom/ cdrom0<br>· /xml/dict<br>• http://java.sun.com/products/<br>· addmsc.sh<br>· core.spec<br>• Type OK to continue.   | Code text, command line text, paths,<br>scripts, and file names.<br>Text written in the body of a para-<br>graph that the user is expected to<br>enter.           |
| Monospace<br><b>Bold</b>                          | [root] # pkginfo   grep -i perl<br>system Perl5 On-Line Manual Pages<br>system Perl 5.6.1 (POD Documenta-<br>tion)<br>system Perl 5.6.1              | For contrast in a code example to<br>show lines the user is expected to<br>enter.                                                                                 |
| <mono-<br>space<br/><i>italics</i>&gt;</mono-<br> | # cd <oracle setup=""></oracle>                                                                                                    | Used in code examples: command-<br>line variables that you replace with a<br>real name or value. These are always<br>marked with arrow brackets.                  |
| [square<br>bracket]                               | log-archiver.sh [-i][-w][-t]                                                                                                    | Used in code examples: indicates<br>options.                                                                                                    |

## <span id="page-6-0"></span>*User Publications*

IBM Prospect software provides the following user publications in HTML or Adobe Portable Document Format (PDF) formats.

| <b>Document</b>                           | <b>Description</b>                                                                                                    |  |
|-------------------------------------------|----------------------------------------------------------------------------------------------------|--|
| <b>Administration Guide</b>               | Helps an administrator configure and support IBM<br>Prospect core server software to analyze network<br>performance and perform other network or database<br>management tasks. |  |
| Administrator's Quick<br>Reference Card   | Presents the principal tasks of a IBM Prospect core<br>server administrator in an easy-to-use format.                                                                          |  |
| Data Acquisition Tools Guide              | Helps an administrator install, configure, and oper-<br>ate the Data Acquisition tools.                                                                                        |  |
| <b>Expressions Technical</b><br>Reference | Provides detailed information about expressions<br>used in special calculations for reports.                                                                                   |  |
| <b>Installation Guide</b>                 | Instructions for installing and configuring the IBM<br>Prospect software.                                                                                                    |  |
| Open Interface API Guide                  | Describes how the Open Interface tool enhances<br>your access to information about database peg<br>counts and scenarios.                                                       |  |
| Performance Data Reference                | Provides detailed information including entity hier-<br>archies, peg counts, primitive calculations, and fore-<br>cast expressions specific to your organization.              |  |
| <b>Release Notes</b>                      | Provides technology-specific and late-breaking<br>information about a given IBM Prospect release and<br>important details about installation and operation.                    |  |
| <b>Server Preparation Guide</b>           | Provides instructions for installing and setting up<br>Solaris and Oracle software before you install IBM<br>Prospect software.                                                |  |
| Server Sizing Tool Guide                  | Helps an administrator use the sizing tool to calcu-<br>late the system space needed for the IBM Prospect<br>software and database.                                            |  |
| User Guide                                | Provides conceptual information and procedures for<br>using IBM Prospect software for performance and<br>trending analysis.                                                    |  |

**Table 2:** IBM Prospect User Documentation

## <span id="page-6-1"></span>**Viewing the Desktop Client Help Publications**

To view the desktop client Help publications, select a guide from the HELP menu of the IBM Prospect graphical user interface or press F1 for context-sensitive Help. To update the Help files, click the HELP menu on the IBM Prospect Explorer, and select UPDATE ALL HELP FILES. When Help files are updated, they are downloaded automatically from the IBM Prospect server to the IBM Prospect client. A message box notifies you when this download occurs.

#### <span id="page-7-0"></span>**Viewing the Publications in PDF**

All of the user publications are available in Adobe Portable Document Format (PDF). To open a PDF, you need the Adobe Acrobat Reader. You can download Adobe Acrobat Reader free of charge from the Adobe Web site. For more details about the Acrobat Reader, see the Adobe Web site [http://www.adobe.com/](http://www.adobe.com/products/acrobat/readermain.html) .

#### <span id="page-7-1"></span>**Viewing the Publications in IBM Information Center**

All of the IBM Prospect publications, including Release Notes, are available online from the IBM Information Center website as follows:

[http://publib.boulder.ibm.com/infocenter/tivihelp/v8r1/index.jsp?topic=/](http://publib.boulder.ibm.com/infocenter/tivihelp/v8r1/index.jsp?topic=/com.ibm.netcool_pm.doc/IBM_Prospect_060308.htm) [com.ibm.netcool\\_pm.doc/IBM\\_Prospect\\_060308.htm](http://publib.boulder.ibm.com/infocenter/tivihelp/v8r1/index.jsp?topic=/com.ibm.netcool_pm.doc/IBM_Prospect_060308.htm)

<span id="page-8-0"></span>Data Acquisition tools are programs that collect performance data from network elements or data collection points, preprocess the data, and then send the data to the IBM Prospect server. The following figure shows a block diagram of the data acquisition process.

**Note:** In this guide, the term *network element* represents the components of the switching network.

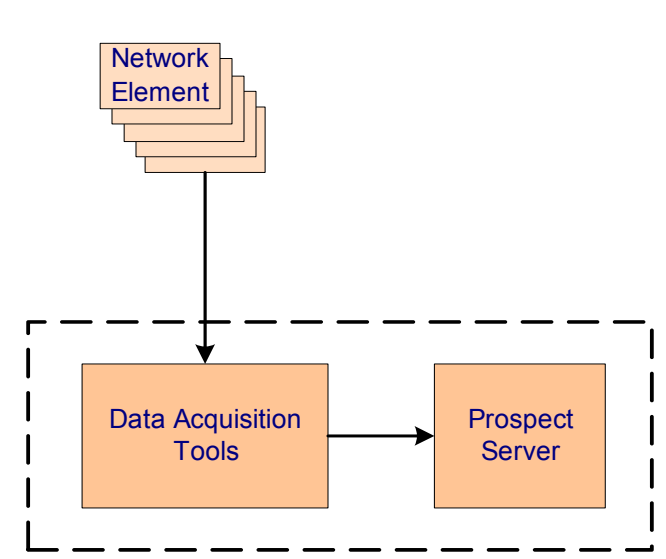

#### **Figure 1:** The Data Acquisition Process

Refer to the *Administration Guide* for a description of the data loading process once the data is received by the IBM Prospect server.

#### **Topics**

**[Overview](#page-9-0)** [EVDO Configuration](#page-11-0) [Installation and Setup](#page-18-0) [Password Rotation](#page-63-0) **[Directory Structure](#page-64-0)** 

## <span id="page-9-0"></span>*Overview*

The data acquisition process collects data files from the network elements or data collection points at specific intervals, stores the files on the data acquisition server, and then sends the files to the IBM Prospect server. This data can then be used by the IBM Prospect server to create reports.

Data Acquisition tools enable you to do the following:

- Communicate with network elements or data collection points
- Collect data from network elements or data collection points
- Store acquired data on the data acquisition server and send the data to the IBM Prospect server
- Record user-defined events and errors in a log file
- Monitor the condition of all required processes
- Collect data again from network elements or data collection points after failure

Data Acquisition tools can remotely log on to network elements or data collection points using provided IP address and security information, receive generated data through network commands or files stored on network elements or data collection points, and send data to desired locations. You can configure both source and target data locations (directories and file names) and include a time stamp as part of a file name.

#### <span id="page-9-1"></span>**Before You Begin**

Before you can install the Data Acquisition tool, you need the following information:

- Data collection point or network element hostnames and IP addresses and the corresponding login usernames and passwords
- destination host name and IP address for the IBM Prospect server
- destination (target) directory for the IBM Prospect server
- login user name and password for the destination IBM Prospect server
- number of days to keep the data files
- Data type (the following data types are supported in this release: bsm, mtx, mtxtab, ppc, rnc, pdsn, usp, pvg, sdm, uas, mxpt, pdsn16000, mg, ntmmdm).
- Time adjustment, if the data collection points are in a different time zone than the DA server.

#### <span id="page-9-2"></span>**Collecting MG NTM (PVG) Data**

The PVG data type is the same as the newer MG NTM datatype, rebranded. There are three sources for this data: the SDM/CBM, MDM, and the CNM.

For collection from the SDM or CBM, the source file convention is

<name>.<date>.<time>.PP.<type>.CSV, where the default <name> is PP\_30MIN\_PM and <type> is THIRTY and the source directory is /omdata/closedNotSent for the SDM, and

/cbmdata/00/billing/ama/closedNotSent for the CBM.

For collection from the MDM, the source file convention is <name>.<date>.<time>.<HGDS group or shelf name>.<type>.CSV, for example:

PP\_30MIN\_PM.06\_23\_2002.1325.PVG1.THIRTY.CSV

The directory path is /opt/MagellanNMS/data/pmsp/<groupX>/closedNotSent where <groupX> is unique for each PMSP.

For collection from the CNM, the source file convention is  $\langle name \rangle$ .  $\langle date \rangle$ .  $\langle times \rangle$ . group or shelf name>.<type>.CSV, for example:

PP\_30MIN\_PM.06\_23\_2002.1325.PVG2.THIRTY.CSV

The directory path is /opt/nortel/data/coreEMS/data/PMSPdata

The Prospect filename for all sources is <MTX\_Name>.MMDDYYYYHHMM.MGNTM.

## <span id="page-11-0"></span>*EVDO Configuration*

This section describes the configuration files and entries required for EVDO traffic (rncom) and config (rnccfg) data. Support for the file concatenation feature in EVDO RNCpm data is available for EVDO 8.0 data in RP16.5 DAT and later releases.

There are two new configuration files that are introduced from RP16.5 release onwards:

- emsrnc.cfg
- mscpvg.cfg

#### <span id="page-11-1"></span>**Collecting EVDO data (DOM and RNC elements)**

In the existing implementation, without the file concatenation feature, there is one RNC template OM file generated per RNC, and one DOM template OM file generated per DOM daily at the EMS. The template data files at the EMS get written into each sampling period and thus the files size grows and becomes huge towards the end of the day.

Due to this cumulative nature of the data files, at the end of each collection period, DAT pulls all the previous hours of data together with the current hour data. This causes tremendous stress on the EMS and DA resources. It is also a waste of processing time because the goal is to collect data for the current period only. Thus, if there are 5 RNCs and 50 DOMs under the same EMS, then for each day there will be 5 OM files per RNC template and 50 OM files per DOM template that will be collected by Prospect server via FTP/SCP connection to the EMS. This is a massive number of files and these files are huge due to their cumulative nature. Most customers are unable to collect the DOM files from the EMS due to unacceptable transfer time for these cumulative files from the EMS to the DA server.

Due to the aforementioned reasons, Nortel has introduced the concatenated file feature which is available for EVDO 8.0 and later releases.

**Note:** In the current release, support for the file concatenation feature in EVDO RNCpm data is added that is only available for EVDO 8.0 and later releases.

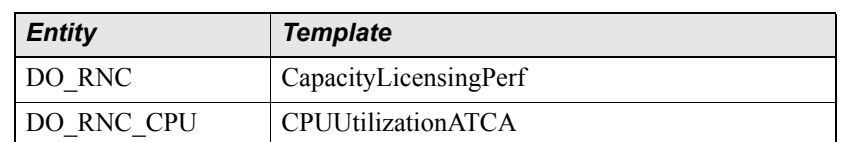

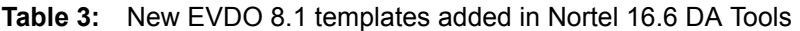

This feature concatenates OMs from all nodes (RNC and DOM) for the same EMS and generate only one OM file per RNC/DOM template per collection interval (which can be 15, 30 or 60 minutes).

For example, for RNC Template A, the OMs for all the RNCs of the same EMS are concatenated into a single RNC template file, Template A per collection interval. Similarly, for DOM Template X, the OMs for all DOMs of the same EMS are concatenated into a single DOM template file, Template X per collection interval. In the case of template that is common for both RNC and DOM, for e.g., OvrldCtrlCardResourceUtilization, the OMs for all the RNCs and DOMs of the same EMS are concatenated into a single file. The content of these concatenated OM files are for that collection interval alone (not the entire day's worth of data).

With the concatenated feature turned on, the number of OM files available at the EMS for each collection interval is the same as the number of RNC templates and DOM templates, regardless of the number of RNCs or DOMs in the network. This can greatly reduce the number of files being processed and increases the overall system performance.

The OM concatenation feature produces a file per template per EMS for every collection interval (15, 30 or 60 minutes). Each file includes OM data for all DOMs/RNCs or both (in the case of templates that are common to both DOM and RNC) per collection interval.

The concatenated template file is in the following naming convention:

<TemplateName>\_<RelNo>\_<yyyy-mmdd>\_<startTime>-<endTime>.dat

For example, QoSPerfByConstraintCheck\_R8.0\_2006-0816\_1200-1230.dat

This file contains QoSPerfByConstraintCheck OM data with timestamps in the interval from 12:00 (inclusive) to 12:30 (exclusive) from all NEs (RNCs or DOMs).

The starttime and endtime is in the format of hhmm (hh is 00 to 23, and mm is 00, 15, 30, or 45). The following is the list of possible times. It depends on whether the collection interval is 30 minutes (default), 60 minutes, or 15 minutes:

- 30 minute (default)
	- hh00-hh30
	- $\cdot$  hh30-hh00
- 15 minute
	- $\cdot$  hh00-hh15
	- $\cdot$  hh15-hh30
	- $\cdot$  hh30-hh45
	- $\bullet$  hh45-hh00
- 60 minute
	- hh00-hh00

Concatenated OM files appear in the directory:

/appdata/dcFiles/concatenatedOM/

Non-concatenated files appear in multiple directories:

```
/appdata/dcFiles/<NE_Name>/<date>/
```
When the file concatenation feature is ON, DAT collects the candidateRncQuery file from the EMS daily and delivers the file to Prospect server at the \$PROSPECT\_HOME/../ftpIN/evdo\_cfg

directory. Since the concatenated OM files appear in one directory, i.e., appdata/dcFiles/ concatenatedOM/, DAT collects all RNC and DOM template files for that particular collection interval from the directory and cascade them into one output file on the DA Server using the existing transfer mechanism (FTP/ SCP).

The concatenation feature is OFF by default. When it is turned on, the current non-concatenated format is turned off automatically, i.e., they are mutually exclusive.

#### <span id="page-13-0"></span>**Mandatory EVDO config file for EMSs with concatenation feature enabled**

The configuration file,  $\epsilon$ msrnc.cfg must be created in the  $\epsilon$ FLEXDAHOME/cfg directory. This file maps an EMS name to the RNCs. The EMS name must match with SRCID in the <hostname>.ntcdma.cfg file. The rnc01 name should match with RNCID entries in the <hostname>.ntcdma.cfg file.

See the sample emsrnc.cfg on [page 135](#page-134-1)

#### <span id="page-13-1"></span>**Re-homing of RNC to another EMS**

When you move an RNC from one EMS to another EMS, there are some fields within the Host Configuration file that must change. The fields are as follows:

**SRCIP** - change to the new EMS IP.

**SRCUSER** - change to the new EMS login user.

**SRCPSWD** - change to the new EMS login user password.

**SRCDIR** - change to the source directory in the new EMS if different from the old EMS.

**TMADJ** - the timezone difference between the DA server and the new EMS.

**SCRATCHAREA** - change to the temp scratch area in the new EMS if it is different from the old EMS.

**ALL\_EMS\_LIST** - point to appropriate file if new EMS has file concatenation feature turned on, set this feature to none if new EMS has file concatenation feature turned off.

**CONCAT\_ON** - set to 'Y' if new EMS has file concatenation feature turned on, set it to 'N' if new EMS has file concatenation feature turned off.

**CONFIG\_TARGET** - point to appropriate directory if new EMS has file concatenation feature turned on, set it to none if new EMS has file concatenation feature turned off.

Modify the file that ALL\_EMS\_LIST is pointing to. For example, if ALL\_EMS\_LIST is pointing to the file \$FLEXDAHOME/cfg/emsrnc.cfg,there can be the following scenarios:

Scenario 1: Move from non-concat EMS to concat EMS.

Scenario 2: Move from concat EMS to non-concat EMS.

Scenario 3: Move from concat EMS to concat EMS.

Scenario 4: Add a new rnc to an existing EMS where concat feature is enabled.

Orginal emsrnc.cfg:

```
# EMS_NAME|RNC_ID1,RNC_ID2,RNC_IDX
ems01|rnc01,rnc02
ems02|rnc03,rnc04
```
Scenario 1: add rnc05 into ems02:

# EMS NAME|RNC ID1, RNC ID2, RNC IDX ems01|rnc01,rnc02 ems02|rnc03,rnc04,rnc05

Scenario 2: remove rnc01 from ems01

```
# EMS NAME|RNC ID1, RNC ID2, RNC IDX
ems01|rnc02
ems02|rnc03,rnc04
```
Scenario 3: move rnc01 from ems01 to ems02

```
# EMS_NAME|RNC_ID1,RNC_ID2,RNC_IDX
ems01|rnc02
ems02|rnc03,rnc04,rnc01
```
Scenario 4: add a new rnc to an existing EMS where concat feature is enabled. To do this, follow these steps:

- **1.** Make a backup copy of the \$FLEXDAHOME/INSTALL/localhost/cfg/ <hostname>.ntcdma.cfg file before you enable file concatenation for an EMS.
- **2.** Make sure that there is only one entry per EMS for both  $\text{rncefg}$  and  $\text{rncom}$  datatype.
- **3.** Set **RNCID** to same as **SRCID**.
- **4.** Set **CONCAT\_ON** to 'Y'.
- **5.** Set **SRCDIR** to a valid path for rncom datatype.
- **6.** Set **CONFIG TARGET** to valid path for rnccfg datatype.
- **7.** Create entries in the file pointed to by the ALL\_EMS\_LIST variable for the rnccfg datatype. Populate the file with the EMS name, pipe delimited by the comma separated RNC names. For example in this case, add the following line into this file: ems11|ems11rnc111,ems11rnc112
- **8.** Run setconfig.ksh script.

```
$cd $FLEXDAHOME
$FLEXDAHOME/INSTALL/ALL/scripts/setconfig.ksh \
$FLEXDAHOME/INSTALL/localhost/cfg/<hostname>.ntcdma.cfg
```
**Important:** Make sure the rnccfg icf\_chat entry is run for atleast one rnc that belongs to the  $\epsilon$ ms  $\epsilon$ ms01. If needed, run it manually. The crontab entries can help you with this. The rnccfg

script will transfer the candidatequery file from the EMS to the Prospect side for today's date. This will allow the proper pre-parsing of the RNCpm data at the Prospect side.

On the Prospect side, msc\_list needs to be edited to indicate the concat option, emsip and rnc name. Please see the *Administration Guide* for the updates needed.

#### <span id="page-15-0"></span>**Sample settings for EMS with file concatenation feature disabled**

The sample settings for an RNC that does not have the file concatenation feature turned on the EMS are as follows:

- Set **ALL\_EMS\_LIST** to none.
- Set **CONCAT\_ON** to 'N'.
- Set **CONFIG\_TARGET** to none.

#### <span id="page-15-1"></span>**Sample settings for EMS with file concatenation feature enabled**

An example of config entries for an EMS where file concatenation feature turned on is as follows:

Assume that the EMS name is ems11 and it has two RNCs: ems11rnc111 and ems11rnc112. Below is a comparison of the entries in the <hostname>.ntcdma.cfg before and after the concat feature is enabled.

**The following sample entries are for** rnccfg **and** rncom **datatype in the host configuration file before file concatenation is enabled**:

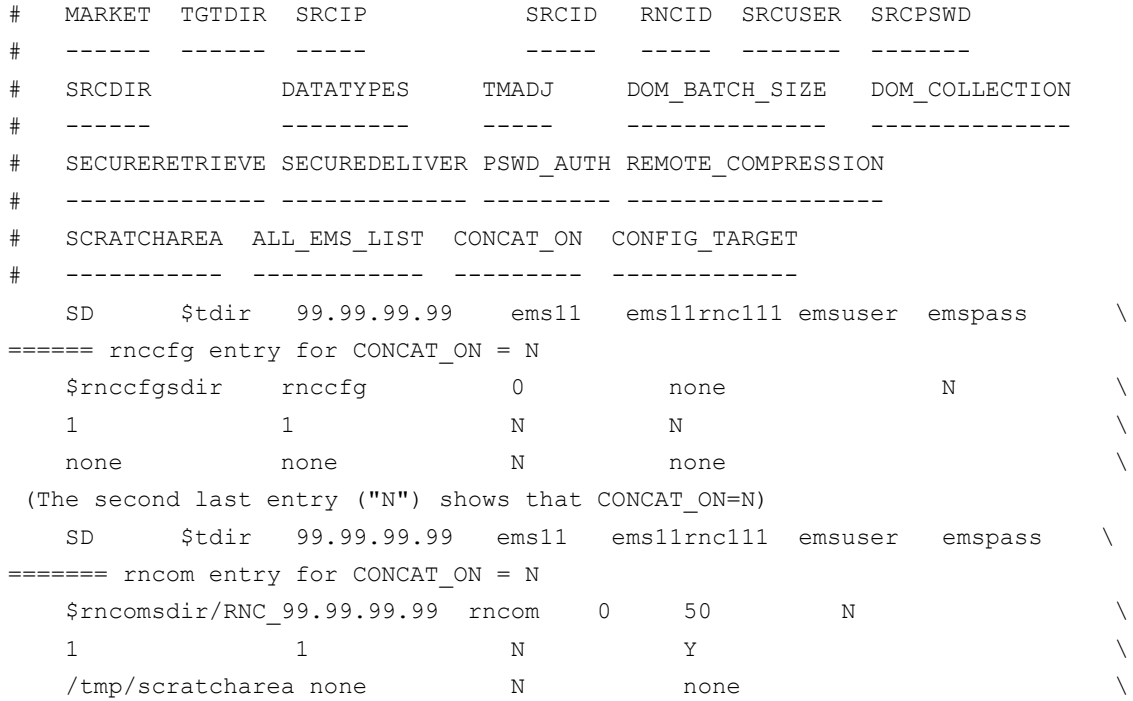

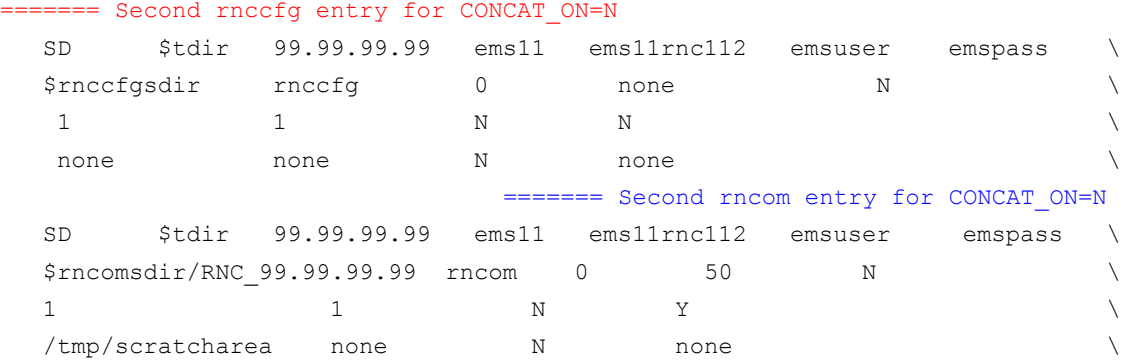

The following sample entries are for rnccfg and rncom datatype in the host configuration file after file concatenation is enabled:

Assume that ems11 has the concat option turned on. See the entries in the <hostname>.ntcdma.cfg file below to see how the new entries look like. The rnccfg entry is in red and the rncom entry is in blue.

Note: The SRCID and RNCID are same for both rnccfg and rncom.

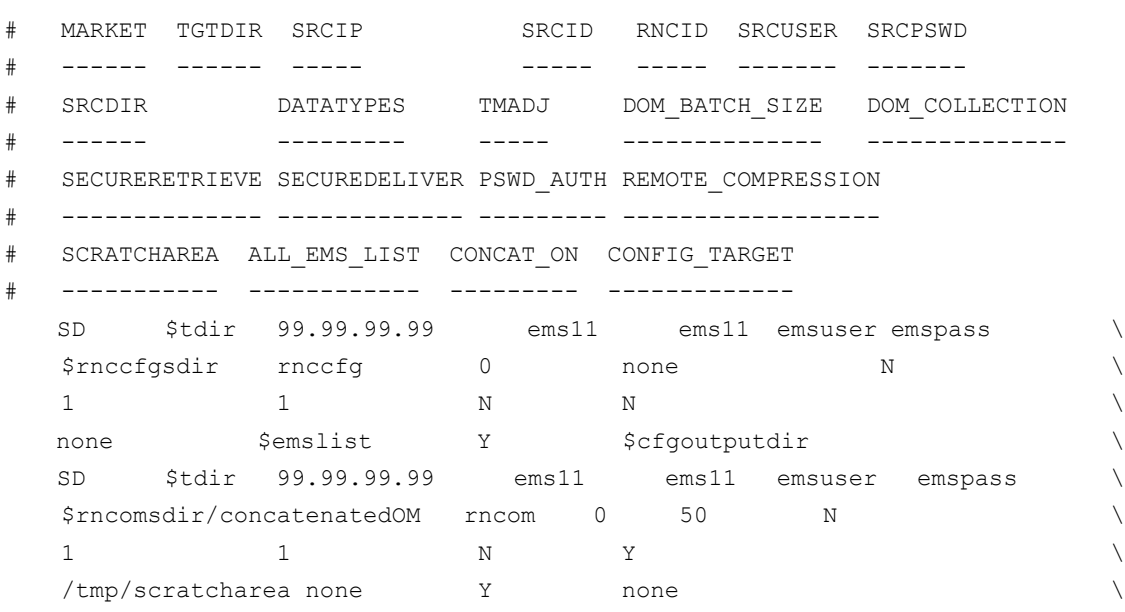

**Note:** Customers who monitor the EVDO rncom load in the fail directories can continue to do that as the filename of the RNCpm file that goes into the in directory remains the same (before and after concat).

#### <span id="page-17-0"></span>**Interface changes between DA and Prospect Server**

There are two main changes to the interface between DA and Prospect:

**1.** The filename that is sent from DA server to Prospect "1xRaw" is called:

 $\leq$ EMSIP>. $\leq$ TSTAMP>.30.RNCpm.gz (TSTAMP is in the format YYYYMMDDHHMI).

Sample file: 9.127.97.74.200903101100.30.RNCpm.gz

**2.** The <EMSIP.candidateRncQuery<tstamp>.txt is now sent to \$PROSPECT\_HOME/../ ftpIN/evdo\_cfg directory for the Prospect preparser to make the association between RNCs and DOMs.

In Nortel EVDO8.1/CDMA MTX18 release point 16.4 and earlier, this file is used by the DA software. This file is sent to Prospect server only for EMSs that have the concat feature turned on. The file is collected and transferred to Prospect server by the "rnccfg" datatype DAT script.

Sample file: 9.127.97.74.candidateRncQuery09112009.txt (The file must be readable by flexpm).

#### <span id="page-17-1"></span>**Cron job setup for EVDO**

Configuring cron jobs for EVDO traffic data

Currently most customers are using two hour EVDO data collection with non-concatenated data. This is because before EVDO 8.0, the EVDO traffic files are cumulative in nature and it takes long time to be gathered by the DAT.

After EVDO 8.0, customers have the choice to either continue collecting cumulative files or switch to collecting concatenated files which are much smaller and are created per interval.

The information on how to turn on the concatenated feature is described in the Nortel documentation. For the EMSs that are using the Concat option, the Prospect Administrator can change the DA cron job to run every half hour to collect EVDO traffic data. This change is for rncom dataype only, rnccfg datatype remains unaffected by the concat feature as far as cron entries are concerned.

#### Non-concatenated data

```
rnccfg datatype
   30 2-5 * * * ksh -c ". /local/flexda/.kshrc; icf_chat.exp -i 
   sd.rncrnc01.cfg.dist.icf -L /local/flexda/log/sd_rncrnc01/
   cfg,cfg.,.log,1440,40000,7" 
rncom datatype
   5 0,2,4,6,8,10,12,14,16,18,20,22 * * * ksh -c ". /local/flexda/.kshrc;
```

```
icf_chat.exp -i sd.rncrnc01.om.dist.icf -L /local/flexda/log/sd_rncrnc01/
om,om.,.log,1440,40000,7"
```
#### Concatenated data

rnccfg datatype

```
30 2-5 * * * ksh -c ". /local/flexda/.kshrc; icf chat.exp -i
sd.rncrnc01.cfg.dist.icf -L /local/flexda/log/sd_rncrnc01/
cfg,cfg.,.log,1440,40000,7"
```
rncom datatype

```
5,35 * * * * ksh -c ". /local/flexda/.kshrc; icf chat.exp -i
sd.rncrnc01.om.dist.icf -L /local/flexda/log/sd_rncrnc01/
om,om.,.log,1440,40000,7"
```
**Important**: Customers should configure just 1 cron job entry for an EMS if the concat option is used. The DAT pulls in the entire EMS data (all RNCs and DOMs) for that time period. Prior to this, each RNC had its own cron entry. This new change helps minimising the CPU load on the DA Server.

### <span id="page-18-0"></span>*Installation and Setup*

You can install the data acquisition scripts either on the computer running the IBM Prospect server or on another computer. To install Data Acquisition tools, you must have a working knowledge of UNIX as well as **root** permission for the server on which the installation takes place.

#### <span id="page-18-1"></span>**Pre-Installation Tasks**

#### *Setting Up the Network Elements*

Set up the network elements by following the procedure in Appendix B: Network Element [Setup on page 87](#page-86-2).

#### *Setting Up Secure Connections*

Secure the connection among the Data Acquisition server, the Prospect server, and the network elements by following the procedure in [Appendix G: Secure Connections Setup on page 131](#page-130-2).

#### *Setting Up the Management Data Provider (MDP) Statistics Files*

Set up the MDP statistics files by following the procedure in **Appendix C: Management Data** [Provider \(MDP\) Statistics Files Setup on page 91](#page-90-2).

#### *Setting Up the Automatic File Transfer (AFT) Software*

Set up the AFT software by following the procedure in Appendix D: Automatic File Transfer [\(AFT\) Software Setup on page 97.](#page-96-2)

#### *Understanding the Data Acquisition Processes Commands*

Review the commands for the AFT reader, the MTXOM parser, and the Passport Statistics parser in [Appendix E: Command Reference for Data Acquisition Processes on page 105](#page-104-3).

#### <span id="page-19-0"></span>**Installing Data Acquisition Tools**

The following describes the steps required to install Data Acquisition tools. This includes setting up a user account and the server environment. Two procedures are listed: one to install the Data Acquisition tool for the first time, another to install the Data Acquisition tool on a multi-DAT environment.

If you are installing Data Acquisition tools for the first time, follow the guidelines and procedures below. If you are upgrading your Data Acquisition tools from a previous release, please see the release notes for complete information on prerequisites and upgrade procedures.

The following procedures refer to the <hostname> variable. To find the value of this variable, enter the command `uname -n`.

#### **To install Data Acquisition tools for the first time on a server**

- **1.** Create a flexda user account on the computer where Data Acquisition tools are to be installed. The Korn shell must be the default shell.
- **2.** Log on as root, and then create the flexda account.
	- **a.** Add the flexda account to the dba group. For details on the dba group, refer to "Configuring UNIX User Accounts" in the *Server Preparation Guide*.

**b.** Log on as flexda.

**3.** On the *DA Tool Kit* CD, locate the setup-da file in the root directory.

**[flexda] \$ cd /cdrom/cdrom0**

Install the Data Acquisition tools as follows.

#### *Example*

**[flexda] \$ setup-da -install** DA\_7.1\_Ericsson\_PII\_BASE.tar.gz

**4.** Change directory to user home directory:

```
[flexda] $ cd ~
```
**5.** Copy the FlexDA.default.cfg file to FlexDA.*<hostname>*.cfg. Replace *<hostname>* with the name of your local host, which can be derived through the command uname -n:

```
[flexda] $ cp INSTALL/ALL/cfg/FlexDA.default.cfg \
```

```
INSTALL/localhost/cfg/FlexDA.<hostname>.cfg
```
**6.** Copy the site opts file as follows:

```
[flexda] $ cp INSTALL/ALL/cfg/site_opts_ericpii \
INSTALL/localhost/cfg/site_opts
```
**7.** Run the Data Acquisition tools installation script. This creates all directories and links all network element programs.

```
[flexda] $ INSTALL/ALL/scripts/install_flexda.ksh
```
**8.** Log off and then log on again as  $f$ lexda to reflect the changes.

#### **To install Data Acquisition Tools on a multi-DAT environment**

- **1.** Log on as flexda.
- **2.** On the DA Tool Kit CD, locate the setup-da file in the root directory. [flexda] \$ cd /cdrom/cdrom0
- **3.** Install the Data Acquisition tools as follows.

#### *Example*

```
[flexda] $ setup-da -install DA_7.1_Ericsson_PII_BASE.tar.gz
```
**4.** Change directory to user home directory:

[flexda]  $\frac{6}{7}$  cd ~

**5.** Copy the site opts file as follows:

```
[flexda] $ chmod +w INSTALL/localhost/cfg/site_opts
[flexda] $ cp INSTALL/ALL/cfg/site_opts_ericpii \
            INSTALL/localhost/cfg/site_opts
```
**6.** Run the Data Acquisition tools installation script. This creates all directories and links all network element programs.

**[flexda] \$ INSTALL/ALL/scripts/install\_flexda.ksh**

**7.** Log off and log on again to reflect the changes.

#### <span id="page-20-0"></span>**Setting Up Data Acquisition Tools**

The following describes the steps required to set up Data Acquisition tools. This includes preparing the configuration file and defining the **cron** job.

**Note**: The following steps apply to new installations, and to upgrades when the previous installation did not use a configuration file. If you are upgrading a previous installation that used a configuration file, and have already installed the patches as described in the Release Notes, you can skip the setup steps listed below.

The following procedure refers to <*hostname*>; you can find this value by using the command

uname -n

Substitute <hostname> with the value returned by the uname -n command.

#### **To set up Data Acquisition tools**

- **1.** Prepare the configuration file, *<hostname>.*ericpii.cfg, in the \$FLEXDAHOME/INSTALL/ localhost/cfg directory.
	- **a.** Copy the sample configuration file and update the entries to correspond to your configuration. See [The Host Configuration File on page 23](#page-22-1). For example:

```
 [flexda] $ cd ~flexda
```

```
 [flexda] $ cp INSTALL/ALL/doc/host.ericpii.cfg.sample \
         INSTALL/localhost/cfg/<hostname>.ericpii.cfg
```
where *<hostname>* is the name of your local host.

**b.** Make sure that the host configuration file is writable:

```
 [flexda] $ cd ~flexda
 [flexda] $ chmod +w \ 
     INSTALL/localhost/cfg/<hostname>.ericpii.cfg
```
- **c.** Modify the file <hostname>.ericpii.cfg for each network element from which the data is collected. See [The Host Configuration File on page 23.](#page-22-1)
- **d.** For Nortel OM only:

The Nortel parser takes an OM groups configuration file as an argument. During setup, a default configuration file, omgroups.<technology> is symbolically linked in the \$FLEXDAHOME/cfg directory.

Modify the OM groups configuration file as follows:

```
 % cp cfg/omgroups.<technology> cfg/omgroups.<newname>
```
Once you modify the OM groups configuration file, in the INSTALL/localhost/cfg/ <hostname>.<vendor\_abbrev><technology>.cfg file, update the OMGRPSCFG field value to cfg/omgroups.<newname>

**e.** Run the install script:

```
[flexda] $ cd ~flexda
[flexda] $ INSTALL/ALL/scripts/setconfig.ksh \
       INSTALL/localhost/cfg/<hostname>.ericpii.cfg
        | tee setconfig.install.log.$$
```
- **f.** The output of the install script can be seen in file setconfig.install.log. $\langle pid \rangle$ where *<pid>* is the process id. Verify also that the data and log directories have been created as well as the Interval Checkpoint Facility (ICF) configuration files (cfg/ \*.icf), checkpoint file (log/\*.chk), and the **cron** file. See [Directory Structure on page](#page-64-0)  [65](#page-64-0) for the location of files and directories.
- **2.** The crontab files <hostname>.ericpii.cron and <hostname>.cron are created in the \$FLEXDAHOME/cfg directory. Use <hostname>.cron to enable every installed DA collection and *<hostname>.*ericpii.cron for specific DAT collection. To define job entries in the **cron** job, run the following:

```
[flexda] $ cd ~flexda
[flexda] $ crontab cfg/<hostname>.cron
```
The <hostname>.cron file contains cron job entries for all DA Tools installed in a multi-DAT environment.

To modify the behavior of Data Acquisition tools with regard to collecting data, change the crontab entry to start Data Acquisition tools at the appropriate time interval.

#### <span id="page-22-0"></span>**The FlexDA Configuration File**

The FlexDA.*<hostname>*.cfg file contains the version number, site name, home directory name of the data acquisition system, and configuration file location. The variable  $\langle$ hostname $\rangle$  is the name of your local host, which can be derived through the command `uname -n`.

The following is a sample FlexDA.*<hostname>*.cfg file:

```
#!/usr/bin/ksh
# $Header:$
# TITLE:FlexDA.default.CFG - Default FlexDA Configuration
#
# ABSTRACT:This script is meant to be dotted into K-shell scripts to
#define default FlexDA configuration data.
#
# Market: Default
# Host: ALL
#
#
cwd=`pwd`;cd ~`/usr/ucb/whoami`;dahome=`pwd`;cd $cwd
typeset -x FLEXDAVER=7.0
typeset -x FLEXDASITE=`uname -n`
typeset -x FLEXDAHOME=$dahome
typeset -x FLEXDACFG=$FLEXDAHOME/cfg
```
#### <span id="page-22-1"></span>**The Host Configuration File**

The host configuration file,  $\leq_{\text{hostname}}$ .  $\epsilon$ ricpii.cfg, is used to install the data acquisition jobs. This file is created by using the template file host.ericpii.cfg.sample located in SFLEXDAHOME/INSTALL/ALL/doc. See [Sample Host Configuration File on page 24.](#page-23-0)

**Note**: You can find the value of the *<hostname>* variable by using the command uname -n.

The file ericpii\_cfg.txt, also located in \$FLEXDAHOME/INSTALL/ALL/doc, provides descriptions of all the variables defined in *<hostname>*.ericpii.cfg.

The host configuration file significantly reduces the effort and time required to set up the data acquisition system. The file also improves the accuracy and reliability of the system. You input the required attributes of the network elements or data collection points, and then run the setconfig. ksh script to generate the necessary components for the data acquisition system,

including the directories and ICF files, checkpoint files, and **cron** scripts. For more information about the ICF and checkpoint files, see [Troubleshooting on page 67.](#page-66-2)

The setconfig.ksh script creates a file (*<hostname>*.ericpii.cron) in the \$FLEXDAHOME/cfg directory that contains the crontab information. Using setconfig.ksh to set up the **cron** job enables the data acquisition server to collect network element data automatically.

Refer to [Field Descriptions on page 36](#page-35-0) for a complete list of fields, variables, and descriptions.

#### **Data Loading Sequence**

To load traffic data successfully, the configuration information must be current and/or reflect the corresponding traffic data being loaded. Pay close attention to the following points:

- **1.** Data must be loaded in the correct sequence. This is particularly important for the initial data load from a particular switch. The required sequence in which to load data is as follows:
	- **a.** \*Tables\*cfg\* (MTX configuration mapping information)
	- **b.** \*BSMmap\* (BSS configuration mapping information)
	- **c.** Either \*pm\* file type.
- **2.** If historical traffic data is to be loaded (or reloaded), the corresponding historical configuration data must be loaded first. Once the historical configuration and traffic data is loaded, no current traffic data should be loaded until the current configuration data has been loaded again.

#### <span id="page-23-0"></span>*Sample Host Configuration File*

This section contains an example of a host configuration file. The example is configured as follows:

- The data acquisition host server collects two data types: Nortel MTXOM and Nortel Passport Statistics.
	- Nortel MTXOM data is collected from two network elements: MTX01 and MTX02. A reader process and a parser process are run for each network element.
	- The parser process configuration option for the two network elements specifies:

-C <gfile>:<ngroups>

- MTX01 and MTX02 both use group description file cfg/omgroups.cdma.
- MTX01 and MTX02 both run switch loads that support 337 Operational Measurements (OM) groups.
- Passport statistics data is collected from one network element: CBRS01. A parser process is run for each CBRS.
	- The parser process configuration option specifies:

-C <rfile>:<delch>:<cfile>

- The input Passport RDF path is  $\deg'$ . The Data Acquisition tools will look for RDF files in the  $$FLEXDA$  HOME/cfg directory. This directory is expected to contain RDF files from all the MTX versions.
- The input Passport BDF file uses field delimiter character colon ':'.
- The input Passport CBRS configuration file is <path>/<MTXNAME>.<NODEID>.<CBRSBNAME>.cbrs.cfg, that is, cfg/MTX01.NODE01.MTX01B2CBRS1.cbrs.cfg.

For detailed information about data acquisition process commands, see Appendix E: Command [Reference for Data Acquisition Processes on page 105](#page-104-3).

```
##########################################################################
#
# Licensed Materials - Property of IBM
# 5724-T10
#
# (C) Copyright IBM Corp. 2003,2010. All Rights Reserved.
#
# US Government Users Restricted Rights - Use, duplication or
# disclosure restricted by GSA ADP Schedule Contract with IBM Corp.
#
##########################################################################
#
# TITLE: THIS IS THE FLEXDA SERVER CONFIG FILE USED TO SET UP FLEXDA
# AND PROCESS CFG FILES
#
# THREE LEVELS OF CONFIGURATION:
#
# SYSTEM LEVEL: This is the top level configuration.
# The Following variables must be provided:
# sysopts
# lhost
# thost
#
# TYPE LEVEL: MTX, BSM and PPC
#
# DETAIL LEVEL: Detailed infomation for each option such as ane, motorola,
# nortel..., the ane detail, motorola detail, nortel detail...
# information must be provided.
#
# NOTE: User defined variables can be created in order to shorten
# the long lines
#
#
```
Installation and Setup

 $\equiv$ 

############################################################################# ##

method\_dir=\$FLEXDAHOME/INSTALL/ALL/scripts optcfg\_dir=\$FLEXDAHOME/INSTALL/localhost/cfg

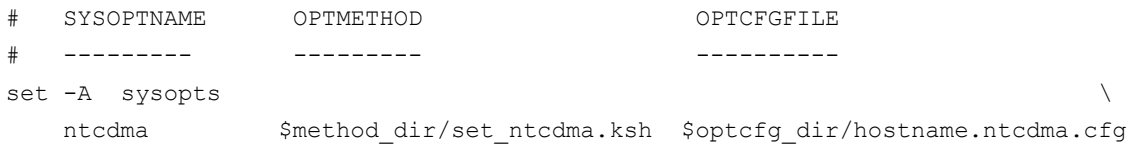

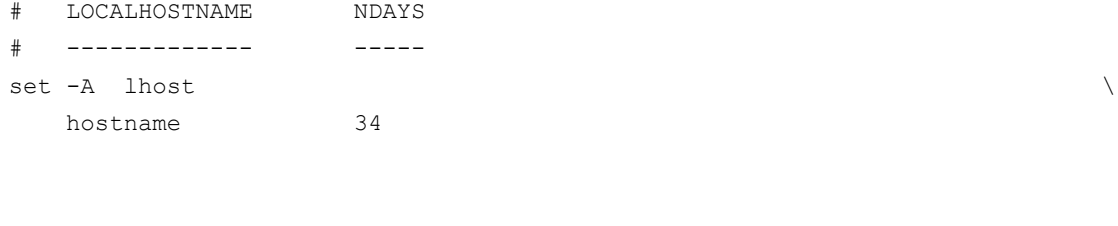

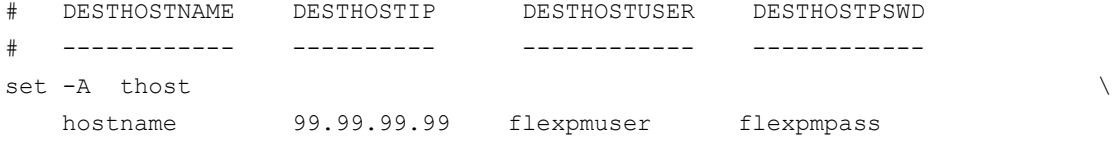

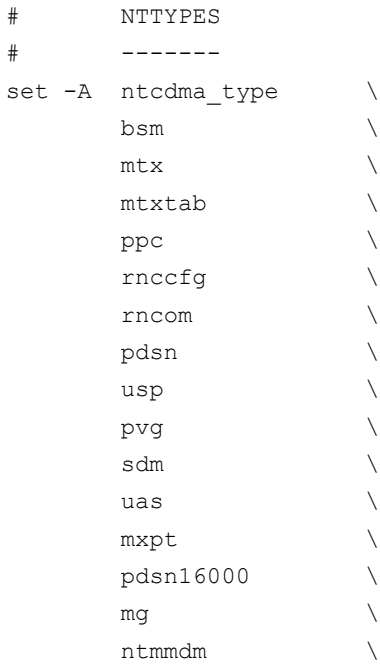

```
#
# MTX
#
# Prospect Loader target directory
tdir=/u01/apps/WatchMark/FlexPM/Nortel/x/vendor/Nortel/MSC/ftpIN/MTX12/in
# MARKET TGTDIR SRCIP SRCID SRCUSER SRCPSWD NOOFOMGRPS
 # ------ ------ ----- ----- ------- ------- ----------
# AFTPORT CHGPSWD DATATYPES
# ------- ------- ---------
# OMGRPSCFG TMADJ
# --------- ---------
# CBMPASSTHROUGH CBMIP CBMSRCUSER CBMSRCPSWD 
# ----------- ----- ---------- ----------
# SECURERETRIEVE SECUREDELIVER PSWD_AUTH
# -------------- ------------- ---------
set -A ntcdma mtx \setminus SD $tdir 99.99.99.99 MTX48 mtxuser mtxpass 337 \
     30001 Y mtxom,trkmem,tables,omshow,actlog \
cfg/omgroups.cdma 60 \
  N 99.99.99.99 cbmuser cbmpass \
    1 \qquad \qquad 1 \qquad \qquad N
   SD $tdir 99.99.99.99 MTX49 mtxuser mtxpass 337 \
    30001 Y mtxom,trkmem,tables,omshow,actlog \
cfg/omgroups.cdma 60 \
  N 99.99.99.99 cbmuser cbmpass \
1 N
   SD $tdir 99.99.99.99 MTX50 mtxuser mtxpass 337 \
     30001 Y mtxom,trkmem,tables,omshow,actlog \
cfg/omgroups.cdma 60 \qquad \qquad \qquad N 99.99.99.99 cbmuser cbmpass \
1 N
#
# MTX Tables
#
srcdir=/data/prospect
# Prospect Loader target directory
tdir=/u01/apps/WatchMark/FlexPM/Nortel/x/vendor/Nortel/MSC/ftpIN/MTX12/in
```

```
© Copyright IBM Corp. 1999, 2010
 # MARKET TGTDIR SRCIP SRCID MTXNAME SRCDIR
 # ------ ------ ----- ----- ------- ------
 # SRCUSER SRCPSWD DATATYPES TMADJ
   # ------- ------- --------- -----
 # SECURERETRIEVE SECUREDELIVER PSWD_AUTH
 # -------------- ------------- ---------
 set -A ntcdma_mtxtab \
   SD $tdir 99.99.99.99 sdm01 MTX48 $srcdir \
   mtxuser mtxpass mtxtab 60
 1 N
 #
 # BSM
 #
 # BSM Config Source directory
 bsmcfgdir=/opt/bsm/tool/data
 # BSM OM Source directory
 bsmomdir=/opt/bsm/log
 cpdsdir=/opt/cems/log
 # BSM CSVS & CNFP directory
 csvsdir=/opt/cems/log
 cnfpdir=/opt/cems/log
 # Prospect Loader target directory
 tdir=/u01/apps/WatchMark/FlexPM/Nortel/x/vendor/Nortel/MSC/ftpIN/MTX12/in
 # MARKET TGTDIR SRCIP SRCID BSMID MTXNAME SRCUSER SRCPSWD
 # ------ ------ ----- ----- ----- ------- ------- -------
 # OMSRCDIR CPDSSRCDIRCFGSRCDIR
 # -------- ---------- ---------
 # BSMOMFNAMES
 # -----------
 # CHGPSWD ASHELF BSHELF
 # ------- ------ ------
 # DATATYPES TMADJ
 # --------- -----
 # CSVSDIR CNFPDIR 
 # ------- -------
 # SECURERETRIEVE SECUREDELIVER PSWD_AUTH
 # -------------- ------------- ---------
 set -A ntcdma_bsm \
```

```
 SD $tdir 99.99.99.99 bsm1 0 MTX48 bsmuser bsmpas\
      $bsmomdir $cpdsdir $bsmcfgdir \
  MCBTSSubsystem,SBSCSubsystem,cdsuperf_new,BSC,CPDSSubsystem \
      N 99.99.99.99 99.99.99.99 \
   bsmom,bsmcfg,bsmmap,bsmtrkr,bsmcsvs,bsmcnfp 60 \
      $csvsdir $cnfpdir \
1 N
#
# PPC
#
# Passport Statistics source directory
stasdir=/opt/MagellanMDP/data/mdp/dump/statistics
# Prospect Loader target directory
tdir=/u01/apps/WatchMark/FlexPM/Nortel/x/vendor/Nortel/MSC/ftpIN/MTX11/in
# CBRS view file source directory
viewsdir=/export/home/ssflexpm
# FLEXDA config directory
cfgdir=$FLEXDAHOME/cfg
  MARKET TGTDIR SRCIP SRCID BSMID MTXNAME
# ------ ------ ----- ----- ----- -------
# CBRSNAME NODEID SRCUSER SRCPSWD STASRCDIR
# -------- ------ ------- --------- ---------
# PPCRDF BDFDEL PPCCFG DATATYPES TMADJ PERIOD CHGPSWD
# ------ ------ ------ --------- ----- ------ -------
# SECURERETRIEVE SECUREDELIVER PSWD_AUTH
# -------------- ------------- ---------
# BSMIP BSMNAME BSMUSER BSMPSWD
# ----- ------- ------- -------
# BSMDIR EBSCIP
# ------ ------
set -A ntcdma_ppc \
   SD $tdir 99.99.99.99 mdphost 1 MTX01 \
     MTX01B2CBRS1 NODE01 mdpuser mdppass $stasdir \
   $cfgdir ":" $cfgdir/MTX01.NODE01.MTX01B2CBRS1.cbrs.cfg 
ppcsta,bsmview 0 60 Y \
1 N
   99.99.99.99 BSM01 bsmuser bsmpass \
```
Installation and Setup

```
 $viewsdir 99.99.99.99
#
# RNC
#
# RNC OM Source Base Directory
rncomsdir=/appdata/dcFiles
rnccfgsdir=/appdata/dcFiles
# Prospect Loader target directory
tdir=/u01/apps/WatchMark/FlexPM/Nortel/x/vendor/Nortel/MSC/ftpIN/MTX12/1xRaw
# Prospect Loader target directory for rnccfg candidaterncquery
cfgoutputdir=/u01/apps/WatchMark/FlexPM/Nortel/x/vendor/Nortel/MSC/ftpIN/
evdo_cfg
# List of EMS and related RNC
emslist=$FLEXDAHOME/cfg/emsrnc.cfg
# * SCRATCHAREA option is only applicable to rncom datatypes.
# For rnccfg datatypes, just set SCRATCHAREA to 'none'
#
# MARKET TGTDIR SRCIP SRCID RNCID SRCUSER SRCPSWD
  # ------ ------ ----- ----- ----- ------- -------
  # SRCDIR DATATYPES TMADJ DOM_BATCH_SIZE DOM_COLLECTION
  # ------ --------- ----- -------------- --------------
# SECURERETRIEVE SECUREDELIVER PSWD_AUTH REMOTE_COMPRESSION
  # -------------- ------------- --------- ------------------
# SCRATCHAREA ALL_EMS_LIST CONCAT_ON CONFIG_TARGET
# ----------- ------------ --------- -------------
set -A ntcdma rnccfg
   SD $tdir 99.99.99.99 ems01 rnc01 emsuser emspass \
  $rnccfgsdir rnccfg 0 none N
1 1 N N \setminus none none N none \
   SD $tdir 99.99.99.99 ems01 rnc02 emsuser emspass \
   $rnccfgsdir rnccfg 0 none N \
1 1 N N \setminus none none N none \
   SD $tdir 99.99.99.99 ems02 ems02 emsuser emspass \
  $rnccfgsdir rnccfg 0 none N \
  1 1 N N \vee
```

```
none $emslist Y $cfgoutputdir
set -A ntcdma_rncom \
   SD $tdir 99.99.99.99 ems01 rnc01 emsuser emspass \
  $rncomsdir rncom 0 50 N \setminus1 \qquad 1 \qquad N \qquad Y
  <scratcharea> none N none \land SD $tdir 99.99.99.99 ems01 rnc02 emsuser emspass \
  $rncomsdir rncom 0 50 N \setminus1 1 N Y \qquad \qquad<scratcharea> none N none \setminus SD $tdir 99.99.99.99 ems02 ems02 emsuser emspass \
   $rncomsdir/concatenatedOM rncom 0 50 N \
  1 N Y <scratcharea> none Y none 
#
# PDSN (om, faom, haom)
#
hasdir=/opt/shasta/HA
fasdir=/opt/shasta/FA
# Prospect Loader target directory
tdir=/u01/apps/WatchMark/FlexPM/Nortel/x/vendor/Nortel/MSC/ftpIN/MTX12/in
# MARKET TGTDIR SRCIP SRCID SRCUSER SRCPSWD
# ------ ------ ----- ----- ------- -------
# SRCDIR VERSION DATATYPES TMADJ
# ------ ------- --------- -----
# SECURERETRIEVE SECUREDELIVER PSWD_AUTH
# -------------- ------------- ---------
set -A ntcdma pdsn \setminus SD $tdir 99.99.99.99 pdsn01 pdsnuser pdsnpass \
    $fasdir 2.2 faom 0 \
  1 \qquad 1 \qquad N
   SD $tdir 99.99.99.99 pdsn02 pdsnuser pdsnpass \
   $hasdir 2.2 haom 0
  1 \qquad 1 N
#
```

```
# USP
#
uspsdir=/ossinterface/oms/om05min
# Prospect Loader target directory
tdir=/u01/apps/WatchMark/FlexPM/Nortel/x/vendor/Nortel/MSC/ftpIN/MTX12/in
# MARKET TGTDIR PSRCIP PSRCID PSRCUSER PSRCPSWD PSRCDIR
# ------ ------ -------------- -------- -------- -------- --------
# BSRCIP BSRCID BSRCUSER BSRCPSWD BSRCDIR
# --------------- ------ -------- -------- -------
# PGMSCID USPID DATATYPES TMADJ
# ------- ------ --------- -----
# SECURERETRIEVE SECUREDELIVER PSWD_AUTH
# -------------- ------------- ---------
# PASSTHROUGH CNMIP CNMUSER CNMPSWD CNMDIR
# ----------- ----- ------- ------- ------
set -A ntcdma usp
   SD $tdir 99.99.99.99 usp01p uspuser usppass $uspsdir \
   99.99.99.99 usp01b uspuser usppass $uspsdir \
  PGMSC01 USP01 uspom 0 \
1 N
   N 99.99.99.99 cnmuser cnmpass /cnmdir 
#
# PVG
#
pvgsdir=/opt/MagellanMDP/data/mdp/dump/statistics
# Prospect Loader target directory
tdir=/u01/apps/WatchMark/FlexPM/Nortel/x/vendor/Nortel/MSC/ftpIN/MTX12/in
# MARKET TGTDIR SRCIP SRCID PGMSCID PVGID NODEID
# ------ ------ ----- ----- ------- ----- ------
# SRCUSER SRCPSWD SRCDIR DATATYPES TMADJ
# ------- ------- ------ --------- -----
# SECURERETRIEVE SECUREDELIVER PSWD_AUTH
 # -------------- ------------- ---------
set -A ntcdma pvg \setminus SD $tdir 99.99.99.99 MDM01 PGMSC01 PVG01 594 \
     mdmuser mdmpass $pvgsdir pvgsta 0 \
```

```
© Copyright IBM Corp. 1999, 2010
```

```
1 N
#
# SDM
#
sdmsdir=/omdata/closedNotSent
cbmsdir=/cbmdata/00/billing/ama/closedNotSent
sdmddir=/omdata/closedSent
cbmddir=/cbmdata/00/billing/ama/closedSent
# Prospect Loader target directory
tdir=/u01/apps/WatchMark/FlexPM/Nortel/x/vendor/Nortel/MSC/ftpIN/MTX12/in
# MARKET TGTDIR SRCIP SRCID MSCNAME SRCUSER SRCPSWD
# ------ ------ ----- ----- ------- ------- -------
# SRCDIR CBMSRCDIR SRCOPT DATATYPES TMADJ COLMULT
# ------ --------- ------ --------- ----- -------
# MVSRC SDMDDIR CBMDDIR
# ------ ------- -------
# SECURERETRIEVE SECUREDELIVER PSWD_AUTH MTXNAME
# -------------- ------------- --------- -------
set -A ntcdma_sdm \
    SD $tdir 99.99.99.99 sdm01 msc01 sdmuser01 sdmpass01\
      $sdmsdir $cbmsdir both sdmom 0 yes \
   yes $sdmddir $cbmddir \setminus1 1 N mtxname
#
# UAS
#
uassdir=/data/oms/1
# Prospect Loader target directory
tdir=/u01/apps/WatchMark/FlexPM/Nortel/x/vendor/Nortel/MSC/ftpIN/MTX12/in
# MARKET TGTDIR SRCIP SRCID SRCUSER SRCPSWD
# ------ ------ ----- ----- ------- -------
# SRCDIR NODETYPE NODENAME REPORTNAME TIMEZONE DATATYPES TMADJ
# ------ --------- -------- ---------- -------- --------- -----
# SECURERETRIEVE SECUREDELIVER PSWD_AUTH
  # -------------- ------------- ---------
```
Installation and Setup

```
set -A ntcdma_uas
  SD $tdir 99.99.99.99 uas1 uasuser uaspswd
    $uassdir GWC NODE1 GWC EST uas 0
  1 1 N
  SD $tdir 99.99.99.99 uas2 uasuser uaspswd \
    $uassdir UAS NODE2 MIB-2 PST uas 0
  1 \qquad 1 N
#
# MASSEXPORT
#
mxptsdir=/var/opt/MassExport
# Prospect Loader target directory
tdir=/u01/apps/WatchMark/FlexPM/Nortel/x/vendor/Nortel/MSC/ftpIN/MTX12/in
# MARKET TGTDIR SRCIP SRCID SRCUSER SRCPSWD
# ------ ------ ----- ----- ------- -------
# SRCDIR DATATYPES TMADJ PERIOD
# ------ -------- ----- ------
# SECURERETRIEVE SECUREDELIVER PSWD_AUTH
# -------------- ------------- ---------
set -A ntcdma mxpt \setminusSD $tdir localhost MTX01 username password
     $mxptsdir mxptom 0 60 \
  1 1 N
#
# PDSN16000
#
pdsn16000sdir=/var/opt/PDSN16000
# Prospect Loader target directory
tdir=/u01/apps/WatchMark/FlexPM/Nortel/x/vendor/Nortel/MSC/ftpIN/MTX12/in
# MARKET TGTDIR SRCIP SRCID SRCUSER SRCPSWD
# ------ ------ ----- ----- ------- -------
# SRCDIR DATATYPES TMADJ PERIOD
# ------ -------- ----- ------
# SECURERETRIEVE SECUREDELIVER PSWD_AUTH
# -------------- ------------- ---------
```

```
set -A ntcdma_pdsn16000 \setminusSD $tdir 99.99.99.99 MTX01 username password
       $pdsn16000sdir pdsn16000om 0 30 \
1 N
#
# Media Gateway (MG) NTM
#
# -SDM-
sdir=/omdata/closedNotSent
ddir=/omdata/closedSent
# -CBM-
#sdir=/cbmdata/00/billing/ama/closeNotSent
#ddir=/cbmdata/00/billing/ama/closedSent
# Prospect Loader target directory
tdir=/u01/apps/WatchMark/FlexPM/Nortel/x/vendor/Nortel/MSC/ftpIN/MTX13/in
# MARKET TGTDIR SRCIP SRCID MTXNAME SRCUSER SRCPSWD
# ------ ------ ----- ----- ------- ------- -------
# SRCDIR DATATYPES TMADJ MVSRC DDIR
# ------ --------- ----- ------ -------
# SECURERETRIEVE SECUREDELIVER PSWD_AUTH
# -------------- ------------- ---------
set -A ntcdma_mg \
    SD $tdir 99.99.99.99 sdm01 mtxname username password \
        $sdir ntmsta 0 no $ddir
   1 \qquad 1 N
#
# MGNTM MDM
#
sdir=/opt/MagellanNMS/data/pmsp/group_id/closedNotSent
ddir=/opt/MagellanNMS/data/pmsp/group_id/closedSent
# Prospect Loader target directory
tdir=/u01/apps/WatchMark/FlexPM/Nortel/x/vendor/Nortel/MSC/ftpIN/MTX12/in
```

```
pvglist=$FLEXDAHOME/cfg/mscpvg.cfg
# MARKET TGTDIR SRCIP SRCID SRCUSER SRCPSWD
# ------ ------ ----- ----- ------- -------
# SRCDIR DATATYPES TMADJ MVSRC DDIR
# ------ --------- ----- ----- ----
# SECURERETRIEVE SECUREDELIVER PSWD_AUTH PVG_LIST
# -------------- ------------- --------- --------
set -A ntcdma ntmmdm
    SD $tdir 99.99.99.99 mtx01 username password \
         \texttt{\$sdir} \qquad \texttt{ntmmdm} \qquad \qquad 0 \qquad \qquad \texttt{no} \qquad \qquad \texttt{\$ddir} \qquad \qquad \backslash1 1 N $pvglist
```
#### *File Structure*

See  $ericpi$   $cfg.txt$  for the description of each field. The host configuration file has a topdown structure. You provide the information for each configuration level—no empty fields are allowed in the file. You also must use a backslash (\) at the end of a line except for the last line of a section.

A *system-level configuration* contains system option, local host, and destination host sections.

- The system option section provides the vendor types of data acquisition system to be installed, the setup script to be used, and the location of the configuration file. The toplevel setup script (setconfig.ksh) uses the individual setup scripts, set\_ericpii.ksh, to generate the data and log directories, and the ICF, checkpoint, monitoring, and **cron** files. For more information about these files, see [Troubleshooting on page 67](#page-66-2).
- The local host section determines how many dates the collected files should be kept in the system (NDAYS).
- The destination host section provides the host name, the IP address, and the sign-on user ID and password.

The *option-level configuration* contains a single section that defines the data types for the data acquisition system to be installed.

The *detail-level configuration* section is needed for each data type collected by the system. The section contains data type definitions for the market, source user name, source password, source ID, source IP address, and target file directories.

#### <span id="page-35-0"></span>*Field Descriptions*

The following table describes the fields of the host configuration file:

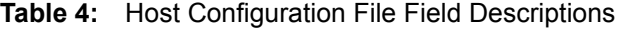

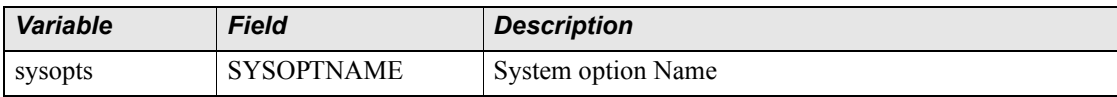
| <b>Variable</b> | <b>Field</b>         | <b>Description</b>                                                                                                    |  |
|-----------------|----------------------|----------------------------------------------------------------------------------------------------|--|
|                 | <b>OPTMETHOD</b>     | System option setup method (script name). Must have full<br>path. For example:<br>\$method_dir/set_ntcdma.ksh                                                                                                    |  |
|                 | <b>OPTCFGFILE</b>    | System option setup configuration file name. Must have<br>full path. For example: \$method dir/ <hostname>.cfg.</hostname>                                                                                                    |  |
| lhost           | <b>LOCALHOSTNAME</b> | Machine host name that the DAT is being installed.                                                                                                    |  |
|                 | <b>NDAYS</b>         | Number of days the data and log files need to be kept.                                                                                                    |  |
| thost           | <b>DESTHOSTNAME</b>  | Destination host name is the host name of the Prospect<br>server.                                                                                                    |  |
|                 | <b>DESTHOSTIP</b>    | Destination IP address is the IP address of the Prospect<br>server. IP with format: 255.255.255.255.                                                                                                    |  |
|                 | <b>DESTHOSTUSER</b>  | Destination login user name on the Prospect server. Login<br>account which created and allow to login to Prospect<br>Server.                                                                                                    |  |
|                 | <b>DESTHOSTPSWD</b>  | Destination login password on the Prospect server. Login<br>account which created and allow to login to Prospect<br>Server.                                                                                                    |  |
| ntcdma_type     | <b>NTTYPES</b>       | Nortel Type. For example: bsm, mtx, ppc, pdsn, pvg, sdm,<br>uas, mxpt                                                                                                    |  |
| ntcdma mtx      | <b>MARKET</b>        | Market ID with which the data source is associated.                                                                                                    |  |
|                 | <b>TGTDIR</b>        | Target directory on the Prospect server to which the data is<br>to be transferred.                                                                                                    |  |
|                 | <b>SRCIP</b>         | IP address of the network element where source data will<br>be collected. IP with format: 255.255.255.255.                                                                                                    |  |
|                 | <b>SRCID</b>         | MTX Name. It will prefix into the Prospect filename, i.e.<br><mtxname>.*.</mtxname>                                                                                                    |  |
|                 | <b>SRCUSER</b>       | Source login user on the network element. Login account<br>which created and allow to login to Network Element.                                                                                                    |  |
|                 | <b>SRCPSWD</b>       | Source login password on the network element. Login<br>account which created and allow to login to Network Ele-<br>ment.                                                                                                    |  |
|                 | <b>NOOFOMGRPS</b>    | No of OM Groups.                                                                                                    |  |
|                 | <b>AFTPORT</b>       | AFT Reader port address.                                                                                                    |  |
|                 | <b>CHGPSWD</b>       | Flag if switch's password needs to be rotated.                                                                                                    |  |
|                 | <b>DATATYPES</b>     | MTX Data types that need to be collected, separated by<br>comma (,).<br>Example: mtxom,trkem,tables,omshow,actlog,caplog,mtx-<br>logs, mtxraw, swerlog, traplog.<br>Note: Use caplog for XA-Core Switch and actlog for Non-<br>XA-Core Switch. |  |

**Table 4:** Host Configuration File Field Descriptions

| <b>Variable</b> | <b>Field</b>          | <b>Description</b>                                                                                                    |
|-----------------|-----------------------|----------------------------------------------------------------------------------------------------|
|                 | OMGRPSCFG             | MTX OM Groups configuration file name.                                                                                                    |
|                 | <b>TMADJ</b>          | Time adjustment. If the source and DA server are in the<br>same timezone, then set it to "0". Otherwise,<br>DA time is<br>8am, source time is 7am, set TMADJ to "60". DA time is<br>8am, source time is 9am, set TMADJ to "-60". |
|                 | CBM-<br>PASSTHROUGH   | Flag to switch connection between 'through CBM' or<br>'direct to MTX' (available options : Y/N)                                                                                                    |
|                 | <b>CBMIP</b>          | Source CBM IP address on the network element.                                                                                                    |
|                 | <b>CBMSRCUSER</b>     | Source CBM login user on the network element.                                                                                                    |
|                 | CBMSRCPSWD            | Source CBM login password on the network<br>element.                                                                                                    |
|                 | <b>SECURERETRIEVE</b> | Use normal ftp $(0)$ or scp $(1)$ when retrieving files from<br>remote server.                                                                                                    |
|                 | <b>SECUREDELIVER</b>  | Use normal ftp $(0)$ or scp $(1)$ when transferring files to<br>Prospect server.                                                                                                    |
|                 | <b>PSWD AUTH</b>      | Allow password-based authentication for ssh connection<br>(available options : Y/N).<br>Will be used only if<br>SECURERETRIEVE/SECUREDELIVER is set to "1".                                                                      |
| ntcdma mtxtab   | <b>MARKET</b>         | Market ID with which the data source is associated.                                                                                                    |
|                 | <b>TGTDIR</b>         | Target directory on the Prospect server to which the data is<br>to be transferred.                                                                                                    |
|                 | <b>SRCIP</b>          | IP address of the network element where source data will<br>be collected. IP with format: 255.255.255.255.                                                                                                    |
|                 | <b>SRCID</b>          | SDM Name. This name is not used in the file that goes to<br>Prospect. It can be any name the customer wants.                                                                                                    |
|                 | <b>MTXNAME</b>        | MTX Name with which the data source is associated. The<br>MTXNAME formed part of the Prospect filename, i.e.<br><mtxname>.Tables.<timestamp>.cfg.gz, e.g.<br/>MTX48.Tables.201001011000.cfg.gz.</timestamp></mtxname>            |
|                 | <b>SRCDIR</b>         | MTX source directory. The directory where source data is<br>located.                                                                                                    |
|                 | <b>SRCUSER</b>        | Source login user on the network element. Login account<br>which created and allow to login to Network Element.                                                                                                    |
|                 | <b>SRCPSWD</b>        | Source login password on the network element. Login<br>account which created and allow to login to Network Ele-<br>ment.                                                                                                    |
|                 | <b>DATATYPES</b>      | MTX Data types that need to be collected, in this case,<br>mtxtab.                                                                                                    |

**Table 4:** Host Configuration File Field Descriptions

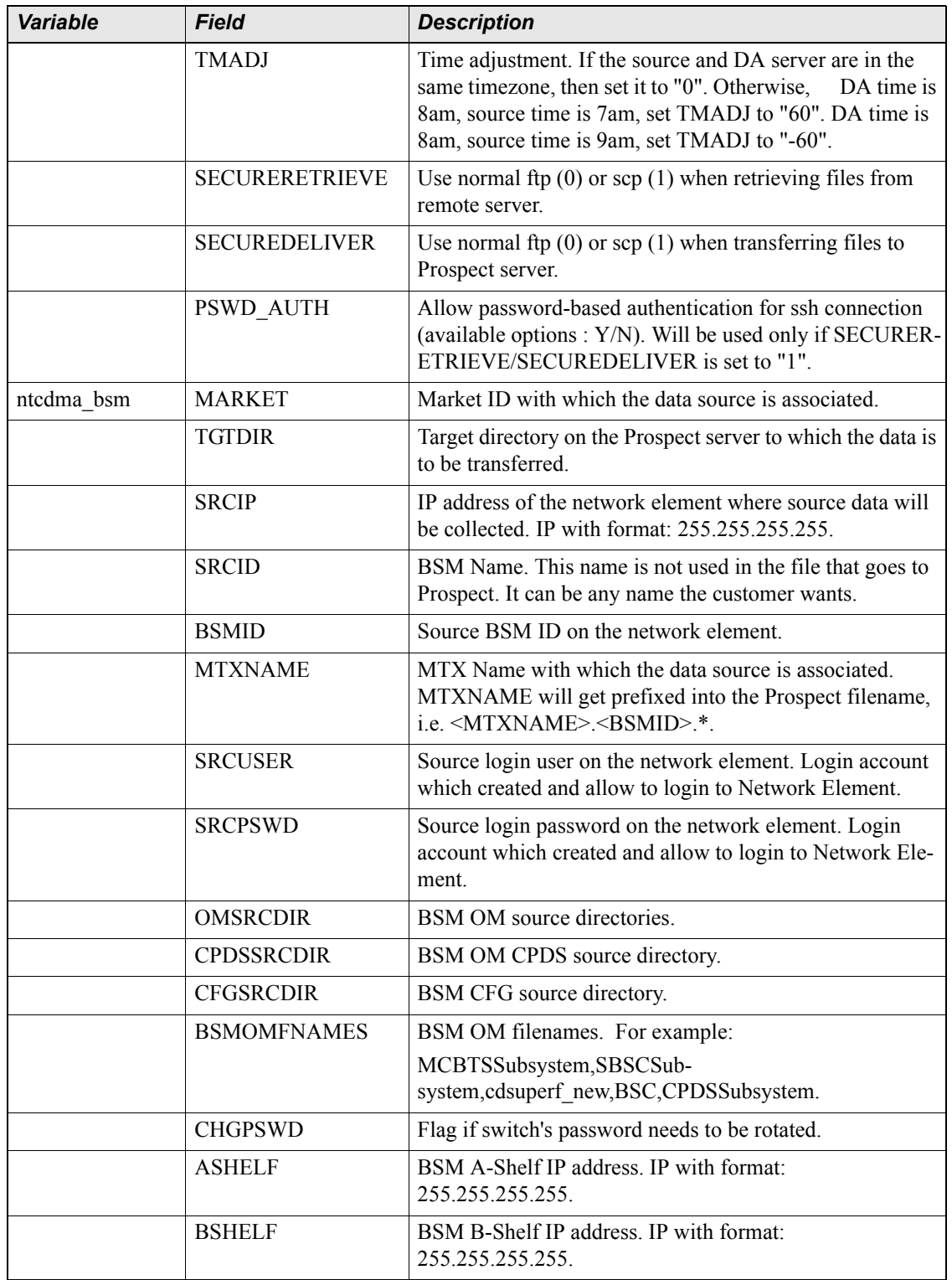

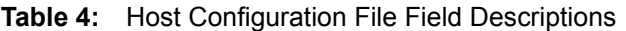

| <b>Variable</b> | <b>Field</b>          | <b>Description</b>                                                                                                    |  |
|-----------------|-----------------------|----------------------------------------------------------------------------------------------------|--|
|                 | <b>DATATYPES</b>      | BSM Data types that need to be collected, separated by<br>comma (,). Example:                                                                                                    |  |
|                 |                       | bsmom,bsmcfg,bsmmap,bsmtrkr,bsmcsvs,bsmcnfp.                                                                                                    |  |
|                 | <b>TMADJ</b>          | Time adjustment. If the source and DA server are in the<br>same timezone, then set it to "0". Otherwise, DA time is<br>8am, source time is 7am, set TMADJ to "60". DA time is<br>8am, source time is 9am, set TMADJ to "-60".                                                                                                    |  |
|                 | <b>CSVSDIR</b>        | BSM OM CSVS source directory.                                                                                                    |  |
|                 | <b>CNFPDIR</b>        | BSM OM CNFP source directory.                                                                                                    |  |
|                 | <b>SECURERETRIEVE</b> | Use normal ftp $(0)$ or scp $(1)$ when retrieving files from<br>remote server.                                                                                                    |  |
|                 | <b>SECUREDELIVER</b>  | Use normal ftp $(0)$ or scp $(1)$ when transferring files to<br>Prospect server.                                                                                                    |  |
|                 | <b>PSWD AUTH</b>      | Allow password-based authentication for ssh connection<br>(available options: Y/N). Will be used only if SECURER-<br>ETRIEVE/SECUREDELIVER is set to "1".                                                                                                    |  |
| ntcdma ppc      | <b>MARKET</b>         | Market ID with which the data source is associated.                                                                                                    |  |
|                 | <b>TGTDIR</b>         | Target directory on the Prospect server to which the data is<br>to be transferred.                                                                                                    |  |
|                 | <b>SRCIP</b>          | IP address of the network element where source data will<br>be collected. IP with format: 255.255.255.255.                                                                                                    |  |
|                 | <b>SRCID</b>          | PPC Name. This name is not used in the file that goes to<br>Prospect. It can be any name the customer wants.                                                                                                    |  |
|                 | <b>BSMID</b>          | Source BSM ID on the network element. The Nortel BSM<br>ID that is associated with this Passport switch. The<br>BSMID formed part of the Prospect filename. That is,<br><mtxname>.<bsmid>.<cbrsname>.<times-<br>tamp&gt;.999.ppc_sta. For example:<br/>MTX01.1.MTX01B2CBRS1.20100224092053.075.ppc<br/>sta where 1 is the BSMID.</times-<br></cbrsname></bsmid></mtxname>                  |  |
|                 | <b>MTXNAME</b>        | MTX Name with which the data source is associated. The<br>Nortel switch ID associated with this Passport switch. The<br>MTXNAME get prefixed to the Prospect filename. That is,<br><mtxname>.<bsmid>.<cbrsname>.<times-<br>tamp&gt;.999.ppc sta. for example:<br/>MTX01.1.MTX01B2CBRS1.20100224092053.075.ppc<br/>sta where MTX01 is the MTXNAME.</times-<br></cbrsname></bsmid></mtxname> |  |

**Table 4:** Host Configuration File Field Descriptions

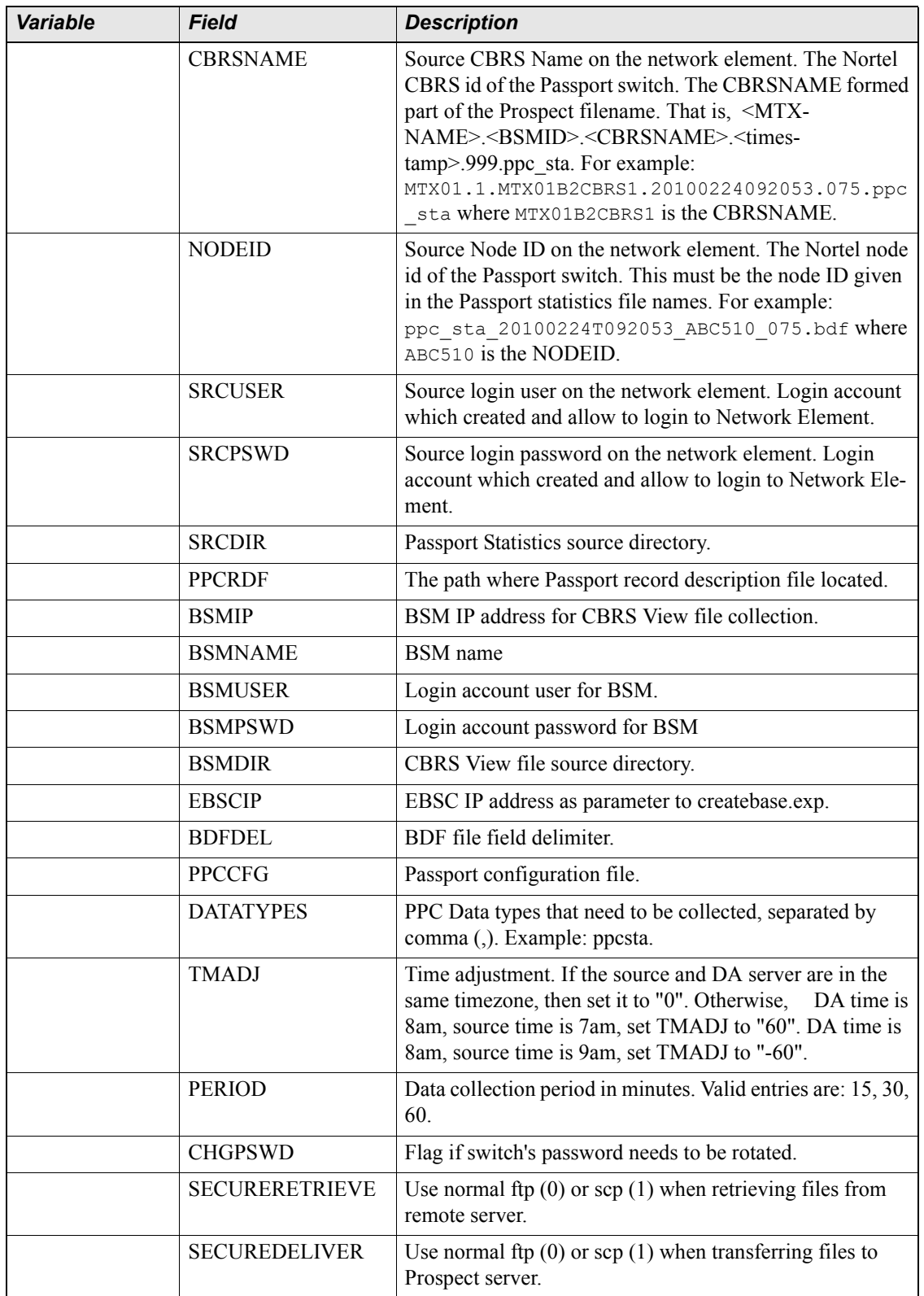

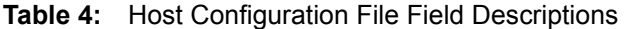

| Variable                      | <b>Field</b>     | <b>Description</b>                                                                                                    |
|-------------------------------|------------------|----------------------------------------------------------------------------------------------------|
|                               | <b>PSWD_AUTH</b> | Allow password-based authentication for ssh connection<br>(available options : Y/N). Will be used only if SECURER-<br>ETRIEVE/SECUREDELIVER is set to "1".                                                                       |
| ntcdma rnccfg<br>ntcdma rncom | CONCAT ON        | Enable collection of concatenated EVDO file (Available<br>options : Y/N). Set this option to 'Y' only when the EMS<br>has turned ON the file concatenation feature (From EVDO<br>R8.0 and above).                                |
|                               | <b>MARKET</b>    | Market ID with which the data source is associated.                                                                                                    |
|                               | <b>TGTDIR</b>    | Target directory on the Prospect server to which the data is<br>to be transferred.                                                                                                    |
|                               | <b>SRCIP</b>     | EMSIP. IP with format: 255.255.255.255. See the section<br>Rules for setting up <host-name>.ntcdma.cfg entries for<br/>EVDO.</host-name>                                                                                         |
|                               | <b>SRCID</b>     | Source ID is the name of the EMS. See the section Rules<br>for setting up <host-name>.ntcdma.cfg entries for EVDO.</host-name>                                                                                                   |
|                               | <b>RNCID</b>     | RNCID is the name of the EMS or RNC. See the section<br>Rules for setting up <host-name>.ntcdma.cfg entries for<br/>EVDO.</host-name>                                                                                            |
|                               | <b>SRCUSER</b>   | Source login user on the network element. Login account<br>which created and allow to login to Network Element.                                                                                                    |
|                               | <b>SRCPSWD</b>   | Source login password on the network element. Login<br>account which created and allow to login to Network Ele-<br>ment.                                                                                                    |
|                               | <b>SRCDIR</b>    | EMS source directory. The directory where source data is<br>located.                                                                                                    |
|                               | <b>DATATYPES</b> | RNC Data types that need to be collected, separated by<br>comma (,). Example: rncom, rnccfg.                                                                                                    |
|                               | <b>TMADJ</b>     | Time adjustment. If the source and DA server are in the<br>same timezone, then set it to "0". Otherwise,<br>DA time is<br>8am, source time is 7am, set TMADJ to "60". DA time is<br>8am, source time is 9am, set TMADJ to "-60". |
|                               | DOM COLLECTION   | To enable DOM file collection and processing, (Available<br>options : $Y/N$ ).                                                                                                    |
|                               |                  | If this option is:                                                                                                    |
|                               |                  | Set to 'Y' will instruct DA to collect and process the<br>DOM file.                                                                                                    |
|                               |                  | Set to 'N' will stop DA from collecting the DOM files. DA<br>will only process RNC file.                                                                                                    |
|                               |                  | This option is only applicable to rncom datatypes. For rnc-<br>cfg datatypes, set it to 'N'. This option will work for either<br>CONCAT ON = 'Y' or CONCAT ON = 'N'.                                                             |

**Table 4:** Host Configuration File Field Descriptions

Installation and Setup

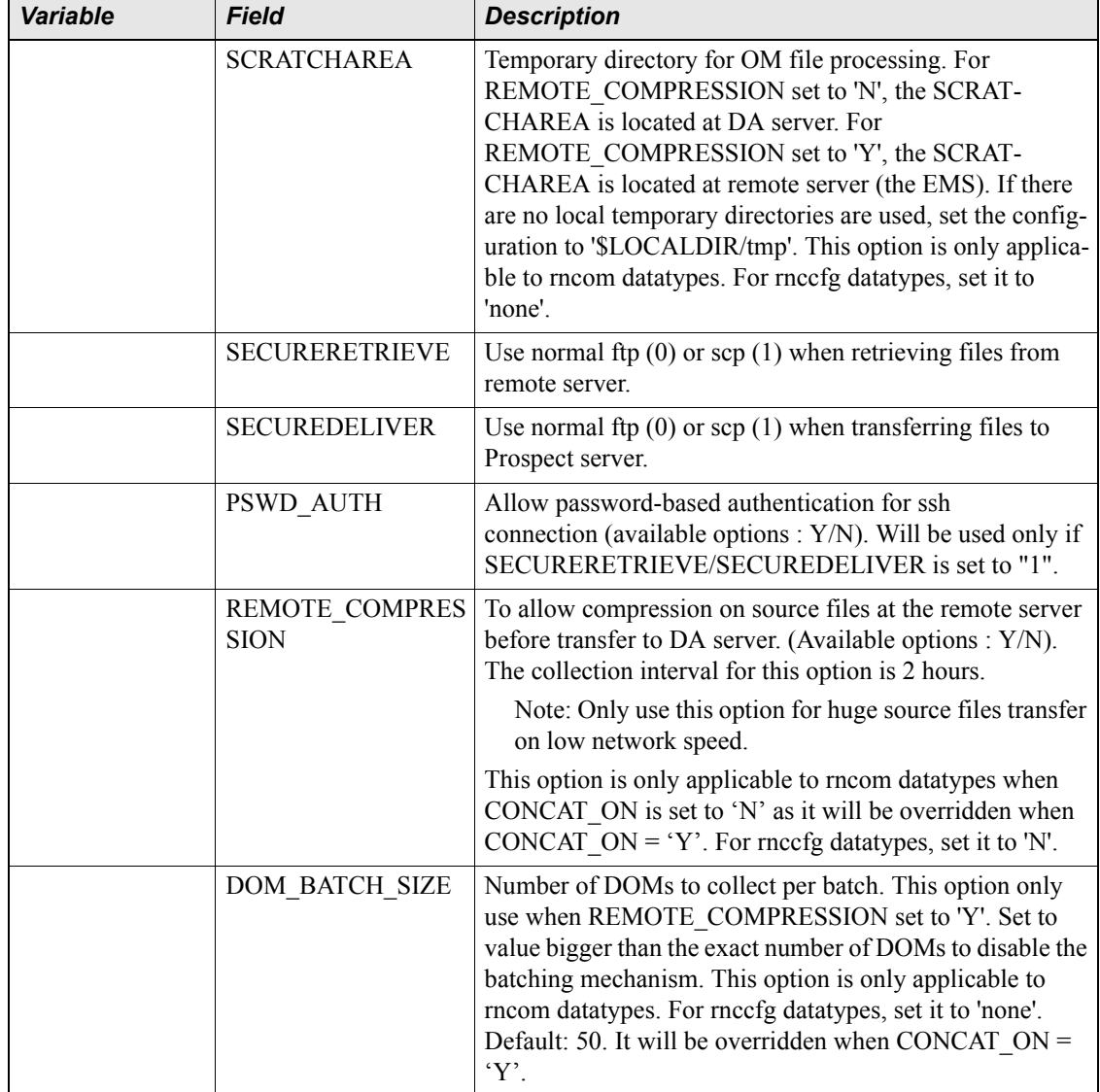

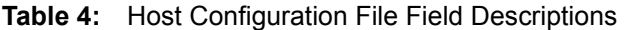

| Variable    | <b>Field</b>         | <b>Description</b>                                                                                                    |
|-------------|----------------------|----------------------------------------------------------------------------------------------------|
|             | ALL EMS LIST         | This file is used for EMS to RNC mapping. This file con-<br>tains a list of EMSs and related RNCs. This list is used to<br>lookup the list of RNCs that are related to a certain EMS.<br>This option is only applicable to 'rnccfg' datatype and<br>used only when CONCAT_ON is set to 'Y'. Set it to 'none'<br>when CONCAT ON is set to 'N'. Refer to Appendix H:<br>Sample Configuration Files on page 135 for sample<br>emsrnc.cfg file.<br>ALL_EMS_LIST file is used for EMS to RNC mapping.<br>This file contains a list of EMSs and related RNCs. This<br>list is used to lookup the list of RNCs that are related to a<br>certain EMS. This option is only applicable to 'rnccfg'<br>datatype and used only when CONCAT_ON is set to 'Y'.<br>For example, if the rncs: rnc01,rnc02,rnc03 are tied to<br>ems01, ALL_EMS_LIST points to the file \$FLEXDA-<br>HOME/cfg/emsrnc.cfg and must be populated as fol-<br>lows: |
|             |                      | # EMS NAME   RNC ID1, RNC ID2, RNC IDX                                                                                                    |
|             |                      | ems01 rnc01, rnc02, rnc03                                                                                                    |
|             |                      | Therefore, the Prospect filename for the rnccfg data will<br>get duplicated for rnc01, rnc02, rnc03 as follows:                                                                                                    |
|             |                      | rnc01.DOM.201002250000.RNCcfg                                                                                                    |
|             |                      | rnc02.DOM.201002250000.RNCcfg                                                                                                    |
|             |                      | rnc03.DOM.201002250000.RNCcfg                                                                                                    |
|             | <b>CONFIG TARGET</b> | Target directory on the Prospect server where the candidat-<br>eRncQuery <tstamp>.txt is to be transferred. This option is<br/>only applicable to 'rnccfg' datatype and used only when<br/>CONCAT ON is set to 'Y'.</tstamp>                                                                                                    |
| ntcdma pdsn | <b>MARKET</b>        | Market ID with which the data source is associated.                                                                                                    |
|             | <b>TGTDIR</b>        | Target directory on the Prospect server to which the data is<br>to be transferred.                                                                                                    |
|             | <b>SRCIP</b>         | IP address of the network element where source data will<br>be collected. IP with format: 255.255.255.255.                                                                                                    |
|             | <b>SRCID</b>         | PDSNID. It will be prefixed into the Prospect filename,<br>i.e. <pdsn-id>.<timestamp>.PDSNFApm.</timestamp></pdsn-id>                                                                                                    |
|             | <b>RNCID</b>         | Source RNC ID on the network element.                                                                                                    |
|             | <b>SRCUSER</b>       | Source login user on the network element.                                                                                                    |
|             | <b>SRCPSWD</b>       | Source login password on the network element.                                                                                                    |
|             | <b>SRCDIR</b>        | Source network element data directory.                                                                                                    |
|             | <b>VERSION</b>       | NE version release number.                                                                                                    |

**Table 4:** Host Configuration File Field Descriptions

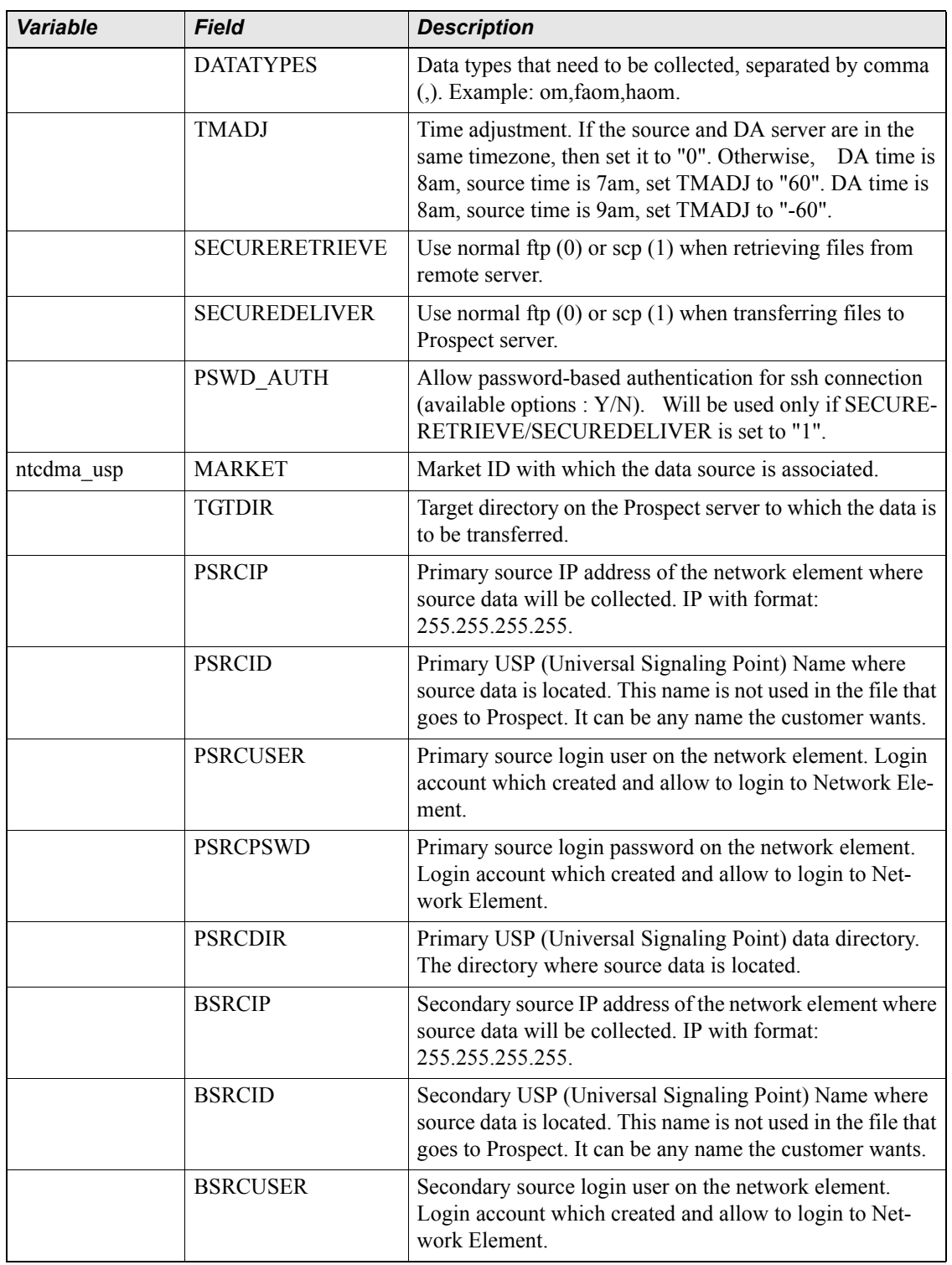

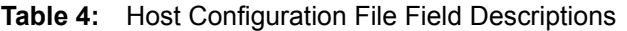

| <b>Variable</b> | <b>Field</b>          | <b>Description</b>                                                                                                    |
|-----------------|-----------------------|----------------------------------------------------------------------------------------------------|
|                 | <b>BSRCPSWD</b>       | Secondary source login password on the network element.<br>Login account which created and allow to login to Net-<br>work Element.                                                                                            |
|                 | <b>BSRCDIR</b>        | Secondary USP (Universal Signaling Point) data directory.<br>The directory where source data is located.                                                                                                    |
|                 | <b>PGMSCID</b>        | Source PGMSCID on the network element. It will get pre-<br>fixed into the Prospect file-name, i.e. <pgm-<br>SCID&gt;.<uspid>.<source_filename>.<timestamp>.USPp<br/>m.gz.</timestamp></source_filename></uspid></pgm-<br>     |
|                 | <b>USPID</b>          | Source USP ID on the network element. It will get pre-<br>fixed into the Prospect filename, i.e. <pgm-<br>SCID&gt;.<uspid>.<source_filename>.<timestamp>.USPp<br/>m.gz.</timestamp></source_filename></uspid></pgm-<br>       |
|                 | <b>DATATYPES</b>      | Data types that need to be collected, uspom.                                                                                                    |
|                 | <b>TMADJ</b>          | Time adjustment. If the source and DA server are in the<br>same timezone, then set it to "0". Otherwise, DA time is<br>8am, source time is 7am, set TMADJ to "60". DA time is<br>8am, source time is 9am, set TMADJ to "-60". |
|                 | <b>SECURERETRIEVE</b> | Use normal ftp $(0)$ or scp $(1)$ when retrieving files from<br>remote server.                                                                                                    |
|                 | <b>SECUREDELIVER</b>  | Use normal ftp $(0)$ or scp $(1)$ when transferring files to<br>Prospect server.                                                                                                    |
|                 | <b>PSWD AUTH</b>      | Allow password-based authentication for ssh connection<br>(available options : Y/N)<br>Will be used only if SECURERETRIEVE/SECUREDE-<br>LIVER is set to "1".                                                                  |
|                 | <b>PASSTHROUGH</b>    | Allow CNM passthrough (available options : Y/N), 'Y' -<br>directly collect from CNM, 'N' - directly collect from USP.                                                                                                    |
|                 | <b>CNMIP</b>          | The CNM IP address for passthrough. Only applicable<br>when PASSTHROUGH is set to 'Y'.                                                                                                    |
|                 | <b>CNMUSER</b>        | Login account user for CNM. Only applicable when<br>PASSTHROUGH is set to 'Y'.                                                                                                    |
|                 | <b>CNMPSWD</b>        | Login account password for CNM. Only applicable when<br>PASSTHROUGH is set to 'Y'.                                                                                                    |
|                 | <b>CNMDIR</b>         | CNM data directory. The directory where source data is<br>located. Only applicable when PASSTHROUGH is set to<br>'Y'.                                                                                                    |
| ntcdma pvg      | <b>MARKET</b>         | Market ID with which the data source is associated.                                                                                                    |
|                 | <b>TGTDIR</b>         | Target directory on the Prospect server to which the data is<br>to be transferred.                                                                                                    |

**Table 4:** Host Configuration File Field Descriptions

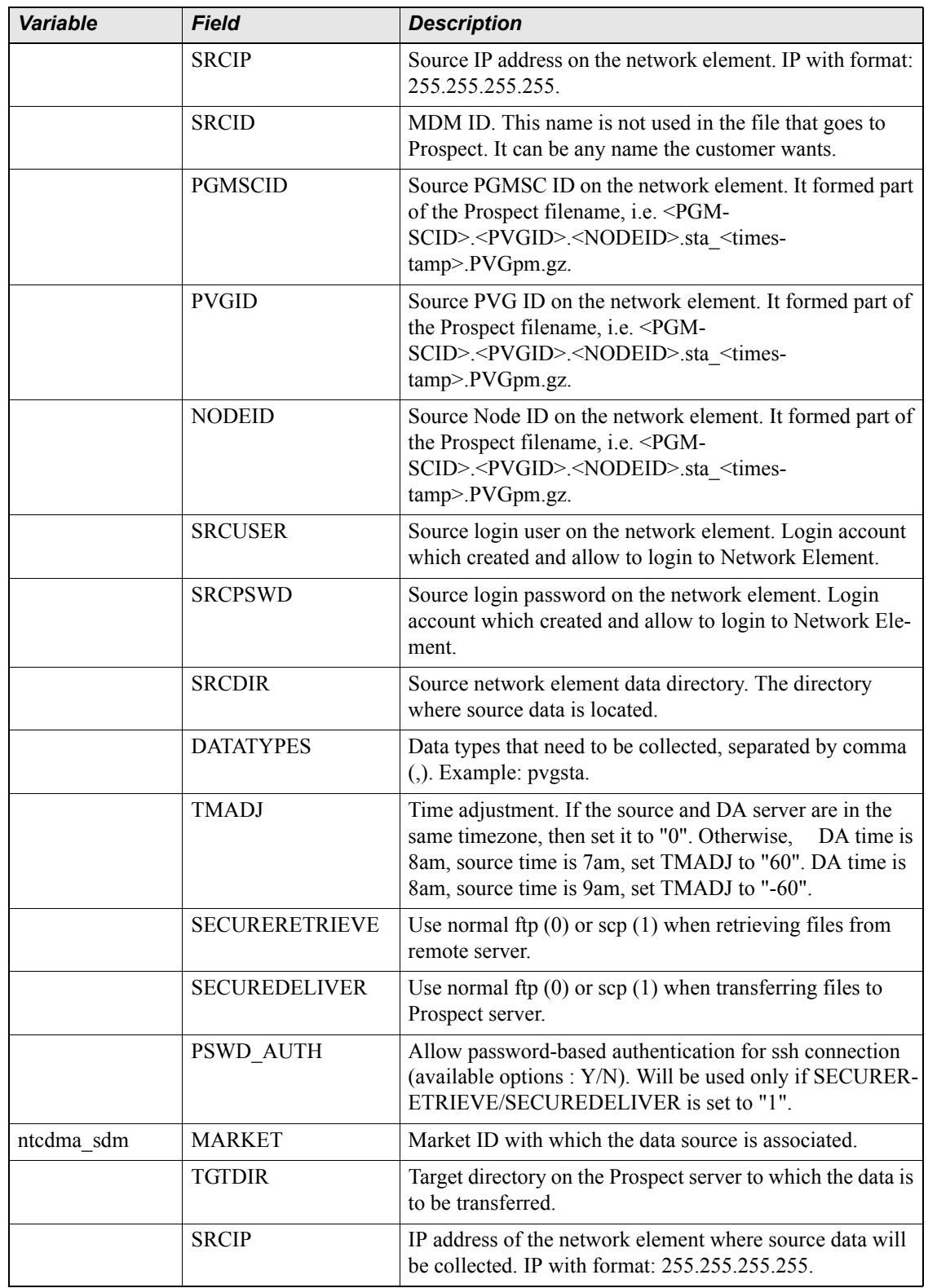

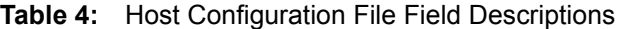

 $\blacksquare$ 

| <b>Variable</b> | <b>Field</b>          | <b>Description</b>                                                                                                    |  |
|-----------------|-----------------------|----------------------------------------------------------------------------------------------------|--|
|                 | <b>SRCID</b>          | Source ID on the network element. This name is not used<br>in the file that goes to Prospect. It can be any name the<br>customer wants.                                                                                          |  |
|                 | <b>MSCNAME</b>        | Source MSC ID on the network element. If formed part of<br>the Prospect filename, i.e. <mscname>.<times-<br>tamp&gt;.SDMcsv.gz.</times-<br></mscname>                                                                            |  |
|                 | <b>SRCUSER</b>        | Source login user on the network element. Login account<br>which created and allow to login to Network Element.                                                                                                    |  |
|                 | <b>SRCPSWD</b>        | Source login password on the network element. Login<br>account which created and allow to login to Network Ele-<br>ment.                                                                                                    |  |
|                 | <b>SRCDIR</b>         | Source network element data directory (SDM). The direc-<br>tory where source data is located.                                                                                                    |  |
|                 | <b>CBMSRCDIR</b>      | Source network element data directory (CBM). The direc-<br>tory where source data is located.                                                                                                    |  |
|                 | <b>SRCOPT</b>         | Collection option. Available options are<br>'sdm' - collect from SDM source directory only, 'cbm' -<br>collect from CBM source directory only, 'both' - collect<br>from both SDM and CBM source directory.                       |  |
|                 | <b>DATATYPES</b>      | Data types that need to be collected, separated by comma<br>(,). Example: sdmom.                                                                                                    |  |
|                 | <b>TMADJ</b>          | Time adjustment. If the source and DA server are in the<br>same timezone, then set it to "0". Otherwise,<br>DA time is<br>8am, source time is 7am, set TMADJ to "60".<br>DA time is 8am, source time is 9am, set TMADJ to "-60". |  |
|                 | <b>COLMULT</b>        | Y/N - Collect multiple files (15 or 30 minutes data inter-<br>val) from source directory, if available.                                                                                                    |  |
|                 | <b>MVSRC</b>          | Option on whether to move the files from source directory<br>to destination directory (yes, no).                                                                                                    |  |
|                 | <b>SDMDDIR</b>        | SDM data destination directory. Must be specified if<br>MVSRC=yes and SRCOPT=sdm or SRCOPT=both.                                                                                                    |  |
|                 | <b>CBMDDIR</b>        | CBM data destination directory. Must be specified if<br>MVSRC=yes and SRCOPT=sdm or SRCOPT=both.                                                                                                    |  |
|                 | <b>SECURERETRIEVE</b> | Use normal ftp $(0)$ or scp $(1)$ when retrieving files from<br>remote server.                                                                                                    |  |
|                 | <b>SECUREDELIVER</b>  | Use normal ftp $(0)$ or scp $(1)$ when transferring files to<br>Prospect server.                                                                                                    |  |
|                 | PSWD AUTH             | Allow password-based authentication for ssh<br>connection (available options : Y/N). Will be used only if<br>SECURERETRIEVE/SECUREDELIVER is set to "1".                                                                         |  |

**Table 4:** Host Configuration File Field Descriptions

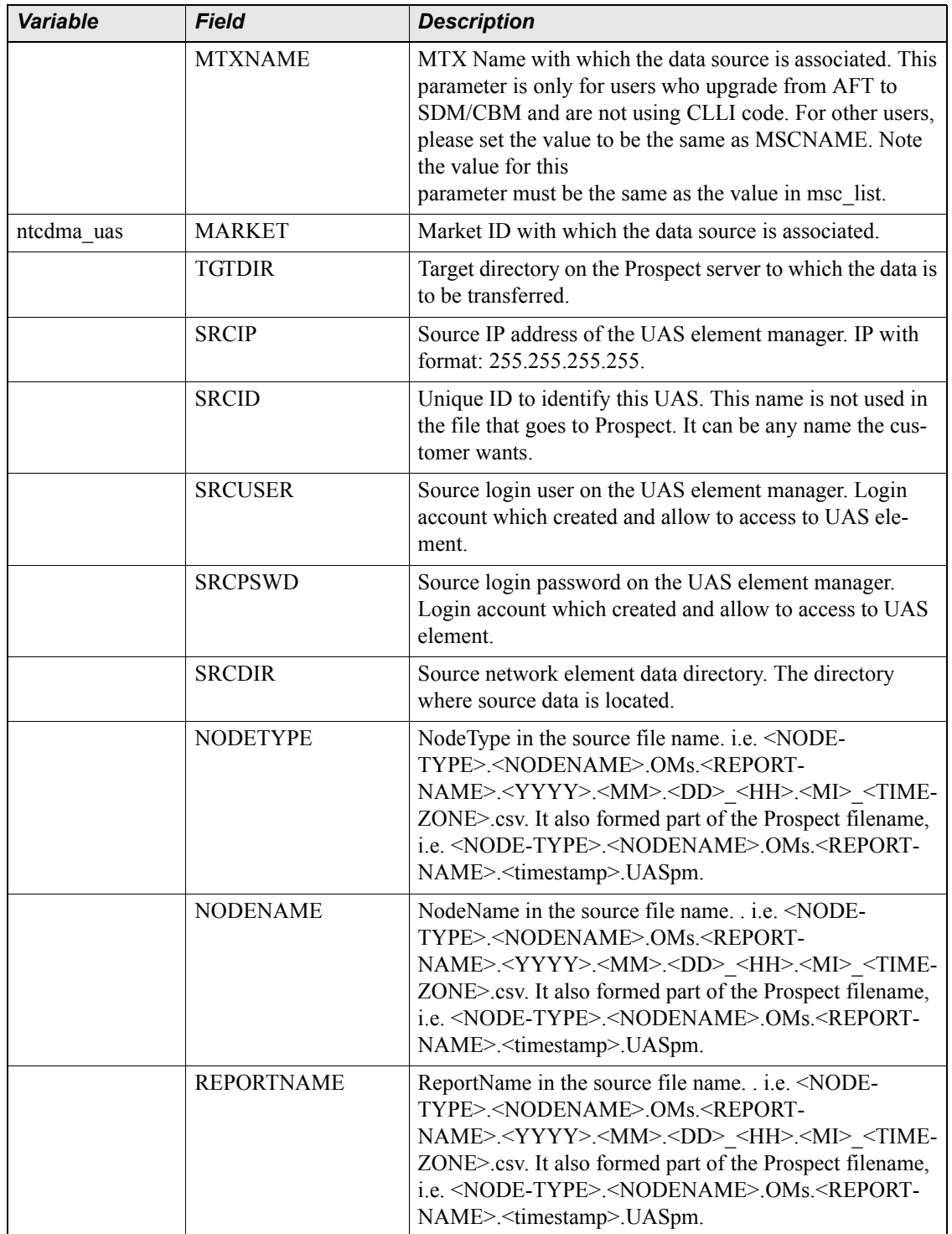

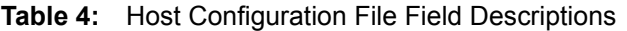

| <b>Variable</b> | <b>Field</b>          | <b>Description</b>                                                                                                    |
|-----------------|-----------------------|----------------------------------------------------------------------------------------------------|
|                 | <b>TIMEZONE</b>       | TimeZone in the source file name. . i.e. <node-<br>TYPE&gt;.<nodename>.OMs.<report-<br>NAME&gt;.<yyyy>.<mm>.<dd><hh>.<mi><time-<br>ZONE&gt;.csv.</time-<br></mi></hh></dd></mm></yyyy></report-<br></nodename></node-<br>        |
|                 | <b>DATATYPES</b>      | Data types that need to be collected: uas.                                                                                                    |
|                 | <b>TMADJ</b>          | Time adjustment. If the source and DA server are in the<br>same timezone, then set it to "0". Otherwise,<br>DA time is<br>8am, source time is 7am, set TMADJ to "60".<br>DA time is 8am, source time is 9am, set TMADJ to "-60". |
|                 | <b>SECURERETRIEVE</b> | Use normal ftp $(0)$ or scp $(1)$ when retrieving files from<br>remote server.                                                                                                    |
|                 | <b>SECUREDELIVER</b>  | Use normal ftp $(0)$ or scp $(1)$ when transferring files to<br>Prospect server.                                                                                                    |
|                 | <b>PSWD AUTH</b>      | Allow password-based authentication for ssh connection<br>(available options: Y/N). Will be used only if SECURER-<br>ETRIEVE/SECUREDELIVER is set to "1".                                                                        |
| ntcdma mxpt     | <b>MARKET</b>         | Market ID with which the data source is associated                                                                                                    |
|                 | <b>TGTDIR</b>         | Target directory on the Prospect server to which the data is<br>to be transferred.                                                                                                    |
|                 | <b>SRCIP</b>          | Source IP address (Use "localhost" if the                                                                                                    |
|                 |                       | MassExport files are pushed to the DA server). IP with<br>format: 255.255.255.255.                                                                                                    |
|                 | <b>SRCID</b>          | Source MTX Name. MTX NAME will prefixed into the<br>Prospect filename, i.e. <mtx name="">.<times-<br>tamp&gt;.MTXpm.gz.</times-<br></mtx>                                                                                        |
|                 | <b>SRCUSER</b>        | Source login user. Login account which created and allow<br>to access.                                                                                                    |
|                 | <b>SRCPSWD</b>        | Source login password. Login account which created and<br>allow to access.                                                                                                    |
|                 | <b>SRCDIR</b>         | Source network element data directory. The directory<br>where source data is located.                                                                                                    |
|                 | <b>DATATYPES</b>      | Data types that need to be collected: mxptom.                                                                                                    |
|                 | <b>TMADJ</b>          | Time adjustment. If the source and DA server are in the<br>same timezone, then set it to "0". Otherwise, DA time is<br>8am, source time is 7am, set TMADJ to "60".<br>DA time is 8am, source time is 9am, set TMADJ to "-60".    |
|                 | <b>PERIOD</b>         | Data collection period in minutes. Valid entries are: 30, 60.                                                                                                    |
|                 | <b>SECURERETRIEVE</b> | Use normal ftp $(0)$ or scp $(1)$ when retrieving files from<br>remote server.                                                                                                    |

**Table 4:** Host Configuration File Field Descriptions

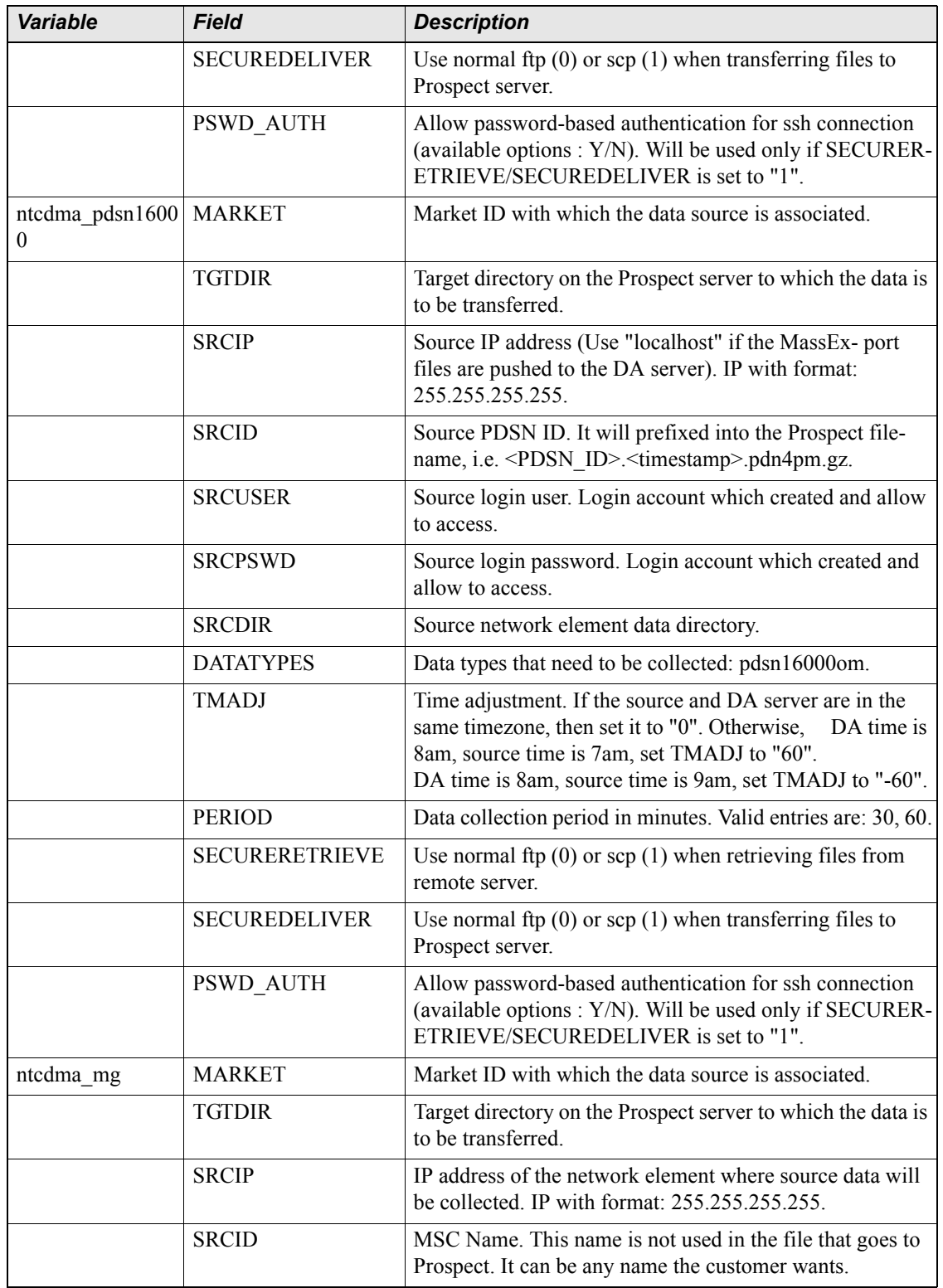

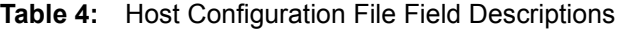

| <b>Variable</b> | Field                 | <b>Description</b>                                                                                                    |
|-----------------|-----------------------|----------------------------------------------------------------------------------------------------|
|                 | <b>MTXNAME</b>        | MTX Name. It will prefixed into the Prospect filename,<br>i.e. <mtxname>.<timestamp>.MGNTM.gz.</timestamp></mtxname>                                                                                                    |
|                 | <b>SRCUSER</b>        | Login account user for SDM, CBM. Login account which<br>created and allow to access.                                                                                                    |
|                 | <b>SRCPSWD</b>        | Login account password for SDM, CBM. Login account<br>which created and allow to access.                                                                                                    |
|                 | <b>SRCDIR</b>         | Source network element data directory. The directory<br>where source data is located.                                                                                                    |
|                 | <b>DATATYPES</b>      | Name of the Data Type (ntmsta).                                                                                                    |
|                 | <b>TMADJ</b>          | Time adjustment. If the source and DA server are in the<br>same timezone, then set it to "0". Otherwise,<br>DA time is<br>8am, source time is 7am, set TMADJ to "60".<br>DA time is 8am, source time is 9am, set TMADJ to "-60".                                                                                                    |
|                 | <b>MVSRC</b>          | Option on whether to move the original source files to<br>other directory (yes, no).                                                                                                    |
|                 | <b>DDIR</b>           | 'closedSent' directory                                                                                                    |
|                 | <b>SECURERETRIEVE</b> | Use normal ftp $(0)$ or scp $(1)$ when retrieving files from<br>remote server.                                                                                                    |
|                 | <b>SECUREDELIVER</b>  | Use normal ftp $(0)$ or scp $(1)$ when transferring files to<br>Prospect server.                                                                                                    |
|                 | <b>PSWD AUTH</b>      | Allow password-based authentication for ssh connection<br>(available options: Y/N). Will be used only if SECURER-<br>ETRIEVE/SECUREDELIVER is set to "1".                                                                                                    |
| ntcdma ntmmdm   | <b>MARKET</b>         | Market ID with which the data source is associated.                                                                                                    |
|                 | <b>TGTDIR</b>         | Target directory on the Prospect server to which the data is<br>to be transferred.                                                                                                    |
|                 | <b>SRCIP</b>          | IP address of the network element where source data will<br>be collected. IP with format: 255.255.255.255.                                                                                                    |
|                 | <b>SRCID</b>          | MSC Name.                                                                                                    |
|                 |                       | Note: There should be 1 entry per switch (MSC) for the<br>ntmmdm entry in the DA Tools Host Config file. The<br>SRCID should be the MSC name, and you must config-<br>ure the mscpvg.cfg to associate the PVGs that belongs<br>to this MSC. The SRCID must match the NE NAME<br>of the \$PROSPECT HOME/msc list as well.<br>The SRCID is prefixed to the Prospect filename. For<br>example, MTX01.110520071800.MGNTM.gz where<br>MTX01 is the SRCID. |
|                 | <b>SRCUSER</b>        | Login account user for MDM. Login account which cre-<br>ated and allow to access.                                                                                                    |

**Table 4:** Host Configuration File Field Descriptions

| <b>Variable</b> | <b>Field</b>          | <b>Description</b>                                                                                                    |
|-----------------|-----------------------|----------------------------------------------------------------------------------------------------|
|                 | <b>SRCPSWD</b>        | Login account password for MDM. Login account which<br>created and allow to access.                                                                                                    |
|                 | <b>SRCDIR</b>         | Source network element data directory. The directory<br>where source data is located.                                                                                                    |
|                 | <b>DATATYPES</b>      | Name of the Data Type (ntmsta)                                                                                                    |
|                 | <b>TMADJ</b>          | Time adjustment. If the source and DA server are in the<br>same timezone, then set it to "0". Otherwise,<br>DA time is<br>8am, source time is 7am, set TMADJ to "60".<br>DA time is 8am, source time is 9am, set TMADJ to "-60".                                   |
|                 | <b>MVSRC</b>          | Option on whether to move the original source files to<br>other directory (yes, no).                                                                                                    |
|                 | <b>DDIR</b>           | 'closedSent' directory.                                                                                                    |
|                 | <b>SECURERETRIEVE</b> | Use normal ftp $(0)$ or scp $(1)$ when retrieving files from<br>remote server.                                                                                                    |
|                 | <b>SECUREDELIVER</b>  | Use normal ftp $(0)$ or scp $(1)$ when transferring files to<br>Prospect server.                                                                                                    |
|                 | <b>PSWD AUTH</b>      | Allow password-based authentication for ssh connection<br>(available options : Y/N). Will be used only if SECURER-<br>ETRIEVE/SECUREDELIVER is set to "1".                                                                                                    |
|                 | <b>PVG LIST</b>       | The file which contains a list of MSCs and related PVGs.<br>This list is used for MSC to PVG mapping. Files will be<br>collected from source directory based on the list. Refer to<br>Appendix H: Sample Configuration Files on page 135 for<br>sample mscpvg.cfg. |

**Table 4:** Host Configuration File Field Descriptions

# *Input and Output files for Data Types*

The following table describes the Input files and Output files for all the Data Types:

**Table 5:** Data Type, Input File Name and Output File Name

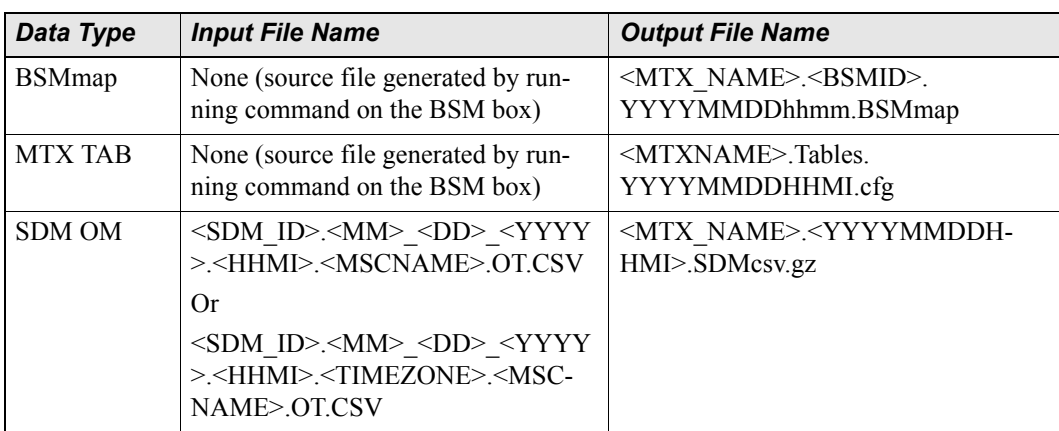

| Data Type                     | <b>Input File Name</b>                                                                                                    | <b>Output File Name</b>                                                                                                   |
|-------------------------------|----------------------------------------------------------------------------------------------------|----------------------------------------------------------------------------------------------------|
| MTX OM                        | <mtxname>.<yyyymmddh-<br>HMI&gt;.OM + TRKMEM.<yyyym-<br>MDD&gt;0000.cfg</yyyym-<br></yyyymmddh-<br></mtxname>               | <mtxname>.<yyyymmddh-<br>HMI&gt;.MTXpm</yyyymmddh-<br></mtxname>                                                          |
| <b>MCBTS</b>                  | SBSCSubsystem-YYYYMMDDh-<br>hmmss<br>BSC-YYYYMMDDhhmmss                                                                     | <mtx name="">.<bscid>.SBSCSub-<br/>system-YYYYMMDDhhmmss.BSSpm<br/><mtx name="">.<bscid>.BSC-</bscid></mtx></bscid></mtx> |
|                               | MCBTSSubsystem-YYYYMMDDh-<br>hmmss                                                                                          | YYYYMMDDhhmmss.BSSpm<br><mtx name="">.<bscid>.MCBTSSub</bscid></mtx>                                                      |
|                               | COMPACTMCBTSSubsystem-<br><b>YYYYMMDDhhmmss</b>                                                                             | system-YYYYMMDDhhmmss.BSSpm<br><mtx name="">.<bscid>.COM-<br/>PACTMCBTSSubsystem.YYYYMMD-</bscid></mtx>                   |
|                               | CPDSSubsystem-YYYYMMDDh-<br>hmmss                                                                                           | Dhhmmss.BSSpm                                                                                                    |
|                               | CSVSSubsystem-YYYYMMDDh-<br>hmmss                                                                                           | <mtx name="">.<bscid>.CPDSSub-<br/>system-YYYYMMDDhhmmss.CPD-<br/>Spm</bscid></mtx>                                       |
|                               |                                                                                                    | <mtx name="">.<bscid>.CSVSSub-<br/>system-YYYYMMDDh-<br/>hmmss.CSVSpm</bscid></mtx>                                       |
| <b>RNC CFG</b>                | dom-<br>Query <mmddyyyy_hhmm>.txt</mmddyyyy_hhmm>                                                                           | <rnc id="">.DOM.<tstamp>.<br/>RNCcfg</tstamp></rnc>                                                                       |
|                               | ifQuery <mmddyyyy_hhmm>.txt</mmddyyyy_hhmm>                                                                                 | <rnc id="">.INTERFACE.<br/><tstamp>.RNCcfg</tstamp></rnc>                                                                 |
|                               | pdsn-<br>Query <mmddyyyy hhmm="">.txt</mmddyyyy>                                                                            | <rnc id="">.PDSN.<tstamp>.<br/>RNCcfg</tstamp></rnc>                                                                      |
|                               | pnQuery <mmddyyyy hhmm="">.tx<br/>t<br/>clusterQuery</mmddyyyy>                                                             | <rnc id="">.IS856CHANNELELEMEN<br/>T.<tstamp>.RNCcfg</tstamp></rnc>                                                       |
|                               | <mmddyyyy hhmm="">.txt</mmddyyyy>                                                                                           | <rnc id="">.CLUSER.<br/><tstamp>.RNCcfg</tstamp></rnc>                                                                    |
| <b>RNC OM</b><br>(non-concat) | <templatename> <relno>.dat</relno></templatename>                                                                           | <rnc id="">.<yyyymmddh-<br>HMM&gt;.<interval>.RNCpm</interval></yyyymmddh-<br></rnc>                                      |
| RNC OM<br>(concat)            | <templatename> <relno> <yyyy-<br>mmdd&gt;_<starttime>-<endtime>.dat</endtime></starttime></yyyy-<br></relno></templatename> | <emsip>.<yyyymmddh-<br>HMM&gt;.<interval>.RNCpm</interval></yyyymmddh-<br></emsip>                                        |
| PPC STA                       | ppc sta <yyyym-<br>MDD&gt;T<hhmiss> <ppcno-<br>DEID&gt;<math>[0-9]*</math>.bdf</ppcno-<br></hhmiss></yyyym-<br>             | <mtxname>.<bsmid>.<cbr-<br>SNAME&gt;.YYYYMMDDHHMISS.[0-<br/>9]*.ppc_sta</cbr-<br></bsmid></mtxname>                       |
| <b>NTMMDM</b>                 | PP 30MIN PM. <mm> <dd> <yy<br>YY&gt;.<hhmi>.*.CSV</hhmi></yy<br></dd></mm>                                                  | <mtxname>.<mmddyyyyh-<br>HMI&gt;.MGNTM.gz</mmddyyyyh-<br></mtxname>                                                       |

**Table 5:** Data Type, Input File Name and Output File Name

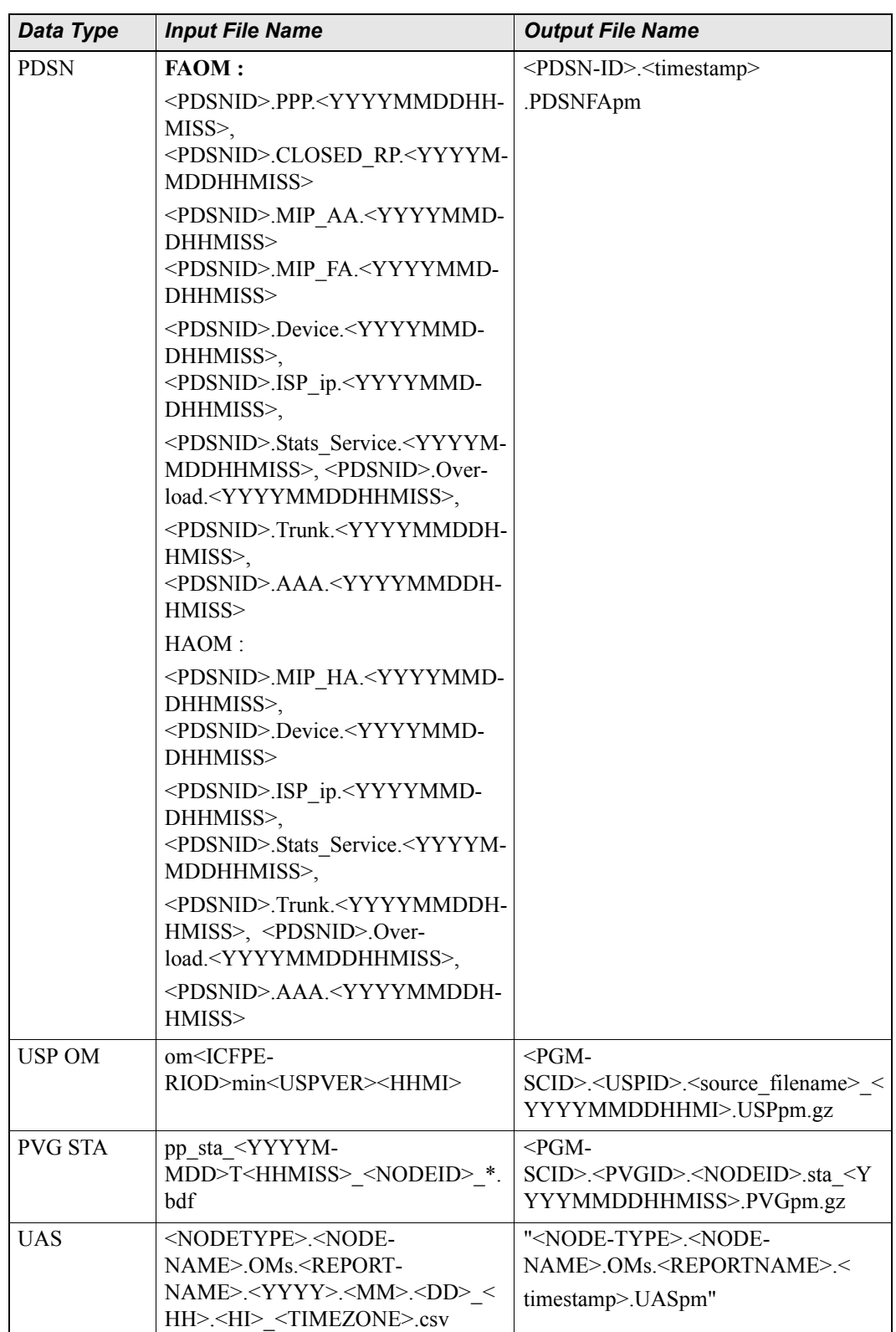

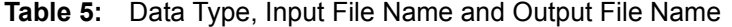

| Data Type       | <b>Input File Name</b>                                                                        | <b>Output File Name</b>                         |
|-----------------|-----------------------------------------------------------------------------------------------|-------------------------------------------------|
| <b>MXPT OM</b>  | *YYYYMMDDhhmi*                                                                                | <mtx name="">.YYYYMMDDh-<br/>hmi.MTXpm.gz</mtx> |
| PDSN16000<br>OM | YYYYMMDD HHMISS <host <mtx="" nam="" name=""  ="">.YYYYMMDDhh-<br/><math>e</math>.stat</host> | miss.pdn4pm.gz                                  |

**Table 5:** Data Type, Input File Name and Output File Name

# **Collection and Processing of CBRS Data**

The flow diagram below explains the collection and processing of CBRS data:

- **1.** The bsmviewget.exp generates and collects ascii view for each CBRS.
- **2.** The ppcstaget.exp collects the bdf files.
- **3.** Ascii views generated in Step 1 together with the first bdf file of the day are used to generate cbrs.cfg files specific to each CBRS. This file contains the component/slot mappings specific to that CBRS alone.
- **4.** The nt ppcsta parse program uses the cbrs.cfg that is generated in Step 2 to parse the bdf file. The parse program uses the rdf file that contains the layout information for a bdf file. The output of this program is the .ppc sta files.
- **5.** The sendppcsta.exp distributes the .ppc sta files to the IBM Prospect ftpIN directory structure.

Installation and Setup

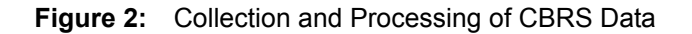

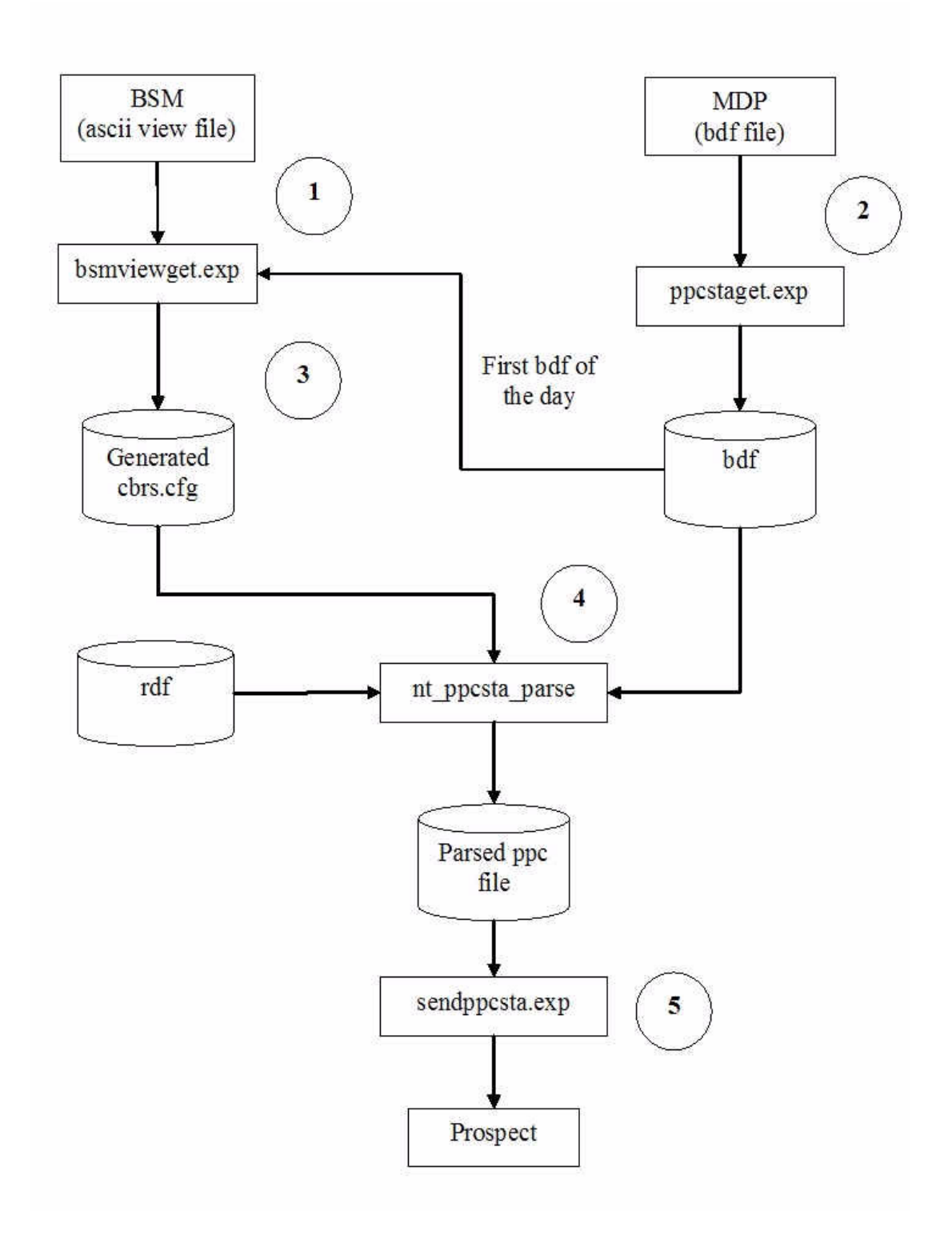

## **Rules for setting up <hostname>.ntcdma.cfg entries for EVDO**

Rules for rncom datatype when CONCAT=N

- SRCID Is the emsname (for example, ems11). This name is not used in the file that goes to Prospect. It can be any name the customer wants.
- RNCID is the rncname that must match with the MSCNAME in  $\epsilon$  prospect  $HOME$ msc\_list.

For example, this can be *SeattleRNC1*. This RNCID is a prefix in the filename that goes to Prospect. For example, <RNCID>.tstamp.30.RNCpm.gz.

• In this case, the file that goes to Prospect is SeattleRNC1. <tstamp>.30.RNCpm.gz.

Rules for rncom datatype when CONCAT=Y

- SRCID is the emsname (for example, ems11). This name is not used in the file that goes to Prospect. It can be any name the customer wants.
- RNCID is not important, it can be any name but it is recomended to make it same as SRCID since there is only 1 rncom entry per EMS in the <hostname>.ntcdma.cfg instead of one rncom entry per RNC.
- EMSIP is the prefix for the file that goes to Prospect  $\langle$  EMSIP>.  $\langle$  tstmap>.30.RNCpm.gz. EMSIP comes from SRCIP in the <hostname>.ntcdma.cfg file.

#### **Rules for rnccfg datatype when CONCAT=N**

- SRCID is the emsname (for example, ems11). This name is not used in the file that goes to Prospect. It can be any name the customer wants.
- RNCID is the rncname that must match with the MSCNAME in  $\epsilon$  prospect HOME/ msc\_list.

For example, this can be *SeattleRNC1*. This RNCID is a prefix in the filename that goes to Prospect.

- In this case, the files that goes to Prospect are as follows:
	- SeattleRNC1.DOM.<tstamp>.RNCcfg
	- SeattleRNC1.IS856CHANNELELEMENT.<tstamp>.RNCcfg
	- SeattleRNC1.INTERFACE.<tstamp>.RNCcfg
	- SeattleRNC1.PDSN.<tstamp>.RNCcfg

#### **Rules for rnccfg datatype when CONCAT=Y**

• SRCID is the emsname (for example, ems11), which must be the first column in emsrnc.cfg.

# EMS\_NAME|RNC\_ID1,RNC\_ID2,RNC\_IDX ems11|ems11rnc112, ems11rnc111 ems22|ems22rnc03,ems22rnc04

- RNCID is the rncname (For example, ems11rnc112), which must be configured in the second field in the emsrnc.cfg. All the RNCID that are tied to a EMS must be appended in the second field separated by a comma. The RNCID must match with the MSCNAME in \$PROSPECT\_HOME/msc\_list.
- In the case of ems11, the files that go to Prospect are as follows:
	- ems11rnc112.DOM.<tstamp>.RNCcfg
	- ems11rnc112.IS856CHANNELELEMENT.<tstamp>.RNCcfq
	- ems11rnc112.INTERFACE.<tstamp>.RNCcfg
	- ems11rnc112.PDSN.<tstamp>.RNCcfg
	- ems11rnc111.DOM.<tstamp>.RNCcfg
	- ems11rnc111.IS856CHANNELELEMENT.<tstamp>.RNCcfg
	- ems11rnc111.INTERFACE.<tstamp>.RNCcfg
	- ems11rnc111.PDSN.<tstamp>.RNCcfg
- Additionally, EMSIP is the prefix for the candidateRncQuery file that goes to Prospect. For example, <EMSIP>.candidateRncQuery<tstamp>.txt . EMSIP comes from SRCIP in the <hostname>.ntcdma.cfg file.

## **Calculating the Space for SCRATCHAREA for rncom Datatypes**

This section describes how you can calculate the space needed by the SCRATCHAREA temporary directory for the processing of rncom datatypes. To do so, you must provide the number of rnc and dom datatypes in the system.

To calculate the space, do as follows:

**1.** Run the command:

**[flexda] \$ rncom-spacecalc**

**2.** Insert the total number of rnc datatypes when prompted:

**Please insert no of RNC: 1**

**3.** Insert the total number of dom datatypes when prompted:

**Please insert no of DOM: 3**

**4.** The command returns the estimated space needed by SCRATCHAREA (in MB): **Minimum size for SCRATCHAREA: 54 MB**

## **Collecting OM Group Data in OMSHOW Format**

Data Acquisition tools collect data from OM group files in OMSHOW format as defined in the OMSHOW configuration file, <hostname>.omshow.dist.icf.

The OMSHOW configuration file contains the information required for delivery of OMSHOW data to the IBM Prospect server. After the data files are sucessfully transferred to the IBM Prospect server, they are moved to the LOCALDIR for archiving.

#### **DATA ACQUISITION TOOLS GUIDE 7.1** IBM Prospect 8.0 for Nortel EVDO8.1/CDMA MTX18

Installation and Setup

## *OM Group File Name Format*

The format for the OM group file name is as follows:

```
P_<timestamp><ne_id><om_group>
```
where:

*<timestamp>* is the file time stamp in YYYYMMDDHHMIMISS

*<ne\_id>* is the value that represents the MTX ID

*<om\_group>* is the OM group name

#### *Example:*

P\_20021113160404M41caucpsct

P\_20021113160404M41causct3d

P\_20021113160404M41causct3v

### *Enabling OMSHOW Data Delivery*

You can enable OMSHOW data delivery by doing the following:

#### **To enable OMSHOW data delivery**

- **1.** Update the following variables in the OMSHOW configuration file:
	- MTXID Lists all the MTX IDs

#### *Example:*

set MTXID "MTX41 MTX42 MTX43 MTX44 MTX45 MTX47 MTX02 MTX48 MTX50"

• OMTYPE - Lists all the OM groups

#### *Example:*

set OMTYPE "CAUCPSCT CAUSCT3D CAUSCT3V"

• NEID - The value that appears in the OM group file name for a specific MTX ID. Set each MTX ID to a respective NEID value.

#### *Examples:*

```
 set NEID(MTX41) "M41" 
 set NEID(MTX42) "M42"
```
• FILEFMT - The format of the OM group file

#### *Example:*

```
 set FILEFMT(MTX41) "P_%T%M%O"
```
The MTX ID value (for example,  $MTX41$ ) specified by  $NETD$  is the value of  $M$ .

• OMSHOWDIR - The OMSHOW source directory

#### *Example*

set OMSHOWDIR "/usr/apps/WatchMark/FlexDA/data/MTXOH"

• FLEXDIR - The IBM Prospect server ftpIN target directory

#### *Example*

```
 set FLEXDIR "/u01/apps/WatchMark/FlexPM/Nortel/x/vendor/Nortel/MSC/ \
               ftpIN/MTX12/in"
```
**2.** Once you have updated the OMSHOW configuration file, verify that there is a sendomshow.exp job entry in the crontab file <hostname>.ntcdma.cron.

#### *Example:*

```
* * * * * ksh -c ". /u/flexda/.kshrc; sendomshow.exp -i \
<hostname>.omshow.dist.icf -L /u/flexda/ \
log/omshow,omshow.,.log,1440,40000,7"
```
#### *Sample OMSHOW Configuration File*

The following is an example of the OMSHOW configuration file:

```
#
# TITLE: NT OMSHOW DATA TRANSFER
#
# SITE: LA
#
# HOST: cala-nor
#
#
# ICF Variables:
#
# ICFBIN Location of ICF binaries.
set ICFBIN "$env(FLEXDAHOME)/bin"
#
# Application Variables:
#
# REMOTEHOST Variable needed by icf_chat.exp same as MTXIP
# MTXID MTX ID
# OMTYPE OM Types
# OMSHOWDIR Source OMSHOW data directory
# FILETIME File modification time before transferring the OMSHOW 
files
#
# LOCALDIR Local destination data directory
# NDAYS Number of days to keep files in FlexDA server
set REMOTEHOST "127.0.0.1"
set MTXID "MTX41 MTX42 MTX43 MTX44 MTX45 MTX46 MTX47 MTX49 MTX02 
MTX48 MTX50"
#set OMTYPE "OMMTX CAUCPSCT ICPCP"
```
#### **DATA ACQUISITION TOOLS GUIDE 7.1** IBM Prospect 8.0 for Nortel EVDO8.1/CDMA MTX18

Installation and Setup

```
set OMTYPE "CAUCPSCT CAUSCT3V CAUSCT3D"
#
# Following are the placeholders that are used for the filename format:
#
# %T - Timestamp in YYYYMMDDhhmmss format
# %M - MTX Id appearing on the file
# %O - OM Group Name
#
# NEID($MTXID) Is the MTXID name in the file
# FILEFMT($MTXID) Is the file's format (default in P_%T%M%O)
set NEID(MTX41) "M41"
set FILEFMT(MTX41) "P_%T%M%O"
set NEID(MTX42) "M42"
set NEID(MTX43) "M43"
set NEID(MTX44) "M44"
set NEID(MTX45) "M45"
set NEID(MTX46) "M46"
set NEID(MTX47) "M47"
set NEID(MTX48) "M48"
set NEID(MTX49) "M49"
set NEID(MTX50) "M50"
set NEID(MTX02) "M02"
set OMSHOWDIR "/usr/apps/WatchMark/FlexDA/data/MTXOH"
set FILETIME "2"
set LOCALDIR "/usr/apps/WatchMark/FlexDA/data/omshow"
set NDAYS "7"
#
# Target IBM Prospect Server Variables
#
# FLEXPMHOST Address of IBM Prospect server
# FLEXUSER User account on IBM Prospect Server
# FLEXPSWD User password on IBM Prospect Server
# FLEXDIR IBM Prospect Server dist destination directory
set FLEXPMHOST "10.4.129.13"
set FLEXUSER "flextr"
set FLEXPSWD "flextr"
```

```
Installation and Setup
```

```
set FLEXDIR "/u01/apps/WatchMark/FlexPM/Nortel/x/vendor/Nortel/MSC/
ftpIN/MTX10/in"
```
# **Adding Collection Sources After Installation**

This section provides an example of how to add a new collection source after installation.

To add a new collection source, locate the detail variables in the host configuration file. Add the variables for the new source at the end. Make sure to add a continuation mark (\) at the end of the previous line if necessary. The following sample shows the section of the host configuration file with the information added.

```
set -A ntcdma_rnc \
    ATL $tdir nnn.nnn.nnn.nnn ems01 rnc02 emsuser emspass \
         $rncomsdir rncom 0
```
Installation and Setup

# *Password Rotation*

The Data Acquisition Tool can automate password rotation on network elements such as MTX, BSM, or CSP. This is done to prevent failures when logging on network elements that enforce password expiration after a certain number of days.

The files and scripts needed to implement automatic password rotation are generated during the setup procedure if you set the CHGPSWD? field to *y* for any configured network elements.

The installation script setconfig.ksh creates two configuration files for password rotation:

- icf pswdfile.cfg—stores the latest updated password. The installation script automatically creates and stores in this file a variable, SWIP\_LIST, which contains the IP addresses and login user names for the servers that require password rotation.
- sd.chgpswd.icf—stores the username and IP address information for the servers the Data Acquisition Tool connects to. This file is automatically generated when the installation is complete.

The file  $$FLEXDAHOME/cfg/icf$  pswdfile.cfg maintains a list of current passwords for each network element accessed by the data acquisition tools scripts. This file is initialized during the setup procedure. At the same time, one crontab entry is created for each market that rotates the network element passwords once a week and updates the icf\_pswdfile.cfg file. Options for the cron job, which runs at 9:45 a.m. every Tuesday, are defined in <hostname>.ntcdma.cron.

Note that, if any of the setup procedures needs to be executed again, the passwords for existing network elements in the icf pswdfile.cfg script is not overwritten. For example, when running the setup script command, if the login/password for the network element (SDM) as described below is flexda/flexda,

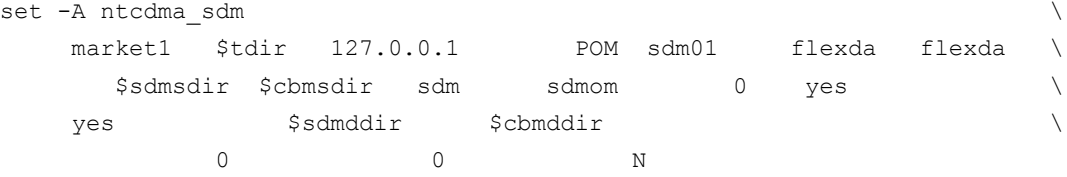

but the current password for the network element in the  $\text{icf}_p$  pswdfile.cfg file is flexda/abcd1234,

set env(market1.pom sdmpasswd) {abcd1234}

the password in the icf\_pswdfile.cfg file remains abcd1234 and the following information message is displayed:

```
setconfig.ksh: Setup ntcdma... 
set ntcdma.ksh: "market1.pom" password differs from the current password
listed in file /home/flexda/cfg/icf_pswdfile.cfg 
set_ntcdma.ksh: The password for "market1.pom" in /home/flexda/cfg/
icf_pswdfile.cfg will remain
```
# *Directory Structure*

The following table describes the directory structure for Data Acquisition tools files.

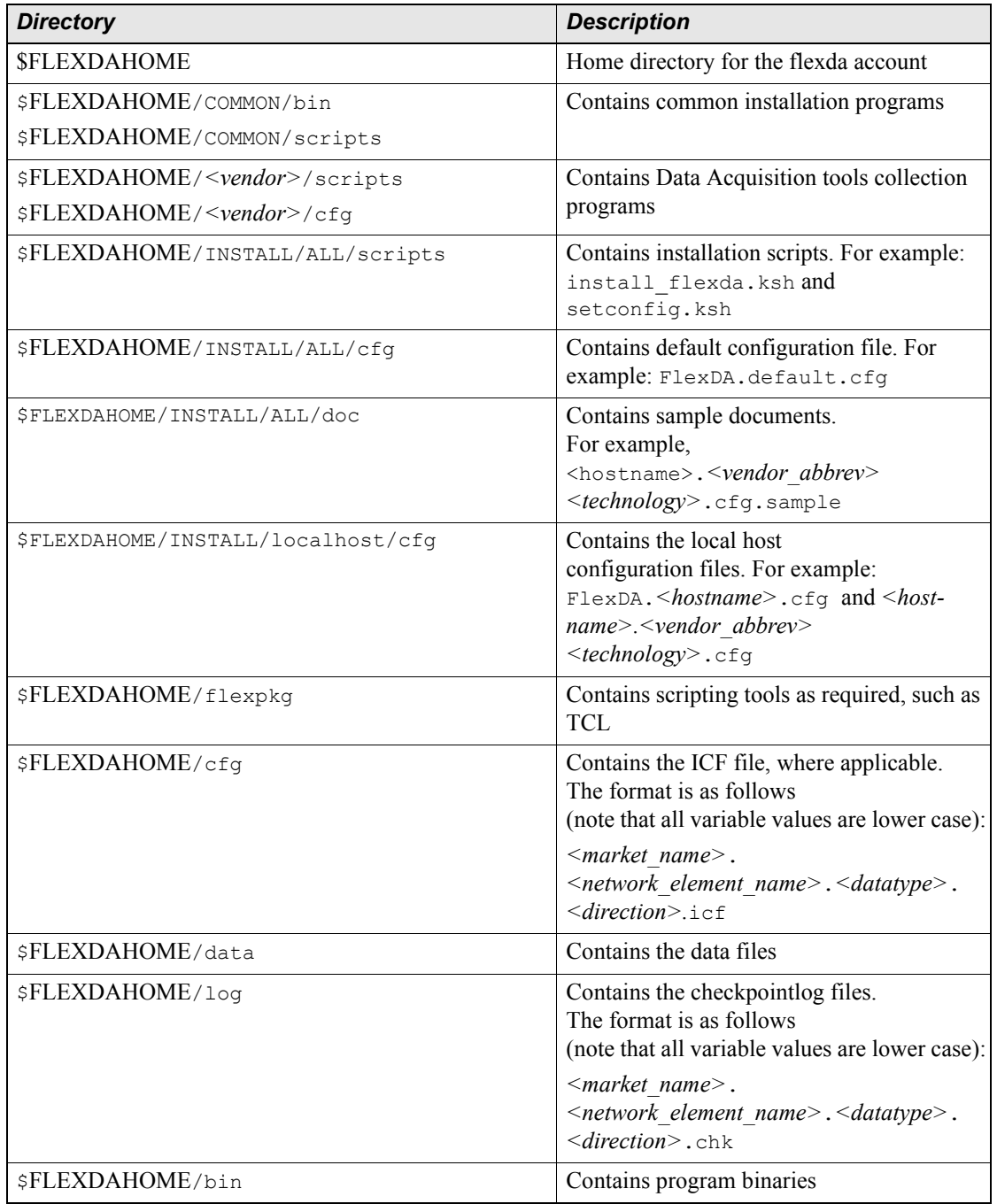

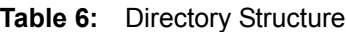

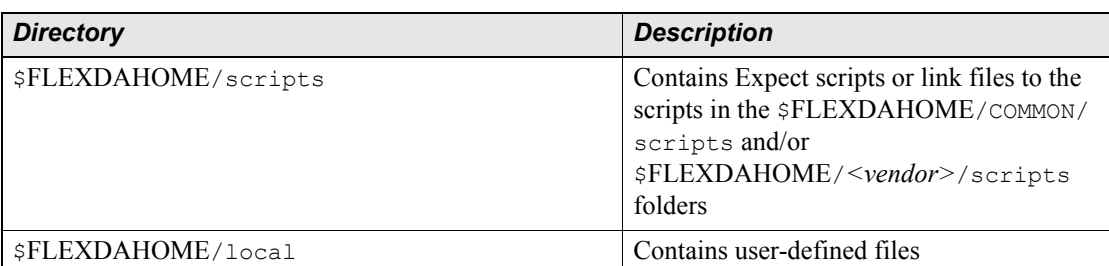

## **Table 6:** Directory Structure (Continued)

# **3 Troubleshooting**

Data Acquisition tools produce detailed log files that you can use to monitor the dataacquisition process. The log files must be checked for the cause of a problem, which then needs to be resolved. If an error occurs, you are notified within the **cron** job cycle time that is set as long as your e-mail address is listed in \$FLEXDAHOME/.email/email.list.

[Error Messages on page 73](#page-72-0) lists error messages, describes them, and tells you which corrective actions to take.

Data is sent from the network elements continuously. This means that the MTXOM parser and the Passport Statistics parser processes should be running continuously and must be monitored to check whether they have stopped.

If the process monitor detects a stopped process, it restarts the process to get it running again. For more information on the monitoring process, see [Appendix F: The Monitoring Process](#page-124-0)  [Configuration File on page 125](#page-124-0).

Data Acquisition tools also require the operating system TERM environment to be set for the cron to be executed properly. See section **TERM Environment Setting** on page 70 for more information.

#### **Topics**

[Using E-mail for Error Notification](#page-66-0) [Using Paging for Error Notification](#page-67-0) [Recovering Data](#page-67-1) [TERM Environment Setting](#page-69-0) [Restrictions for the Message of the Day](#page-71-0)

# <span id="page-66-0"></span>*Using E-mail for Error Notification*

The script check error.pl is run every 30 minutes and checks all log files for errors. If an error is found, the script sends notification e-mail to pertinent addresses in the mail list, \$FLEXDAHOME/.email/email.list. You add e-mail addresses to \$FLEXDAHOME/.email/ email.list, one address on each line. The e-mail files are archived in the  $\epsilon_{\text{FLEXDAHOME/log}}$ emaillog directory.

Troubleshooting

# <span id="page-67-0"></span>*Using Paging for Error Notification*

The paging function is designed to quickly notify you of any errors that occur in the data acquisition server. The function uses a paging script, page error.pl, which runs every 30 minutes and checks all log files for Fatal and/or Error messages. The paging function sends a short message to pager numbers listed in the \$FLEXDAHOME/.email/pager.list file. This file contains entries similar to the following:

```
1234567@alphapage.acme.com
```
To be immediately notified of a fatal error, you can add FATAL to the end of the entry as follows:

1234567@alphapage.acme.com<Tab>FATAL

# <span id="page-67-1"></span>*Recovering Data*

You might need to retrieve data from previous intervals, troubleshoot failed data transmissions, or check on the status of retrieved data. Data Acquisition tools use checkpoint files to log the status of data transferred to the data acquisition server.

# **The Interval Checkpoint Facility (ICF)**

Data Acquisition tools use the Interval Checkpoint Facility (ICF) process to manage data files that are created at predetermined time intervals. Checkpoint files are maintained to track files that have been processed. An ICF package provides commands to create, access, and update a checkpoint file. Using ICF commands, scripts can be written to perform, retry and log the status of an action that is repeated at regular intervals. This capability enables ICF to perform activities such as producing reports and retrieving data files at regular intervals.

**Note:** (For data that is delivered continuously, such as AFT Reader data, Data Acquisition tools use a monitoring tool and do not use this function.)

## *Checkpoint File Format*

Checkpoint files contain the default retry and entries information for the network elements or data collection points. You can modify the checkpoint files as needed. The checkpoint files are located in \$FLEXDAHOME/log and are in the following format:

```
PERIOD=3600
ENTRIES=96
RETRIES=9
010906120000 3b97c7b0 s 010906140024 0000
```
The first three lines determine the period length in seconds, the number of entries in the checkpoint file, and the number of times a failed transfer is retried. The fourth line and all subsequent lines contain information about a specific data transfer attempt. The format of the fourth line is shown in the following table.

| <b>Field</b> | <b>Description</b>                         |
|--------------|--------------------------------------------|
| 010906120000 | Data time interval                         |
| 3b97c7b0     | Numerical representation of date and time. |
| S            | Status of file transfer                    |
| 010906140024 | Time when script was run                   |
| 0000         | Number of transfer attempts                |

**Table 7:** Format of the Data Transfer Attempt for the Fourth and Subsequent Lines

The file transfer status can be one of the following shown in the following table.

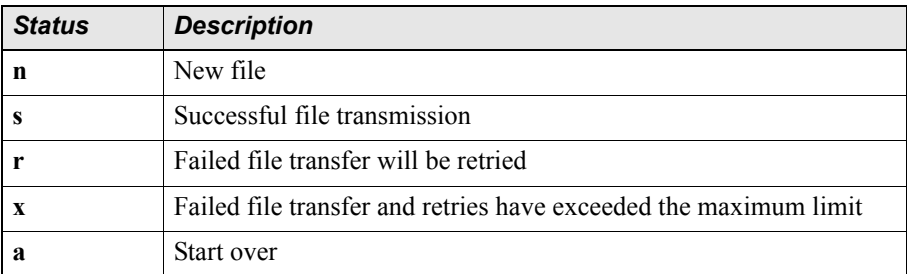

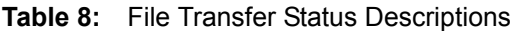

You can retrieve a file for a previous interval by changing the status field to **a**. You can also change the number of entries each checkpoint file contains by changing the ENTRIES value in the second line. Once the checkpoint file contains the maximum number of entries, new entries replace the oldest ones.

**Note:** Make sure that source data exists for each data type collected by the data acquisition process. If source data consistently arrives late, you should adjust the value of the TMADJ field in the host configuration file accordingly. For example, if data regularly arrives 30 minutes late, and the value of TMADJ is 15, then add 30 to this value so that TMADJ becomes 45.

## *The Data Retrieval Process*

The steps involved in the data retrieval process are as follows:

- **1.** The time information is compared between the network element and the entries in the checkpoint file. If there is any new time interval data that can be retrieved, a new entry is created in the checkpoint file and is given a status of **n**. If the total entries in the checkpoint file exceed the number of entries defined in the ENTRIES parameter, the oldest entry in the file is deleted.
- **2.** Starting at the top of the checkpoint file, each entry is read to see if it needs to be processed (that is, if it has **n** or **r** status). If such an entry is found, the data retrieval process begins.
- **3.** If the data retrieval process completes successfully, the status is updated to **s**; Otherwise, the status is set to **r** and the retry count increments by 1. If the retry count reaches its maximum (defined by the RETRIES parameter), the status changes to **x**.
- **4.** The process of looking for entries appropriate for data retrieval continues until all the entries in the checkpoint file are read.

# <span id="page-69-0"></span>*TERM Environment Setting*

In some cases the cron that are generated to run  $i \in \text{flat.}$  exp for data retrieval on the DAT server failed to be executed due to a missing TERM environment setting.

The following log shows a situation where the telnet session to the network element failed due to a missing TERM value on the DAT server:

```
icf chat.exp: 080126151504: Debug: Setup: ICFBIN = /u01/apps/WatchMark/
flexda/bin
icf chat.exp: 080126151504: Debug: Setup: ICFSCRIPT = /u01/apps/WatchMark/
flexda/scripts
icf chat.exp: 080126151504: Debug: Setup: ICFTABLE = /u01/apps/WatchMark/
flexda/log/des-moines.pgmscpom.sdmom.dist.chk
icf chat.exp: 080126151504: Debug: Setup: ICFAPP = /u01/apps/WatchMark/
flexda/scripts/pgmscsdmomdist.exp
icf chat.exp: 080126151504: Debug: Setup: ICFBEHIND = 0
icf chat.exp: 080126151504: Debug: Setup: ICFDELAY = 0
icf chat.exp: 080126151504: Debug: Setup: ICFIGNBEF = 0
icf_chat.exp: 080126151504: Debug: Setup: ICFIGNAFT = 23
icf chat.exp: 080126151504: Debug: Setup: ICFMINBEF = 0
icf_chat.exp: 080126151504: Debug: Setup: ICFMINAFT = 23
icf_chat.exp: 080126151504: Debug: Setup: PAST_DAYS = 0
icf_chat.exp: 080126151504: Info: Using date 080126151504
icf chat.exp: 080126151504: Debug: Processing interval 080125153000, period
30 min
icf chat.exp: 080126151504: Debug: Running icf data generate
icf chat.exp: 080126151504: Debug: Running icf data retrieve:
POM*.01_25_2008.15[3-5][0-9].URDCBCM1.*.CSV
icf chat.exp: 080126151505: Debug: Using transfer retrieval command :
batchftp.exp -f -t 900 <ne ip> <ne user> '<ne pswd>' /omdata/closedNotSent
POM*.01_25_2008.15[3-5][0-9].URDCBCM1.*.CSV
icf chat.exp: 080126151525: Debug: Concatenate file command : cat
POM1.01_25_2008.1553.URDCBCM1.OT.CSV >> /u01/apps/WatchMark/flexda/data/
des-moines_pgmscpom/sdmom/tmp/URDCBCM1.200801251500.SDMcsv
icf chat.exp: 080126151525: Debug: Concatenate file command : cat
POM2.01_25_2008.1553.URDCBCM1.OT.CSV >> /u01/apps/WatchMark/flexda/data/
des-moines_pgmscpom/sdmom/tmp/URDCBCM1.200801251500.SDMcsv
icf chat.exp: 080126151526: Debug: Transferring file to Prospect server :
batchftp.exp -t 900 -p -m /u01/apps/WatchMark/flexda/data/des-
moines_pgmscpom/sdmom/dist <prospect_ip> <prospect_user> '<prospect_pswd>'
```

```
© Copyright IBM Corp. 1999, 2010
```

```
/u01/apps/WatchMark/FlexPM/NortelMTX/vendor/Nortel/MSC/ftpIN/MTX14/in 
URDCBCM1.200801251500.SDMcsv.gz
icf chat.exp: 080126151527: Debug: Deleting file command : rm -Rf
*URDCBCM1*
icf_chat.exp: 080126151527: Debug: Making telnet/SSH connection to <ne_ip>
icf chat.exp: 080126151612: Fatal: No response to password for ssflexpm
```
To troubleshoot this problem, log on to the DAT server and check the TERM value:

\$ echo \$TERM

Because the TERM environment setting is missing, there should be no value returned.

If so, perform the following steps:

- **1.** Log on to the DAT server using the DAT user (usually flexda).
- **2.** Go to the \$FLEXDAHOME directory:

\$ cd \$FLEXDAHOME

- **3.** Change the permission of file .kshrc: \$ chmod 644 .kshrc
- **4.** Make a copy of the existing .kshrc file: \$ cp .kshrc .kshrc.bak
- **5.** Modify file . kshrc by adding the following values at the bottom of the file: TERM=xterm export TERM

The following is an example of a . kshrc file that has been modified:

```
.
.
typeset -x PS1='${USER}@${HOST}% '
function list_ {
    echo : \S{1} = j /usr/ucb/printenv "\S{1}" | tr ":" "\n" | cat -n ; echo :
}
set -o ignoreeof
set -o vi
TERM=term
export TERM
```
Note that xterm is a value normally acceptable in a Solaris environment. Refer to your system administrator for a value appropriate to your environment.

**6.** Save and close the .kshrc file and change its permissions:

```
$ chmod 444 .kshrc
```
 $\equiv$ 

**7.** Log off and log on again using the DAT user to ensure that the updated environment takes effect.

# <span id="page-71-0"></span>*Restrictions for the Message of the Day*

The following list shows the words and characters that cannot be used in Message of the Day (failure to comply might cause an error or an unpredictable behaviour of Data Acquisitions):

- "word: "
- "no such file or directory"
- "permission denied"
- $"9/6"$
- "# "
- $">'$ "
- "\$ "
- "not found"
# **Appendix A: Error Messages**

This section lists error messages, describes them, and tells you which actions to take to correct them.

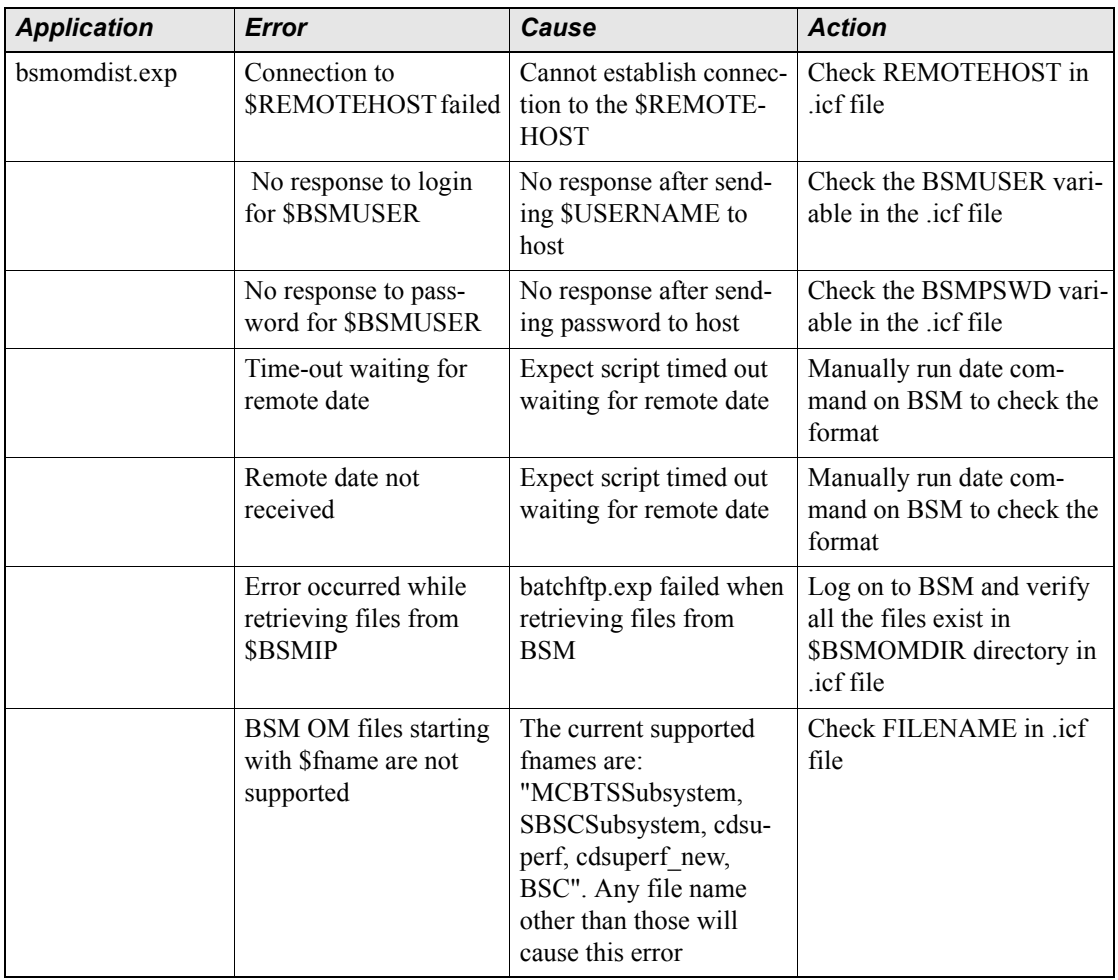

## **Table 9:** Error Messages

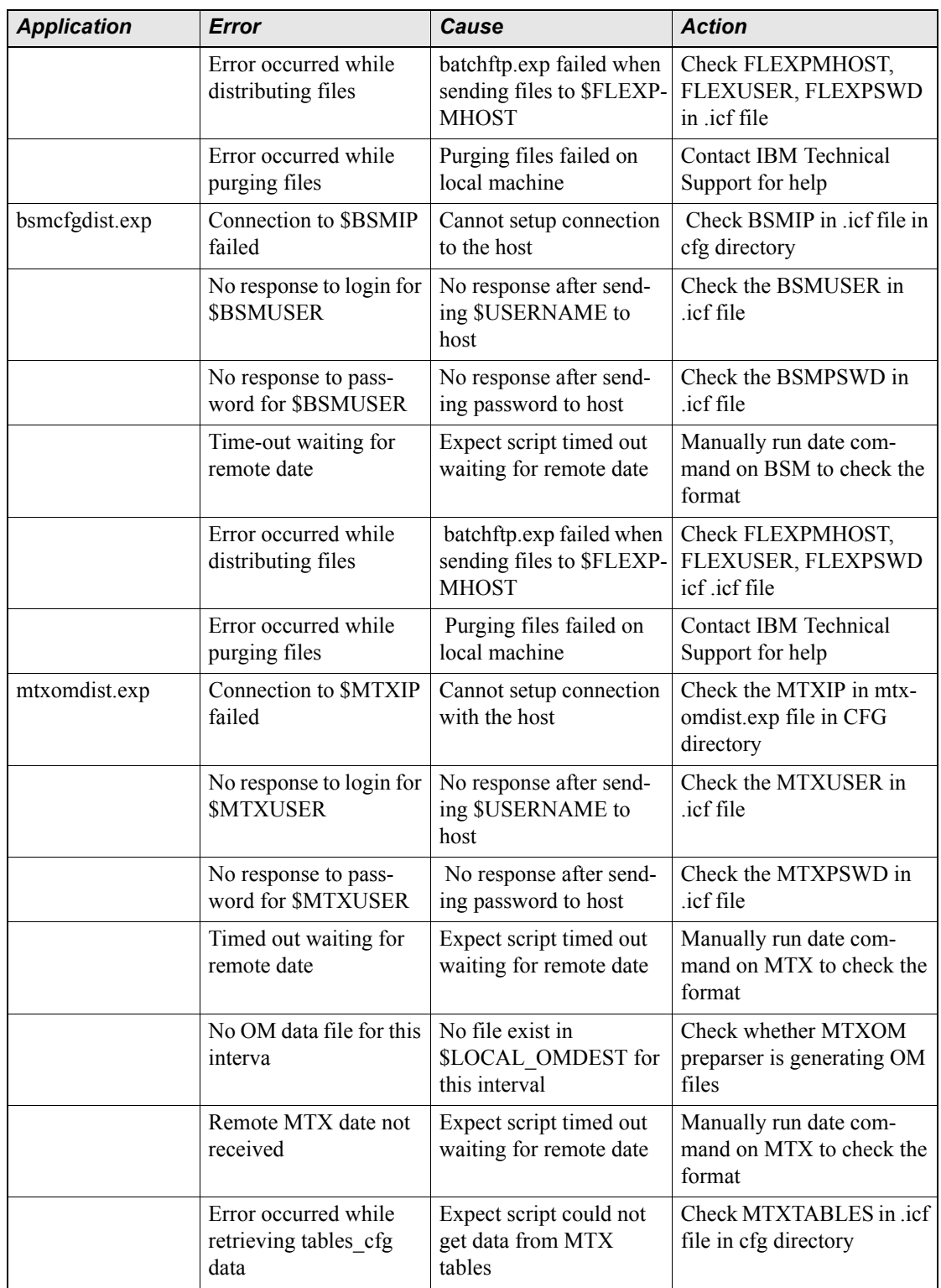

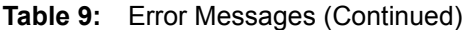

| <b>Application</b> | <b>Error</b>                                                          | Cause                                                                                  | <b>Action</b>                                                                        |
|--------------------|-----------------------------------------------------------------------|----------------------------------------------------------------------------------------|--------------------------------------------------------------------------------------|
|                    | Error occurred while<br>retrieving trkmem_cfg<br>data                 | Expect script could not<br>get trunk member data<br>from MTX                           | Check the MTX version                                                                |
|                    | Error occurred while<br>processing trkmem files                       | Trunk member pre-pro-<br>cessing failed                                                | Check the MTX version                                                                |
|                    | Error occurred while<br>retrieving subscr cfg<br>data                 | Expect script could not<br>get subscriber data from<br><b>MTX</b>                      | Check the MTX version                                                                |
|                    | Error occurred while<br>combining om_trkmem<br>files                  | Problem occurred while<br>concatenating OM and<br>Trunk Member data from<br><b>MTX</b> | Manually concatenate two<br>files to check the system<br>function properly           |
|                    | Error occurred while<br>combining<br>trkmem subscr files              | Problem occurred while<br>concatenating Sub-<br>scriber and Trunk Mem-<br>ber data     | Manually concatenate two<br>files to check the system<br>function properly           |
|                    | Error occurred while<br>delivering files                              | batchftp.exp failed when<br>sending files to \$FLEXP-<br><b>MHOST</b>                  | Check FLEXPMHOST,<br>FLEXUSER, FLEXPSWD<br>in .icf file                              |
| ppcstaget.exp      | Connection to<br>\$REMOTEHOST failed                                  | Cannot setup connection<br>to the host                                                 | Check REMOTEHOST in<br>.icf file in cfg directory                                    |
|                    | No response to login for<br><b>\$PPCUSER</b>                          | No response after send-<br>ing \$PPCUSER to host                                       | Check the PPCUSER in .icf<br>file                                                    |
|                    | No response to pass-<br>word for \$PPCUSER                            | No response after send-<br>ing password to host                                        | Check the PPCPSWD in<br>.icf file                                                    |
|                    | Time-out waiting for<br>remote date                                   | Expect script timed out<br>waiting for remote date                                     | Manually run date com-<br>mand on NE to check the<br>format                          |
|                    | Error occurred while<br>retrieving files from<br><b>SPPCIP</b>        | batchftp.exp failed when<br>retrieving files from PPC                                  | Log on to NE and verify all<br>the files exist in \$PPCDIR<br>directory in .icf file |
|                    | Error occurred while<br>distributing files                            | batchftp.exp failed when<br>sending files to \$FLEXP-<br><b>MHOST</b>                  | Check FLEXPMHOST,<br>FLEXUSER, FLEXPSWD<br>in .icf file                              |
|                    | Error occurred while<br>purging files                                 | Purging files failed on<br>local machine                                               | <b>Contact IBM Technical</b><br>Support for help                                     |
| sendppcsta.exp     | Error occurred while<br>sending files to<br><b><i>SFLEXPMHOST</i></b> | batchftp.exp failed when<br>sending files to \$FLEXP-<br><b>MHOST</b>                  | Check FLEXPMHOST,<br>FLEXUSER, FLEXPSWD<br>in .icf file                              |
|                    | Error occurred while<br>moving files to<br><b>\$LOCALDIR</b>          | Problem occurred while<br>moving files to<br><b>\$LOCALDIR</b>                         | Check LOCALDIR in .icf<br>file                                                       |

**Table 9:** Error Messages (Continued)

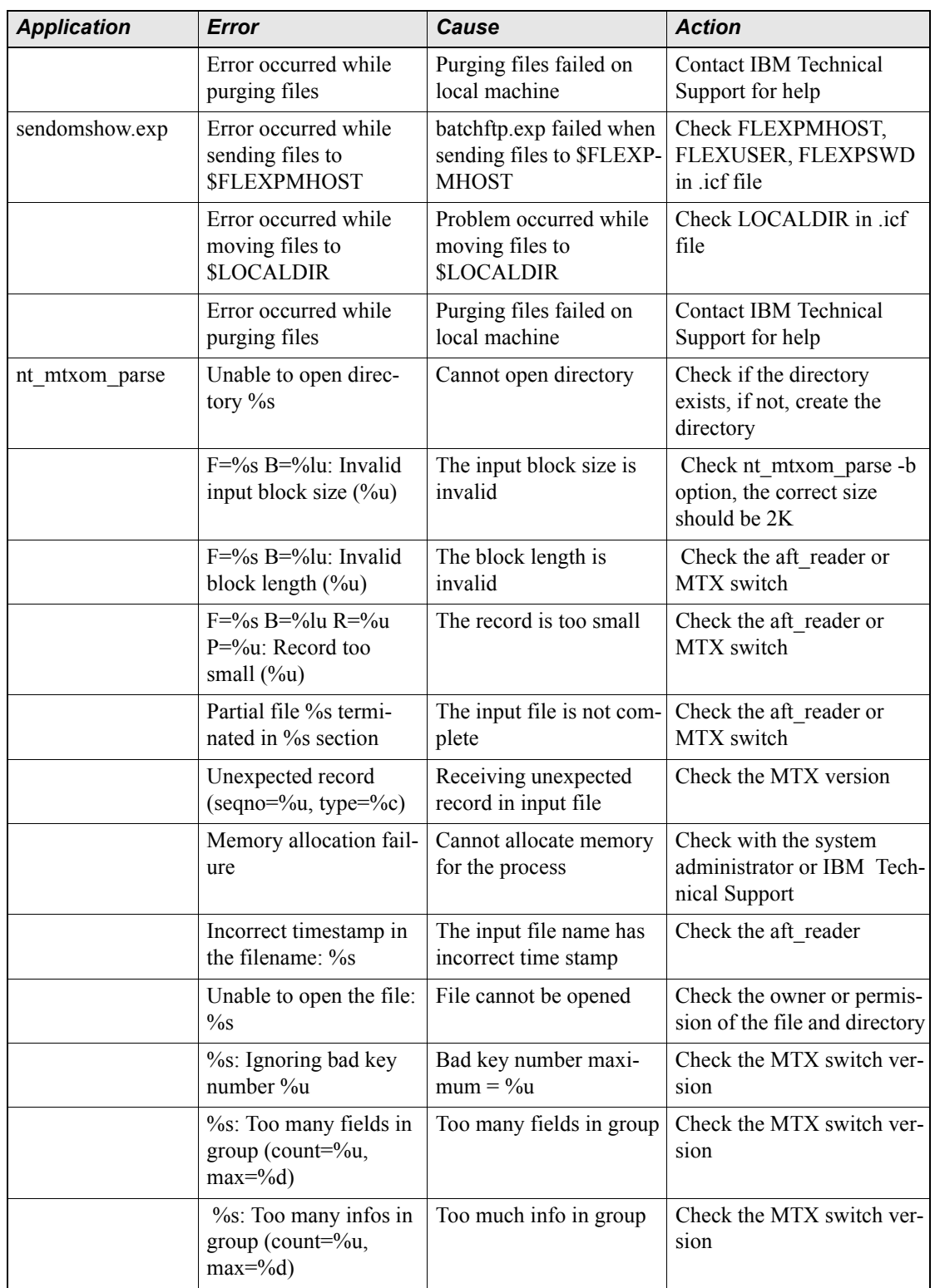

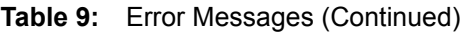

<u> 1989 - Johann Barn, mars eta biztanleria (h. 1989).</u>

<u> 1989 - Johann Barbara, martxa eta politikaria (h. 1989).</u>

| <b>Application</b> | <b>Error</b>                                                                                       | Cause                                                                                       | <b>Action</b>                                                                                                |
|--------------------|----------------------------------------------------------------------------------------------------|---------------------------------------------------------------------------------------------|----------------------------------------------------------------------------------------------------|
|                    | %s(%s): Unexpected<br>data row % $d(max=$ % $u)$                                                   | Unexpected data                                                                             | Check the MTX switch ver-<br>sion                                                                            |
|                    | Missing required con-<br>figuration option (-C<br>$<$ file>: $<$ n>)                               | Missing required '-C'<br>flag.                                                              | Add the '-C' flag to the com-<br>mand line.                                                                  |
|                    | Missing required group<br>description file (-C<br>$<$ file>: $<$ n>)                               | Missing required group<br>description file name.                                            | Add the group description<br>filename to the '-C' flag<br>argument.                                          |
|                    | Missing required num-<br>ber of groups (-C<br>$<$ file>: $<$ n>)                                   | Missing required num-<br>ber of supported groups.                                           | Determine the number of<br>groups supported by this<br>MTX, and add this number<br>to the -C' flag argument. |
|                    | Invalid number of<br>groups $-\leq n$                                                              | Invalid number of sup-<br>ported groups specified<br>using the '-C' flag.                   | Check the number of sup-<br>ported groups specified in<br>the '-C' flag.                                     |
|                    | Empty included group<br>description list                                                           | Group description list<br>file contained no group<br>descriptions.                          | Check the group description<br>file.                                                                         |
|                    | Could not open group<br>description file <file-<br><math>name&gt;(errno=<x>)</x></math></file-<br> | The group description<br><filename> could not be<br/>opened, unix errno=<x>.</x></filename> | Check that the group<br>description file exists and is<br>readable.                                          |
|                    | Invalid group descrip-<br>tion file entry: < entry>                                                | The group description<br>file <entry> is not valid.</entry>                                 | Correct the format of<br><entry> in the group<br/>description file.</entry>                                  |
|                    | Included group descrip-<br>tion list object operation<br>failure                                   | The parse process was<br>unable to allocate the<br>group description list.                  | Memory allocation error.<br>Check with your system<br>administrator.                                         |
| nt aft reader      | Cannot determine cur-<br>rent directory (errno=<br>$\%$ ld)                                        | Directory failure                                                                           | Check aft reader argument<br><destdir></destdir>                                                             |
|                    | Going down due to<br>inactive source AFT<br>server                                                 | AFT server is inactive                                                                      | Check the MTX switch                                                                                         |
|                    | Conflicting command-<br>line option                                                                | Command-line option<br>incorrect                                                            | Check the -h option of<br>aft reader                                                                         |
|                    | Unknown option or<br>missing option value -<br>$\%c$                                               | Command-line option<br>incorrect                                                            | Check the -h option of<br>aft reader                                                                         |
|                    | Invalid option value %<br>or $\%$ -c                                                               | Command-line option<br>incorrect                                                            | Check the -h option of<br>aft reader                                                                         |
|                    | Invalid % argument<br>value=%s                                                                     | Command-line option<br>incorrect                                                            | Check the -h option of<br>aft reader                                                                         |

**Table 9:** Error Messages (Continued)

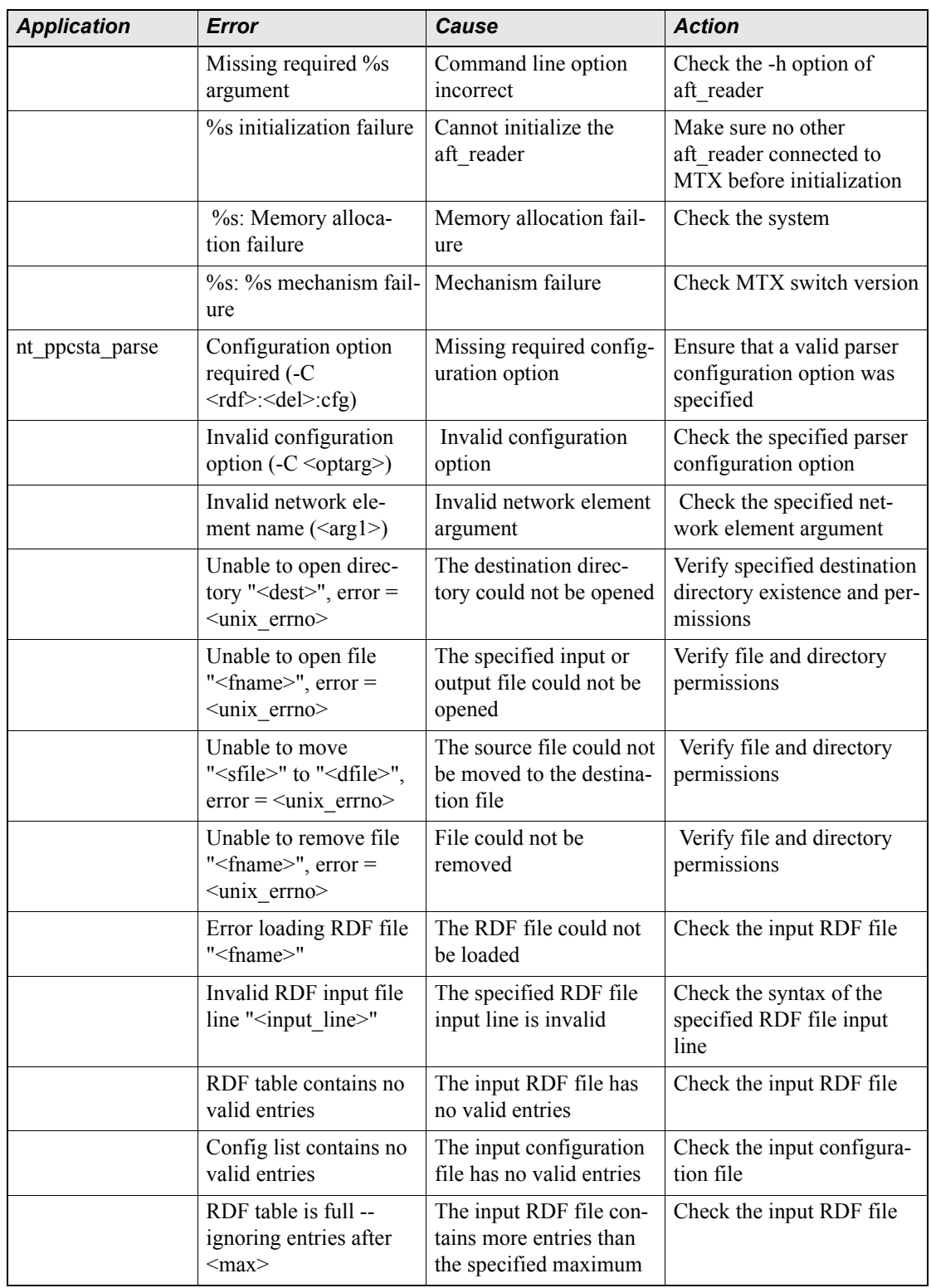

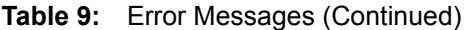

Ξ

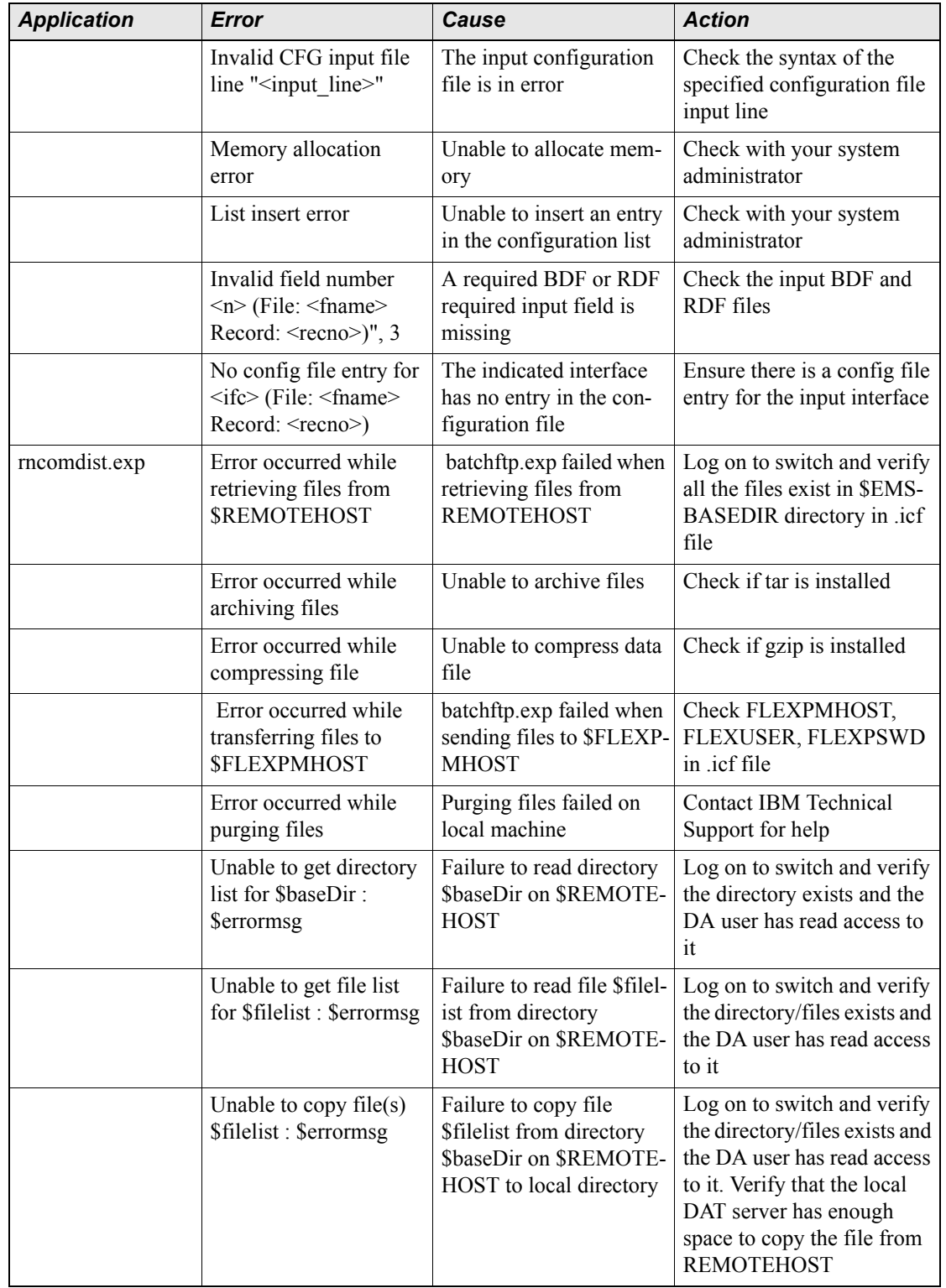

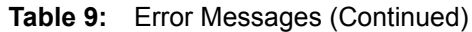

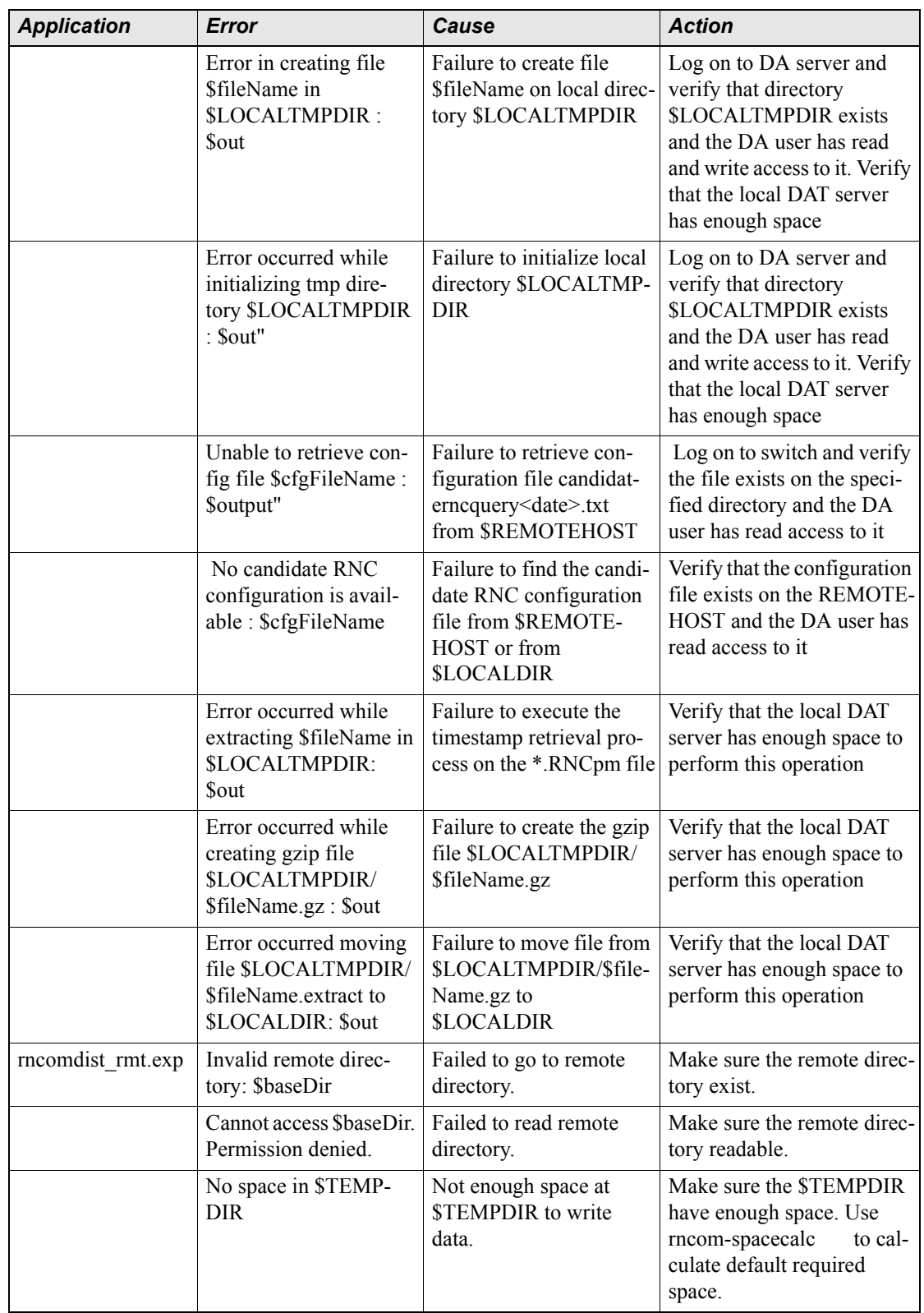

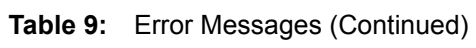

Ξ

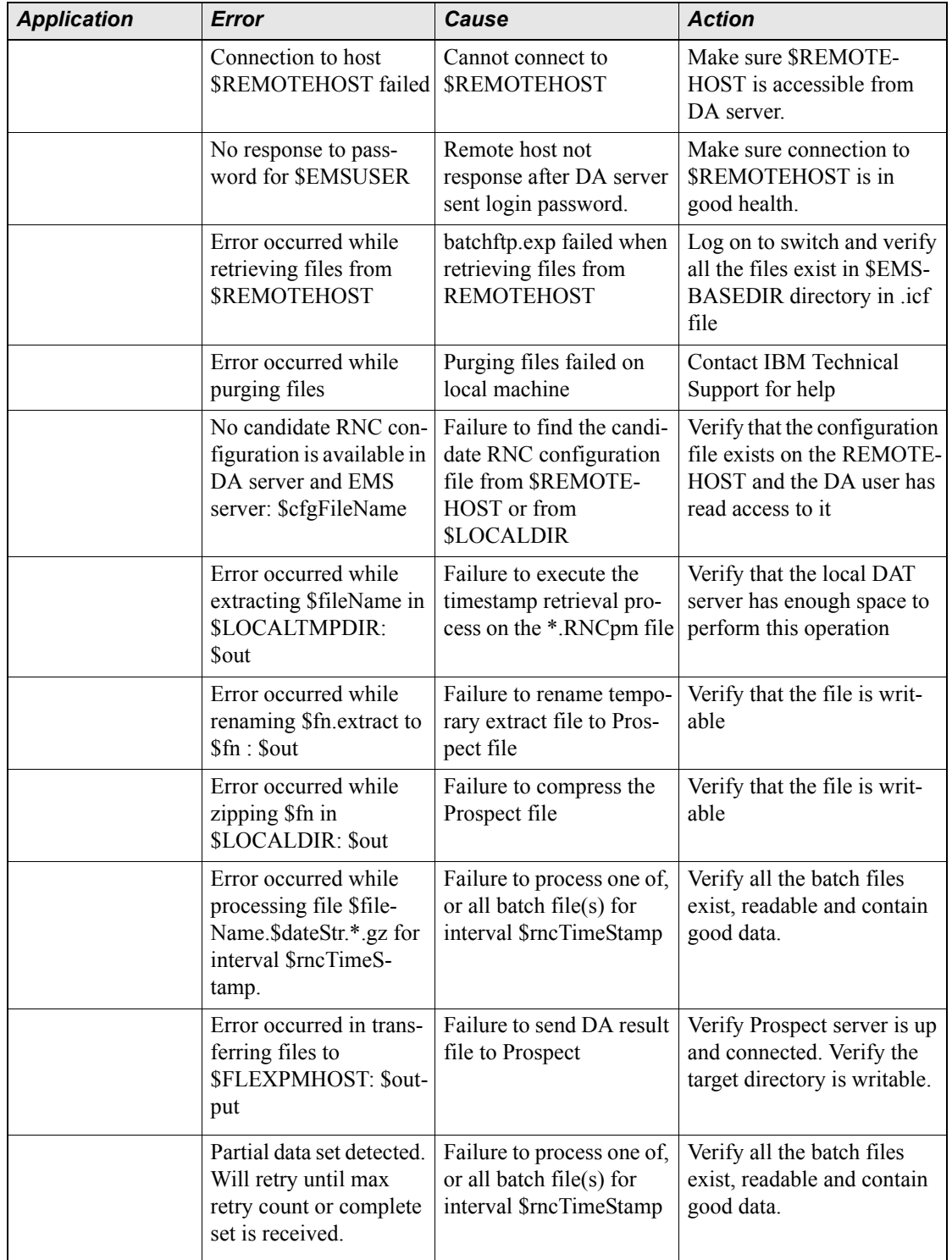

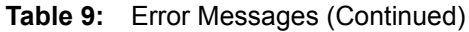

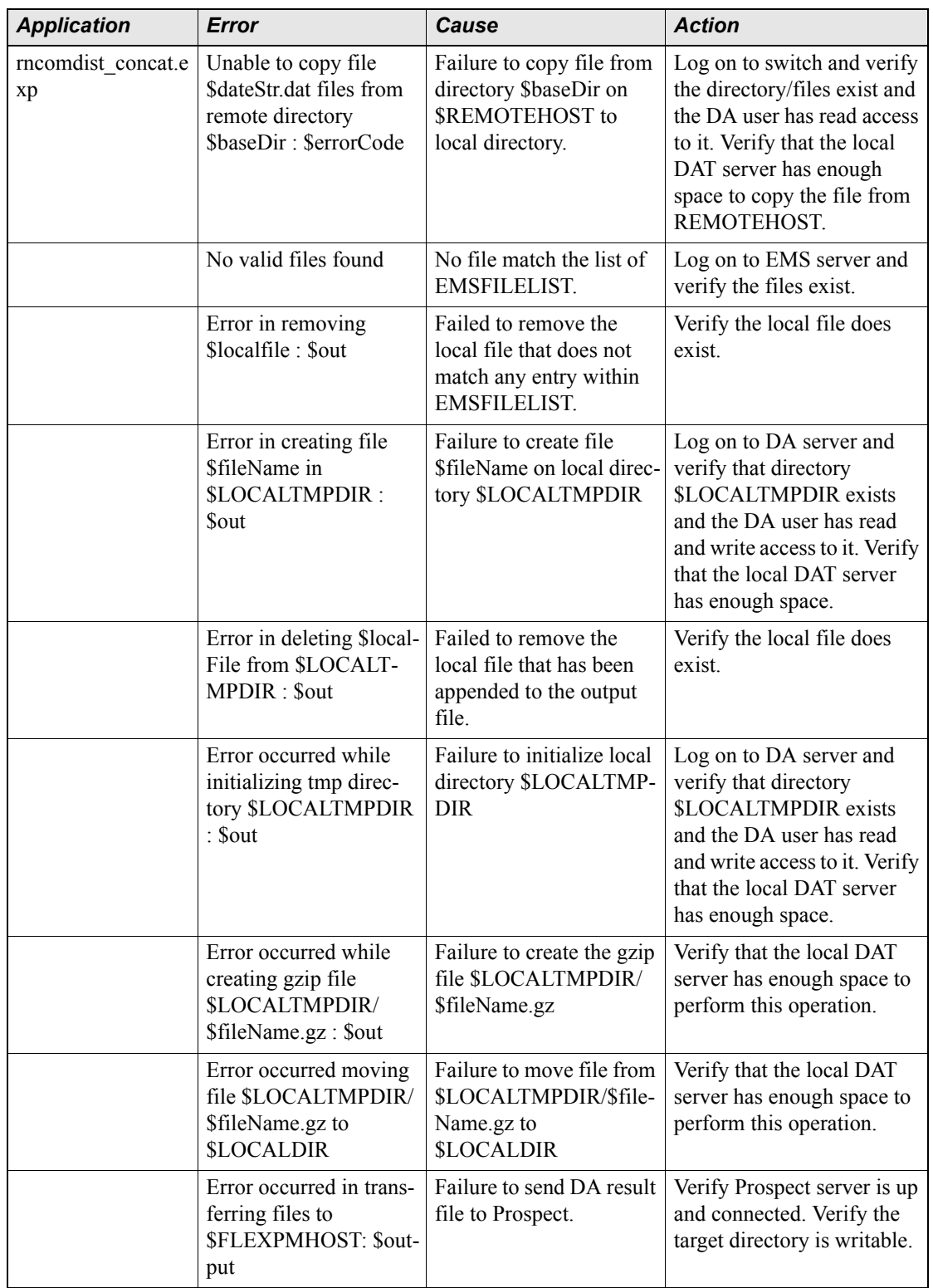

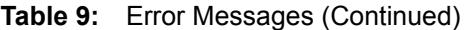

Ξ

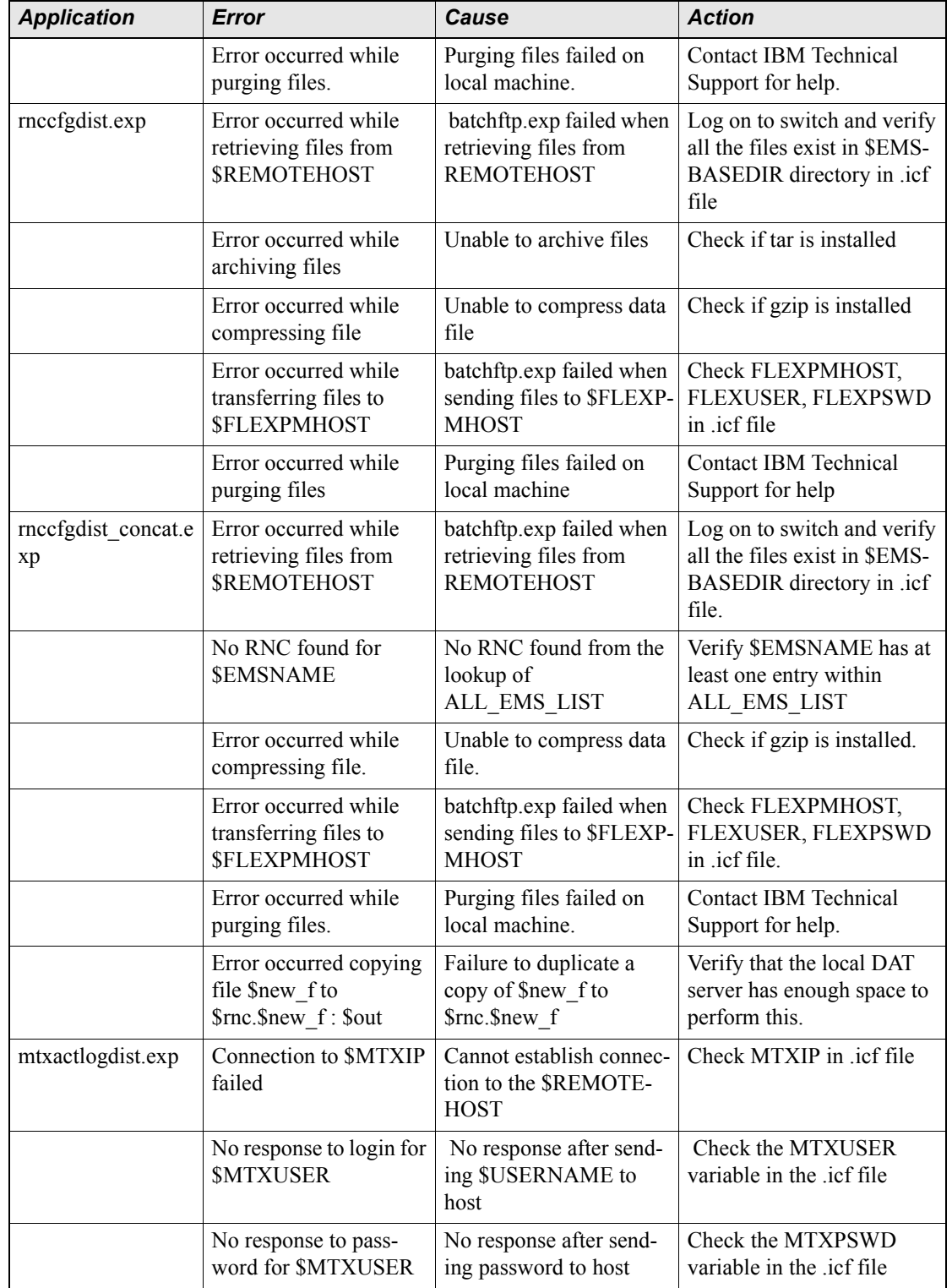

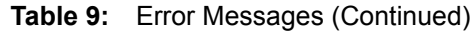

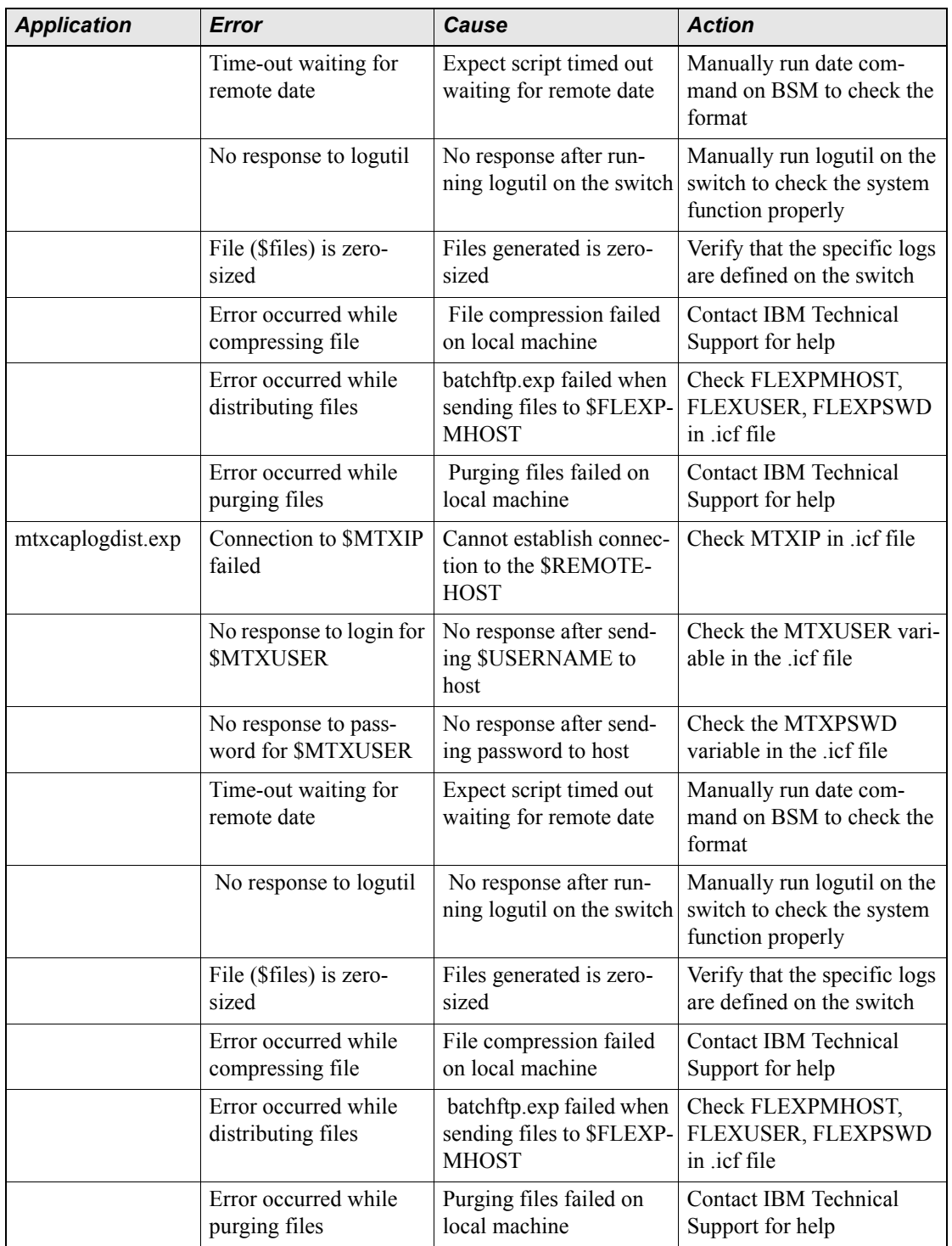

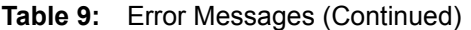

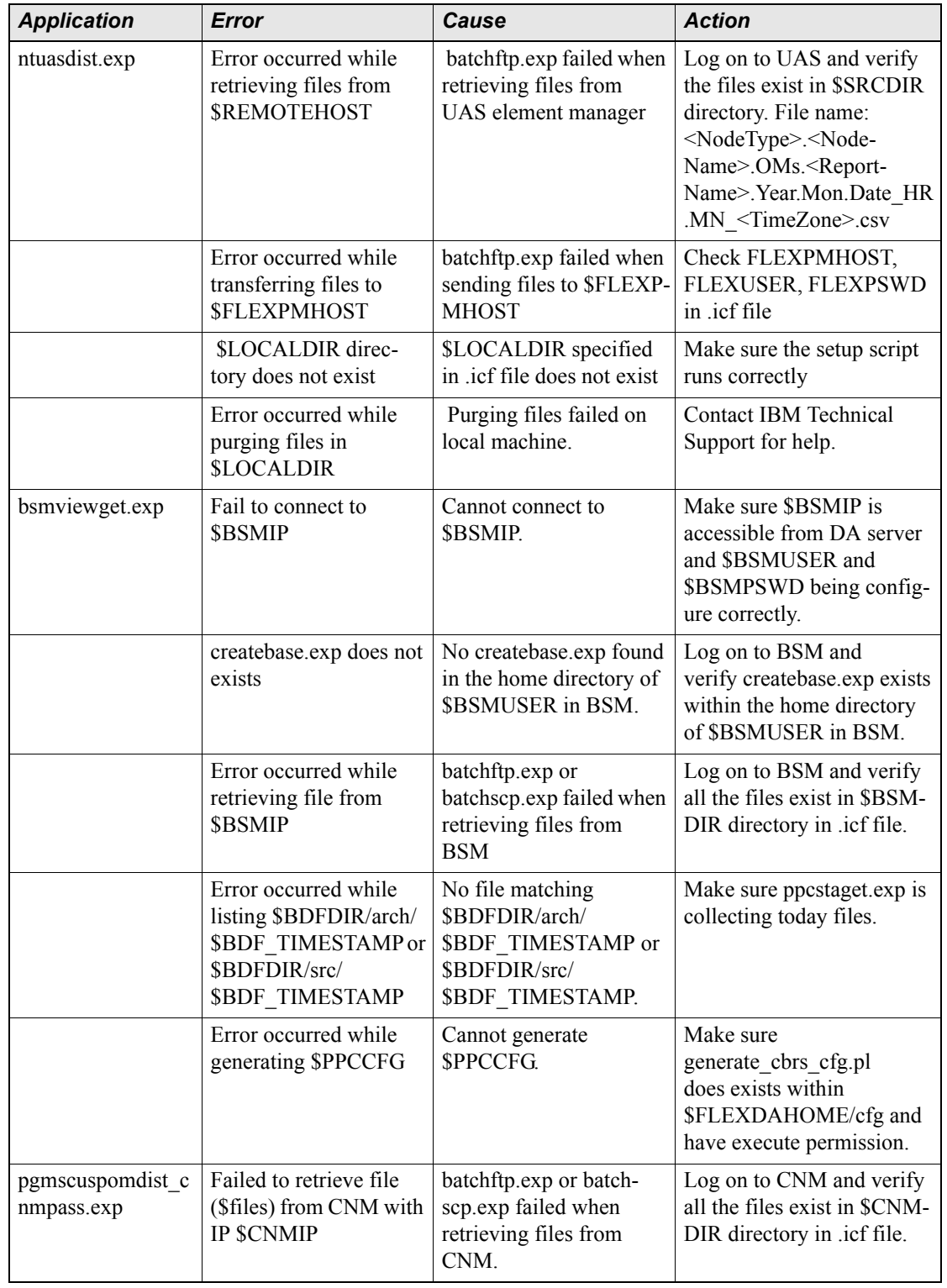

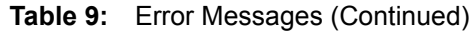

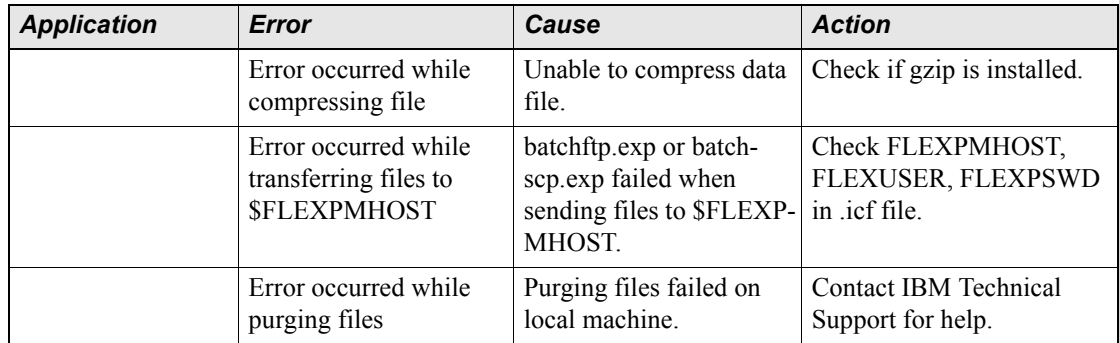

## **Table 9:** Error Messages (Continued)

# **Appendix B: Network Element Setup**

# *Setting Up the Network Elements*

You need to set up the command prompt pattern, and then assign user account permissions for each network element for telnet/SHH and FTP/scp access.

#### **To set up the command prompt pattern**

• Make sure you set the command prompt to one of the following patterns:

 \*\$*<space>* \*%*<space>* \*#*<space>* \*>*<space>*

Where  $*$  is zero or more of any characters and  $\langle$ space> is one space.

#### **To assign additional user account permissions for the MTX**

**1.** To the user account for each MTX, assign execute permission to the following commands:

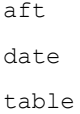

Commands within table:

list quit

**2.** To the user account for each MTX, assign read permission to the following MTX Configuration Data tables:

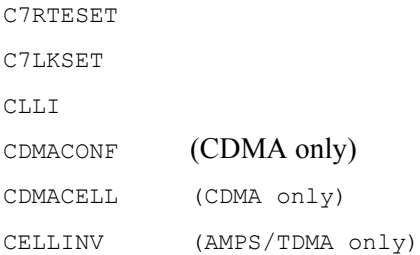

```
ADJCELL (AMPS/TDMA only)
PARTDATA (AMPS/TDMA only)
PARTDAT2 (AMPS/TDMA only)
PWRCTRL
HOPARMS
VCHINV
CELLULAR
TRKMEM
```
**3.** To the user account for each MTX, assign read permission to the following MTX Operational Measurements (OM) AFT Definition tables:

OMACC OFCOPT OFCVAR OFCENG OMTAPE GASINFO RASLAPPL DIRPPOOL DIRPSSYS IPTHRON IPHOST IPNETWRK IPROUTER LIUINV PMLOADS

#### **To assign additional user account permissions for the BSM**

**1.** To the user account for each BSM, assign execute permission to the following commands:

cliapp

**2.** Within cliapp, assign execute permission to the following commands

```
list -rn
shell
script
```
**Note:** The CSP platform requires BSM user account access.

Ξ

# **Appendix C: Management Data Provider (MDP) Statistics Files Setup**

This appendix describes how to set up and configure the components of the Management Data Provider (MDP) to provide Passport statistics files.

**Note:** This description is intended to supplement but not to replace corresponding descriptions found in the following Nortel document:

• *Preside Multiservice Data Manager, Management Data Provider User Guide, 241-6001-309*

# *Configuring Passport Data Management*

The following procedure describes how to configure the Passport data management capability.

#### **To configure Passport data management**

- **1.** Log on as the MDP administrator
- **2.** Run the MDP Administration Client
	- **\$ mdpconfig**

A menu containing the following is displayed:

Configuration Main Menu

- 1. Set up billing and/or performance host(s)
- 2. Configure Passport Data Management
- 3. Passport Statistics Retrieval System (SRS)
- 4. Configure DPN Data Management
- 5. Configure Vector Data Management
- 6. Configure MDP Disk Manager
- 7. Configure File Mover
- 8. Configure Value Added Data Applications
- 9. Enable/Disable SNMP traps
- 10. Get configuration files from another MDP host
- 11. View Daily Logs
- U. Undo changes and exit
- S. Save changes and exit
- Select [1-11,U,S]:
- **3.** Select option 2—Configure Passport Data Management.
	- **a.** Choose option "1. Set log level" and enter 4
	- **b.** Select option "3. Conversion of data files"

Select option "2. Statistics Data"

Enter Y when prompted.

 Type the field delimiter (:), if you type a different delimiter, the data is not processed correctly

- Enter N when asked if you want to compress the output
- Type 4 as the log level for the BDF converter
- Return to main menu by typing R
- **4.** Select option 6—Configure MDP Disk Manager
	- **a.** Enter the retention time of each data file accordingly.
	- **b.** Enter Y if you want save the changes.
- **5.** In the main menu, type S to save changes and exit.

# *Passport Statistics Data Flow*

The MDP acts as a data server for one or more Passport nodes and does the following:

- Retrieves binary format statistics files (Passport statistics files) from the Passport nodes
- Converts the Passport statistics files to Nortel ASCII Bulk Data Format (BDF) files
- Optionally transfers the BDF files to a downstream customer host.

The data acquisition server retrieves the BDF files from either the MDP or the downstream customer host, depending on the customer configuration, converts the files to Nortel BDFVIEW format, and transfers the converted files to the IBM Prospect Loader. The conversion process is handled by the Passport Statistics Parser program. For more information, see The Passport [Statistics Parser on page 113](#page-112-0).

# **Naming Convention for the Passport Statistics File**

For the Passport 7000/15000 statistics files, the naming convention is as follows

```
ppc_<dataType>_<YYYYMMDD>T<hhmmss>_<nodeID>_<seqNo>.bdf
where
```

```
© Copyright IBM Corp. 1999, 2010
```
 $\langle$  dataType> is the Passport data type. sta for statistics, acc for accounting,  $\log$  for command logs.

<YYYYMMDD> is the date the file was opened on the switch

 $\langle$ hhmmss> is the time the file was opened on the switch

<nodeID|nodeName> is the node ID or node name in the Passport switch

<seqNo> is the file sequence number.

For example:

```
ppc_sta_20020926T000003_610_162.bdf
ppc_sta_20020922T180641_481_140.bdf
```
**Note:** The  $\leq$ nodeID|nodeName> variable is required when you set up Data Acquisition tools.

## **Using File Mover**

The Passport statistics file can be transferred from a remote host by using the File Mover (mdpdump). The File Mover process periodically checks for the arrival of successfully converted files in each dump directory.

If you use File Mover, all files are purged from the MDM host and transferred to the remote host specified. However, if you don't use File Mover, the files are retained in the MDM host dump directory for a period specified in Disk Manager.

**Note:** When setting up Data Acquisition tools, you need to know the location of the Passport statistics file and the IP address of the host where the files are generated.

# *Starting File Manager Processes*

File Manager processes are controlled by the MDP administration command ( $_{\text{mdpadm}}$ ) and are initially started automatically by mapconfigd after the MDP is installed and configured.

#### **To start file manager processes**

- **1.** Start the MDP administration command
	- **\$ mdpadm start**
- **2.** Verify that all the MDP processes have been started.
	- **\$ mdpadm display**

# *Configuring Passport Switches*

The file PassportMap.cfg, which is usually in /opt/MagellanMDP/cfg/mdp, is in ASCII format and is divided into the following two sections:

• Member Definition—contains records that list the node name and corresponding IP address of every Passport node in the network.

Insert a blank line after each record. These records are in the following format:

```
FMember: < nodename>
IPAddress: <IP_address>
NodeID: < node ID>
```
Where:

<nodename> is a string of 1 to 12 uppercase alpha and numeric characters. This is the official node name of the Passport switch.

<IP\_address> is the Internet Protocol address of the Passport switch.

<node\_ID> is the nodeID of the Passport node. This is an optional field

• Group Definition—consists of a series of records that map the Passport members to a Passport group. These records have the following format:

```
FGroup: <group name>
Member: < nodename>
.
.
.
Member: < nodename>
```
#### Where:

<group\_name> is a string of 1 to 12 uppercase alpha and numeric characters. A group name must be unique throughout the system.

 $\leq$  nodename $>$  is the node name of the Passport switch that is defined as a member in the Member Definition section.

## **Sample Configuration File**

The following is a sample of a PassportMap.cfg file.

```
FMember: SANDIEGO1
IPAddress: 10.16.68.157
FMember: MTX48B2CBRS1
IPAddress: 10.16.68.50
FGroup: PP15K
```

```
Member: SANDIEGO1
Member: MTX48B2CBRS1
```
# *Setting up the File Prober*

The File Prober (mdprober) is used to set up proxy FTP sessions to a Passport switch that transfers spooled data files to an MDM host.

#### **To set up the File Prober**

**1.** Define a job in the crontab file.

```
/opt/MagellanMDP/bin/mdprober -host <hostname>
```
 **-hup <HostUserID Password>** 

```
 -data <DataType>
```

```
 -g <PassportGroupName>
```
 **-up <PassportUserID Password>** 

```
 -files <all>
```
- **-noerase**
- **-rollover**
- **-loglevel <4>**

#### Where:

-host is the name of the MDM host

-hup is the userID and password on the MDM host

 $-\text{data}$  is the type of data you want to collect (statistics for statistics information,  $\log$ for command log information, alarm for alarm information)

-g is the group name of the Passport switches

-up is the userID and password of the Passport group or Passport switch

-files is the maximum number of files transferred from a Passport switch

-noerase ensures that the File Prober does not delete the files from the Passport switch after the files have been transferred

-rollover closes open spool files on the Passport and opens new spool files before transferring the closed files to the MDM

-loglevel specifies the level of logs reported.

## **Sample cron Job**

The following is a sample of the **cron** job.

```
0 * * * * /opt/MagellanMDP/bin/mdprober -host mdmhost -hup mdmuser pswd \
          -data statistics -g pp15k -up ppuser pswd -files all \
          -rollover -loglevel 4
```

```
0,30 * * * /opt/MagellanMDP/bin/mdprober -host mdmhost -hup mdmuser pswd \
         -data statistics -g pp15k -up ppuser pswd -files all \
         -rollover -loglevel 4
```
**Important:** How often the File Prober (mdpprober) **cron** job runs determines how available the Passport statistics file is. Make sure you set the **cron** job to run every hour or half-hour. Always specify the the -rollover option so that files in the Passport switch are closed at the specified **cron** job period. The period you specify in the **cron** job is used when you set up the Data Acquisition tools.

Care must be taken when using the -noerase option. This option causes the transferred statistics file to be retained in the Passport switch. Because mdpprober retrieves all closed statistics files, make sure that the -noerase option is not specified.

However, if a secondary MDP is used, you can specify the -noerase and -rollover option in the primary MDP and then schedule  $mdpprober$  in the secondary MDP at a later time, making sure not to specify the -noerase and -rollover options.

# <span id="page-96-0"></span>**Appendix D: Automatic File Transfer (AFT) Software Setup**

This appendix describes how to set up the automatic file transfer (AFT) software, which enables the MTX to transfer files to the data acquisition server.

**Note:** Portions of this description are intended to supplement but not replace corresponding descriptions found in the following Nortel documents:

- *Automatic File Transfer Application Guide, 411-2131-205*
- *Basic Administration Procedures, 297-1001-300*
- *Ethernet Interface Unit User Guide, 297-8991-910.*

# *Setting Up the AFT Software*

The MTX is configured to route OM records to the DIRP subsystem. The DIRP subsystem is configured to make the OM records available to the AFT software. The AFT software is configured to transfer the OM to the data acquisition server using the Ethernet EIU hardware. The configuration process is as follows:

- **1.** Define the EIU hardware.
- **2.** Specify the EIU link and protocol information.
- **3.** Define the DIRP OM subsystem.
- **4.** Define the OM reporting class.
- **5.** Start the AFT session.
- **6.** Enable the OM reporting class.

This section provides the step-by-step procedure for setting up the EIU card(s), the AFT software, the DIRP, and the OM on the MTX. For steps that involve editing a table on the MTX, a sample listing of that table's modified contents is provided.

#### **To set up AFT and its associated components**

**1.** Define the node type and instance of the MTX by data filling the NODE parameter in table OFCENG as shown in the following example:

 Table: OFCENG ----------------------- NODE FOREIGN 0

**2.** Identify the EIU card(s) hardware to the MTX CM by data filling table LIUINV as shown in the following example:

```
 Table: LIUINV 
 -------------
 LIUNAME LOCATION LOAD PROCINFO
                                           CARDINFO
 ---------------------------------------------------------------
 EIU 1 LIM 0 2 22 ECS09CK NTEX22BB 
                     NT9X84AA NT9X85AA NO 000075F03080
 EIU 2 LIM 0 3 16 ECS09CK NTEX22BB 
                     NT9X84AA NT9X85AA NO 000075F03081
 EIU 3 LIM 0 1 18 EDS09CK NTEX22CA 
                     NT9X84AA NT9X85AA NO 000075F03082
 EIU 4 LIM 0 3 28 EDS09CK NTEX22CA 
                     NT9X84AA NT9X85AA NO 000075F03083
```
**3.** Indicate link and protocol information for the EIU card(s) by data filling tables IPNETWRK, IPROUTER, IPHOST, and IPTHRON as shown in the following examples:

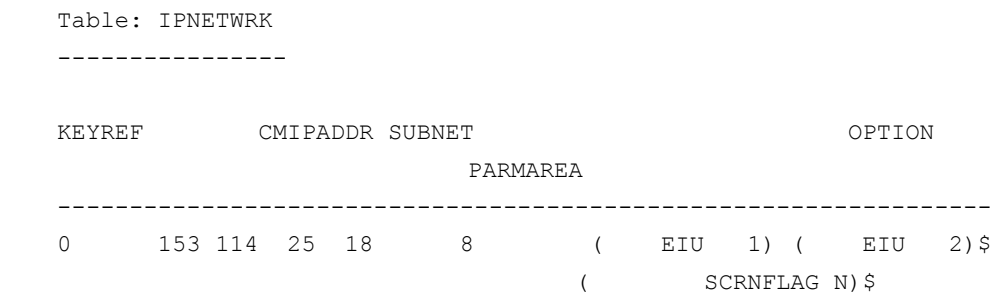

In the previous example, the contents of field CMIPADDR is the TCP/IP host address of the MTX to which the IBM Prospect AFT client connects.

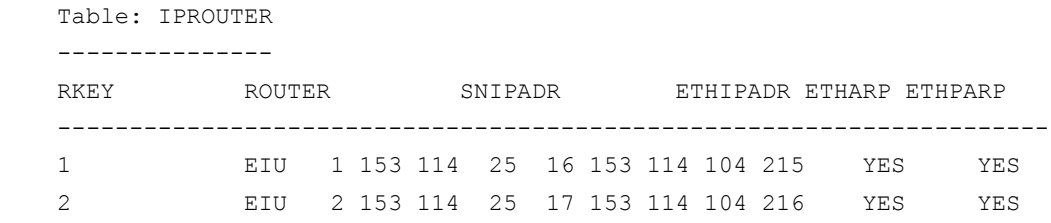

## **DATA ACQUISITION TOOLS GUIDE 7.1** IBM Prospect 8.0 for Nortel EVDO8.1/CDMA MTX18

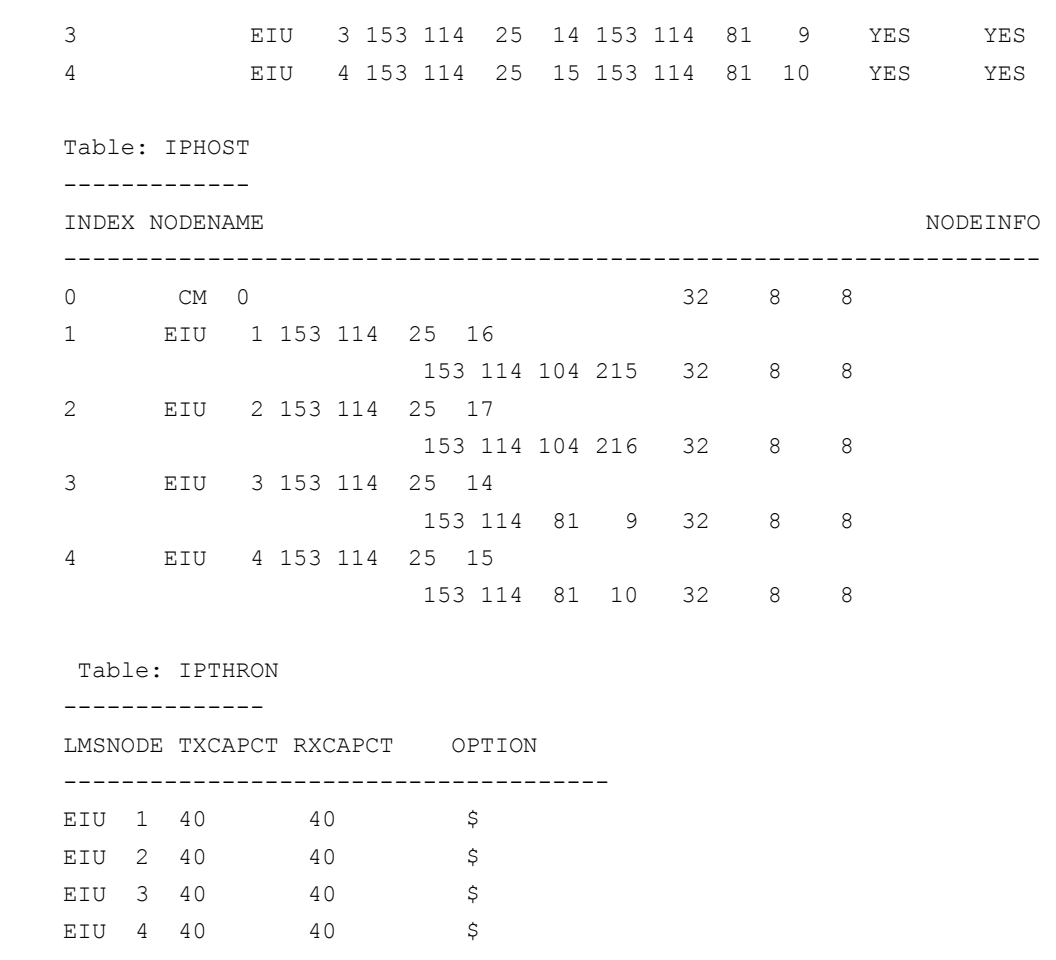

Nortel recommends a setting of 40 kB/sec for IPTHRON parameters TXCAPCT and RXCAPCT, which control the IP transmit and receive throttle rate. However, performance problems could prevent hourly DIRP files from being transferred within one hour, which, in turn, could cause DIRP file collection to fall increasingly behind. In this case, increasing TXCAPCT and RXCAPCT up to their maximum value of 32767 might reduce the transmission time for individual files to one hour or less.

**4.** Configure the DIRP system by data filling tables DIRPPOOL and DIRPSSYS as shown in the following examples:

```
 Table: DIRPPOOL
 ---------------
 POOLNO POOLNAME POOLTYPE DEVTYPE VOLUME0 VOLUME1 VOLUME2 VOLUME3
 VOLUME4 VOLUME5 VOLUME6 VOLUME7 VOLUME8 VOLUME9 VOLUME10 VOLUME11
 VOLUME12 VOLUME13 VOLUME14 VOLUME15 VOLUME16 VOLUME17 VOLUME18 VOLUME19
 VOLUME20 VOLUME21 VOLUME22 VOLUME23
 -----------------------------------------------------------------------
      2 OM REGULAR DISK F17LOM12 F02LOM12 F17LOM11 F02LOM11
```
 F17LOM10 F02LOM10 F17LOM9 F02LOM9 F17LOM8 F02LOM8 F17LOM7 F02LOM7 F17LOM6 F02LOM6 F17LOM5 F02LOM5 F17LOM4 F02LOM4 F17LOM3 F02LOM3 F17LOM2 F02LOM2 F17LOM1 F02LOM1

In the previous example, the POOLNAME (OM) is used to index into table DIRPSSYS shown in the following example entry. The device type is DISK, indicating that OM records should be stored on disk in the specified disk volume names.

```
 Table: DIRPSSYS
    ---------------
    SSYSNAME READRITE NUMFILES MINFILES POOLNAME FILENAME ALARM0 
ALARM1
    ALARM2 ALARM3 RETPD CRETPD PARLPOOL PARCONC MANDPALM FILEDATE SHEDDAYS
    SHEDBASE SHEDINCR ROTACLOS AUTOXFER SPACROTE MAXDFSIZ PRIORTIO
    -----------------------------------------------------------------------
-----
       OM Y 2 1 OM $ CR MJ
      NA NA 1 1 $ N NA FIRSTACT YYYYYYY
       0 X1 BOTH FULL N 64 Y
```
**5.** Indicate the PM load for the XPM by data filling table PMLOADS as shown in the following example:

 Table: PMLOADS -------------- LIUNAME LOCATION LOAD PROCINFO CARDINFO --------------------------------------------------------------- EIU 1 LIM 0 2 22 ECS09CK NTEX22BB NT9X84AA NT9X85AA NO 000075F03080 EIU 2 LIM 0 3 16 ECS09CK NTEX22BB NT9X84AA NT9X85AA NO 000075F03081 EIU 3 LIM 0 1 18 EDS09CK NTEX22CA NT9X84AA NT9X85AA NO 000075F03082 EIU 4 LIM 0 3 28 EDS09CK NTEX22CA NT9X84AA NT9X85AA NO 000075F03083

The LOAD parameter name specified in table LIUINV is used to index into the table PMLOADS after switch upgrades to automatically update the EIU.

**6.** Identify the network connection and map the file transfer session to an EIU by data filling table RASLAPPL as shown in the following example:

Table: RASLAPPL

### **DATA ACQUISITION TOOLS GUIDE 7.1** IBM Prospect 8.0 for Nortel EVDO8.1/CDMA MTX18

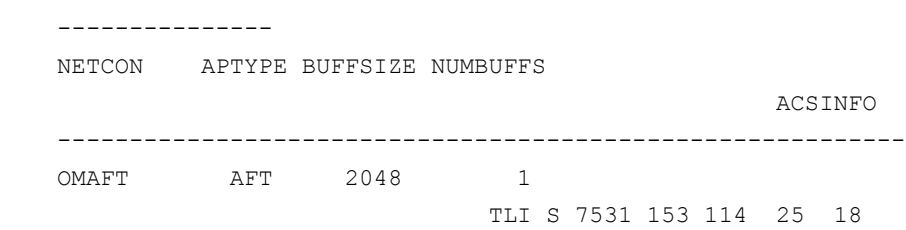

Table RASLAPPL maps the AFT session to a data link. The IP address specified in the ACSINFO field of table RASLAPPL should be the same IP address as was specified in the CMIPADDR parameter in table IPNETWRK. This IP address and port number are used by the IBM Prospect AFT client to connect to the AFT server running on the MTX.

**7.** Indicate the data transfer type and configure the subsystems by data filling table GASINFO as shown in the following example:

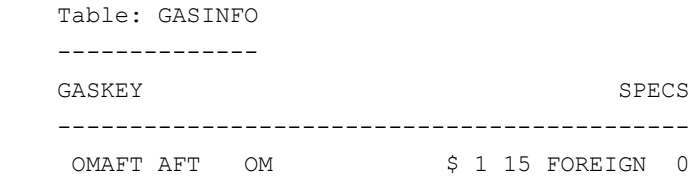

Table GASINFO maps the link defined in table RASLAPPL to the DIRP OM subsystem. The GASKEY value specified in table GASINFO should be the name entered for the NETCON field in table RASLAPPL, and the subsystem name portion of the SPECS field must be OM.

**8.** Specify the OM transfer period as shown in the following examples:

 Table: OFCENG ------------- OMXFR X30

The OMXFR parameter of table OFCENG specifies the interval marker for transferring active registers to holding registers and IPC active registers to CM active registers. This parameter fixes the IPC OM records interval time skew, which must be subtracted from all IPC OM records interval values to obtain the correct interval value.

```
 Table: OFCOPT 
 -------------
 OMHISTORYON N
```
The value of this parameter in table OFCOPT must be N or the OMXFR in table OFCENG is ignored.

**9.** Instruct the system to transfer only D records that are in use as shown in the following example:

```
 Table: OFCENG
 -------------
 OMTAPESUPPRESSION Y
```
It is important to set this parameter to  $Y$ . If the value of this parameter is  $N$ , then the number of D records equals the number of tuples that the system allocates for this group (1 to 16384), and the volume of data transferred is greatly increased.

**10.** Instruct the system to transfer only D records that are in use as shown in the following example:

```
 Table: OFCENG
 -------------
 TAPEXLATE ASCII
```
This parameter determines the character code used in the DIRP OM file records, and the parameter must be set to ASCII for the MTX OM parser.

**11.** Define an accumulating class but do not enable the class as shown in the following example:

 Table: OMACC ------------ CLASS ENABLED PRCSN WHEN ----------------------------------- OMREPORT N DPRECISION AUTO

**12.** Add OM groups to the defined class as shown in the following example:

OMACCGRP command

**13.** Route the class report to DIRP as shown in the following example:

 Table: OMTAPE ------------- NUMBER ACTIVE CLASS WHEN --------------------------------------- 0 Y OMREPORT AUTO

**14.** Set the tape archives office parameter option value as shown in the following example:

```
© Copyright IBM Corp. 1999, 2010
```

```
 Table: OFCVAR
 -------------
 AFT_REMOVE_COPY_TO_TAPE Y
```
Specifying the value *y* for this parameter allows DIRP files that have not been archived to tape to be automatically purged.

**15.** Start an AFT session as shown in the following example:

```
 CI: RASL
 RASLSTART net_conn
 QUIT ALL
```
The value specified for net\_conn should match the value in the net\_conn field in table RASLAPPL (OMAFT in the provided example).

 CI: AFT STARTAFT QUIT ALL

**16.** Enable the accumulating class and start data accumulation as shown in the following example:

```
 Table: OMACC
 ------------
 CLASS ENABLED PRCSN WHEN
 -----------------------------------
 OMREPORT Y DPRECISION AUTO
```
Ξ

# **Appendix E: Command Reference for Data Acquisition Processes**

This appendix describes the commands for the following data acquisition processes:

- The AFT Reader, which is the user interface for the AFT software running on the MTX. See **Appendix D: Automatic File Transfer (AFT) Software Setup** on page 97.
- The MTXOM Parser, which converts MTXOM data files to the format expected by the IBM Prospect Loader.

# *The AFT Reader*

The AFT Reader is the user interface to the AFT software. See Appendix D: Automatic File [Transfer \(AFT\) Software Setup on page 97](#page-96-0).

## **Command Description**

The command syntax is as follows:

nt aft reader [options] <port>[:tcp]@<host> <destdir>

## *Options*

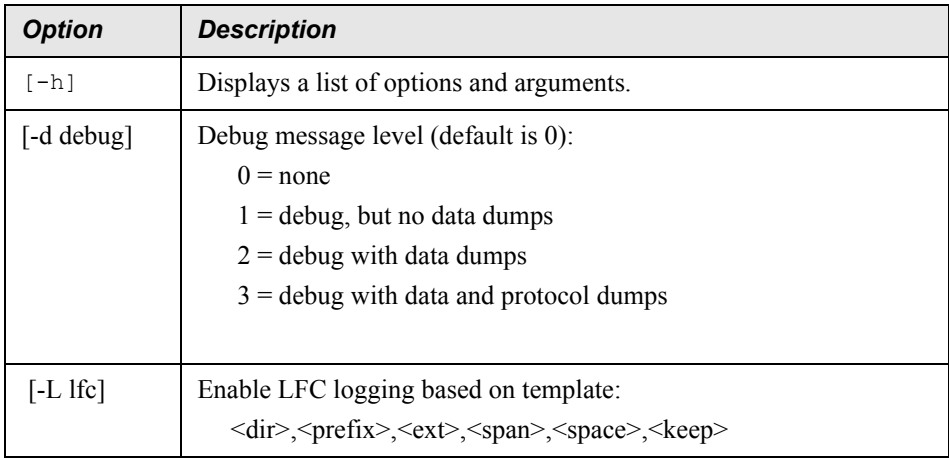

## **DATA ACQUISITION TOOLS GUIDE 7.1** IBM Prospect 8.0 for Nortel EVDO8.1/CDMA MTX18

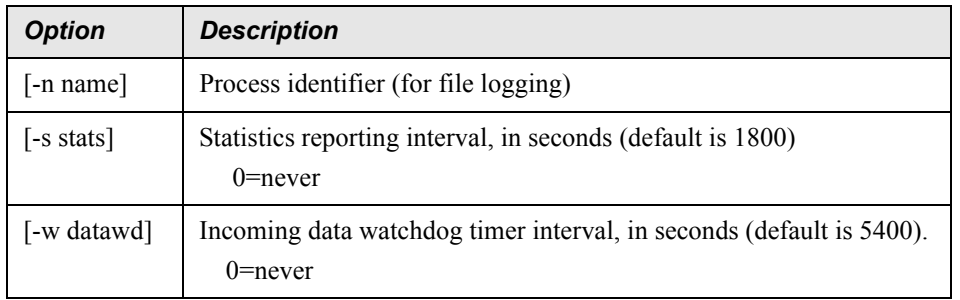

# *Arguments*

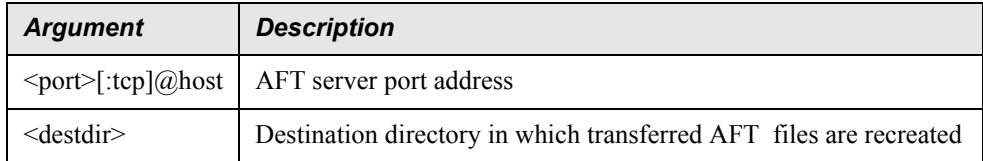

# *The MTXOM Parser*

The MTXOM Parser enables the MTX to transfer OM records stored by the MTX Device Independent Recording Package (DIRP) subsystem to the data acquisition server. The files are converted to the format expected by the IBM Prospect Loader.

The file transfer takes place over an Ethernet/TCP/IP interface using Nortel Automatic File Transfer (AFT) software and Nortel Ethernet Interface Unit (EIU) hardware.

# **Command Description**

The command syntax is as follows:

```
nt_mtxom_parse -[options] <element> <input_source> <output_dest> <output fail>
```
## *Options*

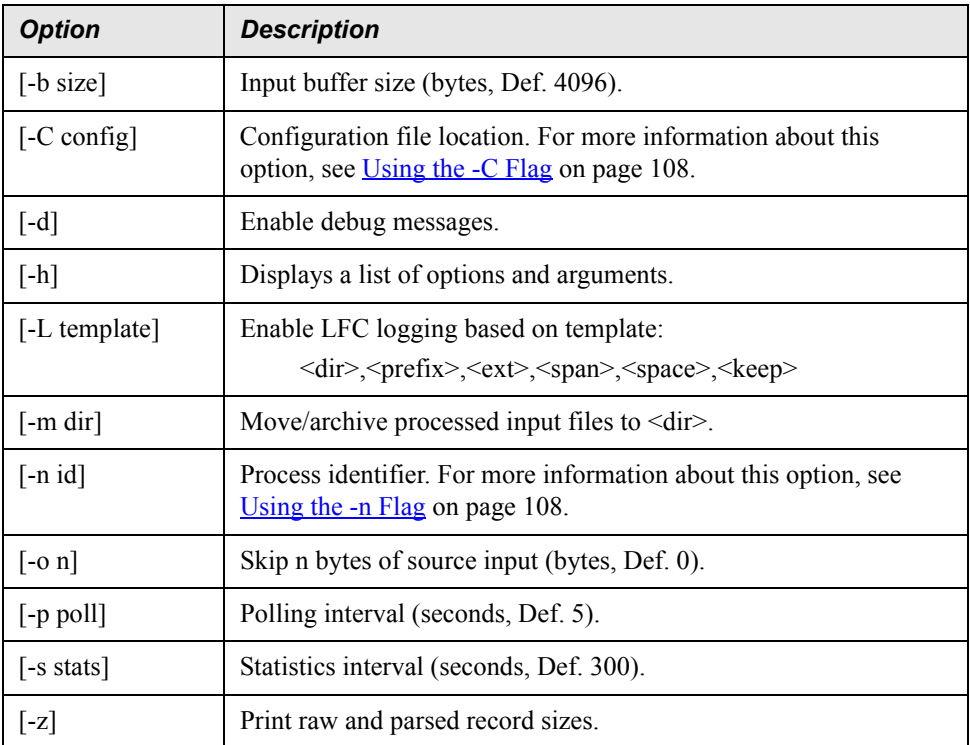

## *Arguments*

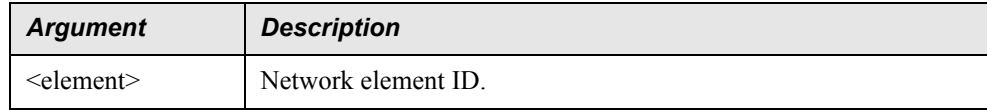

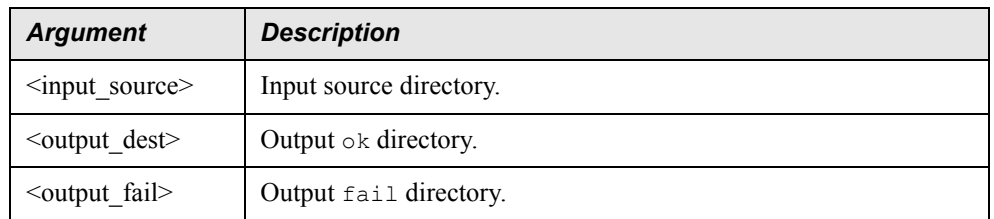

## <span id="page-107-0"></span>*Using the -C Flag*

The nt mtxom parse program requires this option to provide:

• The location of the required description file for the parser included OM groups, for example:

nt mtxom parse -C cfg/omgroups.cdma

• The number of OM groups, for example:

nt\_mtxom\_parse -C :337

Specifying the number of OM groups in this manner enables parser support for additional MTX OM groups introduced by a switch upgrade without the need to upgrade the nt mtxom parse program.

• You must specify both the location of the alternative description file for the parser included OM groups and the number of OM groups, for example:

nt mtxom parse -C cfg/omgroups.cdma:337

#### <span id="page-107-1"></span>*Using the -n Flag*

The -n flag specifies a process-identifier string to be used in messages displayed by the parser. The format is as follows:

-n <string>:<class list>

You can optionally follow  $\langle \text{string} \rangle$  by  $\langle \text{class list} \rangle$ , which includes a class-list name that represents a comma-separated list of upper-case class names that the parser should format and output.

If you do not specify  $a \leq 1$  asses  $\exists$  lists, the default is to output all classes that are present in the input data.

For example:

nt\_mtxom\_parse -n SF\_MSC1:OMREPORT

This example uses process-identifier string SF\_MSC1 in all parser messages, and only formats and outputs data for OM class OMREPORT.

### **MTX Versions Supported**

The following table provides OM group counts for various MTX versions and patches:
| <b>Versions</b>                                    | <b>OM Group Count</b> |
|----------------------------------------------------|-----------------------|
| MTX CDMA Release 9 standard and patch levels 1, 2  | 323<br>325<br>328     |
| MTX CDMA Release 10 standard and patch levels 1, 2 | 335<br>336<br>337     |
| MTX CDMA Release 11 standard                       | TBD                   |
| MTX TDMA Release 9 standard                        | 303                   |
| MTX CDMA Release 12 standard                       | TRD                   |

**Table 10:** MTX Versions Supported

## <span id="page-108-1"></span>**The OM Group Description File**

You must use the  $-c$  flag to specify the OM group description file, which contains one-line descriptions of each group for which the parser process provides formatted output. The lines contain the blank- or tab-delimited fields described in the following table.

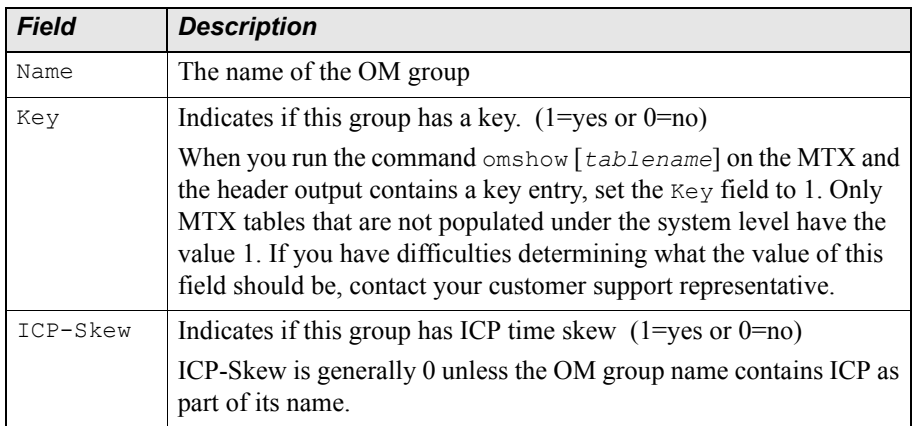

<span id="page-108-0"></span>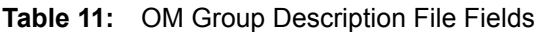

After you make changes to an OM group description file, you need to run flexda stop, then flexda start, in order for the parser to see the new information.

### <span id="page-108-2"></span>*Sample OM Group Description File*

The following is the provided OM group description file, omgroups.cdma:

Note: Description file lines beginning with  $\#$  are treated as comments.

##

# Supported Nortel CDMA/TDMA/AMPS Switch OM Groups Description # # The parser uses descriptions in this file to format OM group # data records. Formatted OM group records are output if and # only if data is encountered for the group, and there is a valid # entry for the group in this file. # # Name Key ICP-Skew # ANN 1 0 BRSTAT 0 0 C7LINK1 1 0 C7LINK2 1 0 C7LINK3 1 0 C7LKSET 1 0 C7ROUTE 1 0 C7RTESET 1 0 CALLMIX 0 0 CAUARSCT 1 0 CAUAUTH 1 0 CAUCPFRQ 1 0 CAUCPSCT 1 0 CAUCPSYS 1 0 CAUDAT3G 1 0 CAUDATSC 1 0 CAUDATSY 1 0 CAUFRQ3D 1 0 CAUFRQ3V 1 0 CAURM 1 0 CAUSCT3D 1 0 CAUSCT3V 1 0 CAUXTFRQ 1 0 CAUXTF3D 1 0 CAUXTF3V 1 0 CDMAIVSN 1 0 CDMAOAM 0 0 CDMAPDOM 0 0 CDMAPDSO 0 0 CDMAPGZN 0 0 CDMAVSO 1 0 CDSNMQRY 1 0 # ## 12/10/2002 -- Comment out these groups with known loader issue for CDMA ## systems until the issue can be resolved. TDMA/AMPS systems can safely

## uncomment these groups, because the issue only affects CDMA systems. # # CIBEROM 1 0 # CIBEROM2 1 0 CIUPROST 1 0 CP 1 0 CPUSTAT 0 0 DCCICPCP 1 1 HODACNTR 1 0 HODCCNTR 1 0 ICPAUTH 1 1 ICPBER 1 1 ICPCA 1 1 ICPCELTR 1 1 ICPCP 1 1 ICPCP2 1 1 ICPDCP 1 1 ICPDFC 1 1 ICPDHO 1 1 ICPFC 1 1 ICPHO 1 1 ICPHO2 1 1 ICPOVLD 0 1 ICPOVLD2 0 1 LPICHUSG 1 1 # ## 12/10/2002 -- Comment out groups with known loader issue for CDMA ## systems until the issue can be resolved. TDMA/AMPS systems can safely ## uncomment these groups, because the issue only affects CDMA systems. # # MAHOCAND 1 0 # MAHOCMPT 1 0 # MASUMCAN 1 0 # MASUMSRV 1 0 MPICHUSG 1 1 MTXDCALL 1 0 MTXHLR 0 0 MTXNWKIC 1 0 MTXNWKOG 1 0 MTXOVLD 0 0 # ## 12/10/2002 -- Comment out groups with known loader issue for CDMA ## systems until the issue can be resolved. TDMA/AMPS systems can safely ## uncomment these groups, because the issue only affects CDMA systems.

```
#
# MTXPC1 1 0
# MTXPC2 1 0
# MTXPC3 1 0
# MTXPC4 1 0
# MTXPC5 1 0
# MTXPC6 1 0
# MTXPC7 1 0
# MTXPC8 1 0
  MTXSMS 1 0
   MTXSYS1 0 0
    MTXSYSX 0 0
#
## 12/10/2002 -- Comment out groups with known loader issue for CDMA
## systems until the issue can be resolved. TDMA/AMPS systems can safely
## uncomment these groups, because the issue only affects CDMA systems.
#
# MTXZONPG 0 0
   NWKIC2 1 0
   NWKIC3 1 0
   NWKICX 1 0
   NWKOG2 1 0
   NWKOG3 1 0
   NWKOGX 1 0
   OFZ 0 0
    OFZ2 0 0
   OMMTX 1 0
   OMMTX2 1 0
    OMMTX3 1 0
   OMMTXHO 1 0
    OMMTXHO2 1 0
    OMMTXSY2 0 0
    OMMTXSYS 0 0
   PM 1 0
   RMU3G 0 0
   SMRSICAN 1 0
   SMRSISRV 1 0
   STORE 0 0
   TLDNPOM 0 0
   TRK 1 0
   TRMTFR 0 0
   TRMTFR2 0 0
    TRMTRS 0 0
   UTR 1 0
```

```
#
# 05/27/2003 -- Added the following for MTX12 Support.
#
    LCSSYS 0 0
   MTXOMTRK 1 0
   CAUCSDCP 0 0
   CDMAPAGE 1 0
   TDPIC1 1 0
   TDPOG1 1 0
    XASTAT 0 0
#
```
# <span id="page-112-1"></span>*The Passport Statistics Parser*

The Passport Statistics Parser converts Passport source BDF files to the format expected by the IBM Prospect Loader.

### **Command Description**

The program command is structured as follows:

```
nt_ppcsta_parse -[options] <id> <input_source> <output_destination>
```
Running the following help command displays a definitions list of options and arguments:

```
nt_ppcsta_parse -h
```
Options:

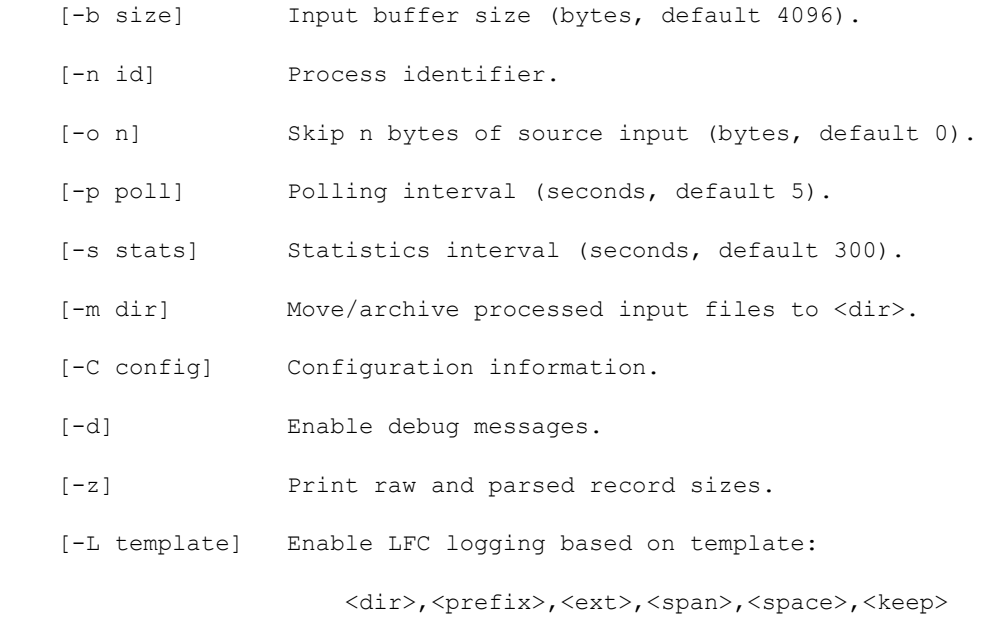

Arguments:

 <element> Network element id. <input\_source> Input source directory. <output\_dest> Output ok directory. <output\_fail> Output fail directory.

## *The Network Element ID Argument*

A separate parser process is run for each Passport switch from which statistics are to be collected. The node ID for the Passport switch from which statistics are to be collected is provided as the last component of the network element ID argument.

The network element ID argument must be specified as follows:

```
<mscid>.<br/>bsmid>.<cbrsid>.<nodeid>
```
where:

 $\langle \text{mscid}\rangle$  is the Nortel switch ID associated with this Passport switch

<bsmid> is the Nortel BSM ID associated with this Passport switch

<cbrsid> is the Nortel CBRS id of the Passport switch

 $\leq$ nodeid $\geq$  is the Nortel node id of the Passport switch. This must be the node ID given in the statistics file names.

### *Using the -C flag*

The -C flag is required to provide information needed by the parser process to format input statistics files. This flag is specified as follows:

```
-C <rfile>:<delch>:<cfile>
```
where:

<rfile> is the location of the Passport statistics RDF file

<span id="page-113-0"></span><delch> is the delimiter character used in the Passport source BDF file. This may be specified as the character's hexadecimal representation using the format 0xnn.

<cfile> is the Passport configuration file specifying the functional processor card type and slot number associated with each provisioned interface.

<span id="page-113-1"></span>The following sections describe these files.

### **Record Description File (RDF)**

The attribute name associated with each BDF record field is provided by a Nortel Passport statistics record description (RDF) file. The location of this file is provided to the parser by using the -C flag. It is recommended that RDF files of all different MTX versions be placed in the \$FLEXDAHOME/cfg directory.

The naming convention for the RDF file is as follows:

<MTX\_version>.pp\_sta.rdf

where

<MTX\_version> =15,16,17,18

An example file name is as follows:

```
16.pp_sta.rdf for MTX16
```
#### *Sample RDF File*

The following is a section from a sample RDF file:

```
#================================================================
#= RDF file: ppc_sta.rdf
#================================================================
name: switchType
_type: _s:
name: dataType
_type: _s:
_name: componentName
_type: _c:
_name: timeOfRecord
_t type: _t:
_name: customerIdentifier
_type: _I:
```

```
_name: porsNormPktFromIf
type: LI:
_name: porsNormDiscUnforwardFromIf
type: LI:
_name: porsNormOctetFromIf
type: LI:
_name: porsIntPktFromIf
type: LI:
_name: measuredSpeedToIfMin
_type: _L_name: measuredSpeedToIfCurrent
type: LI:
_name: measuredRoundTripDelayMax
_type: _I:
```
## <span id="page-115-1"></span>**The Source BDF File**

<span id="page-115-0"></span>The source BDF files contain newline-separated statistics records for the Passport switch. Each record consists of a fixed number of fields that are delimited using a character that is configurable on the Nortel MDP. The value of this delimiter character is provided to the parser by using the -c flag. Each BDF record field contains a value associated with a statistics record attribute.

The naming convention for the source BDF file is as follows:

```
<ne_type>_<data_type>_<yyyymmddThhmmss>_<nodeid>_<seqno>.bdf
where
```
 $\langle$ ne type> = ppc  $<$ data type $>$  = sta  $\langle \gamma \gamma \gamma \gamma \rangle$ mmddThhmmss> = file creation date  $\langle$  nodeid $\rangle$  = passport switch node ID  $\langle \text{seqno} \rangle = 3$ -digit sequence number

An example file name is as follows:

<span id="page-116-1"></span>ppc\_sta\_20021021T100001\_610\_711.bdf

#### *Sample Source BDF File*

The following is a section from a sample source BDF file:

```
ppc:sta:(EM/MTX48B2CBRS1 LogicalProcessor/
```
2):20021017T101500.000811:0:::::::::::::::::::::::::2:2:0:0:1:(0,0)(1,262144) (2,0):(0,0)(1,34815)(2,0):(0,0)(1,34815)(2,0):(0,0)(1,34815)(2,0):5682:0:0:0: 256:1:1:6:::::::::::::::::::::::::::::::::::::::::::::::::::::::::::::::::::: ::::::::::::::::::::::::::::::::::::::::::::::::::::::::::::::::::::::::::::: ::::::::::::::::::::::::::::::::::::::::::::::::::::::::::::::::::::::::::::: ::::::::::::::::::::::::::::::::::::::::::::::::::::::::::::::::::::::::::::: ::::::::::::::::::::::::::::::::::::::::::::::::::::::::::::::::::::::::::::: ::::::::::::::::::::::::::::::::::::::::::::::::::::::::::::::::::::::::::::: ::::::::::::::::::::::::::::::::::::::::::::::::::::::::::::::::::::::::::::: ::::::::::::::::::::::::::::::::::::::::::::::::::::::::::::::::::::::::::::: ::::::::::::::::::::::::::::::::::::::::::::::::::::::::::::::::::::::::::::: ::::::::::::::::::::::::::::::::::::

```
ppc:sta:(EM/MTX48B2CBRS1 LogicalProcessor/
```

```
4):20021017T101500.001019:0:::::::::::::::::::::::::4:2:0:0:1:(0,0)(1,262144)
(2,0):(0,0)(1,34814)(2,0):(0,0)(1,34814)(2,0):(0,0)(1,34814)(2,0):5682:0:0:0:
256:1:1:5::::::::::::::::::::::::::::::::::::::::::::::::::::::::::::::::::::
:::::::::::::::::::::::::::::::::::::::::::::::::::::::::::::::::::::::::::::
:::::::::::::::::::::::::::::::::::::::::::::::::::::::::::::::::::::::::::::
:::::::::::::::::::::::::::::::::::::::::::::::::::::::::::::::::::::::::::::
:::::::::::::::::::::::::::::::::::::::::::::::::::::::::::::::::::::::::::::
:::::::::::::::::::::::::::::::::::::::::::::::::::::::::::::::::::::::::::::
:::::::::::::::::::::::::::::::::::::::::::::::::::::::::::::::::::::::::::::
:::::::::::::::::::::::::::::::::::::::::::::::::::::::::::::::::::::::::::::
:::::::::::::::::::::::::::::::::::::::::::::::::::::::::::::::::::::::::::::
::::::::::::::::::::::::::::::::::::
```
### <span id="page-116-0"></span>**The Passport Configuration File**

Each statistics record provides measurements for a particular interface component provisioned on the Passport switch. A Passport configuration file is generated from the CBRS View file everyday for each of the CBRS. This enables the parser process to add information to each

statistics record about the functional processor card type and slot number associated with the statistics record interface component. The name of this file is provided to the parser by using the -C flag.

<span id="page-117-0"></span>The Passport configuration file contains one-line descriptions of each provisioned interface component. The lines contain the blank or tab-delimited fields described in [Table 12](#page-117-0):

| <b>Field</b> | <b>Description</b>                                                                                  |  |
|--------------|----------------------------------------------------------------------------------------------------|--|
| slot         | The slot number for the primary functional pro-<br>cessorcard on which the interface is provisioned |  |
| cardType     | The functional processor card type. This must be<br>one of the following Nortel cards:              |  |
|              | CP                                                                                                  |  |
|              | 4poc3                                                                                               |  |
|              | 11pMSW                                                                                              |  |
|              | 24pBCNW                                                                                             |  |
|              | 16pOC3                                                                                              |  |
|              | 12pDS3                                                                                              |  |
|              | $DSFP-D$                                                                                            |  |
|              | PCUFP                                                                                               |  |
|              | PDSN                                                                                                |  |
|              | <b>BISC</b>                                                                                         |  |
|              | 6mAppS                                                                                              |  |
|              | 24pBCN                                                                                              |  |
|              | CPeD                                                                                                |  |
| components   | A provisioned interface component for this card/<br>slot                                            |  |

**Table 12:** Field Description - Passport Configuration File

### <span id="page-117-1"></span>*Sample Generated Passport Configuration File*

The following is a sample Passport configuration file that is automatically generated by the expect bsmviewget.exp. This file is essential for the pre-parsing of the bdf files by the ppc sta parser program.

```
VERSION 16
#
# slot cardType components
 0 CP LogicalProcessor/0
  1 CP LogicalProcessor/1
```
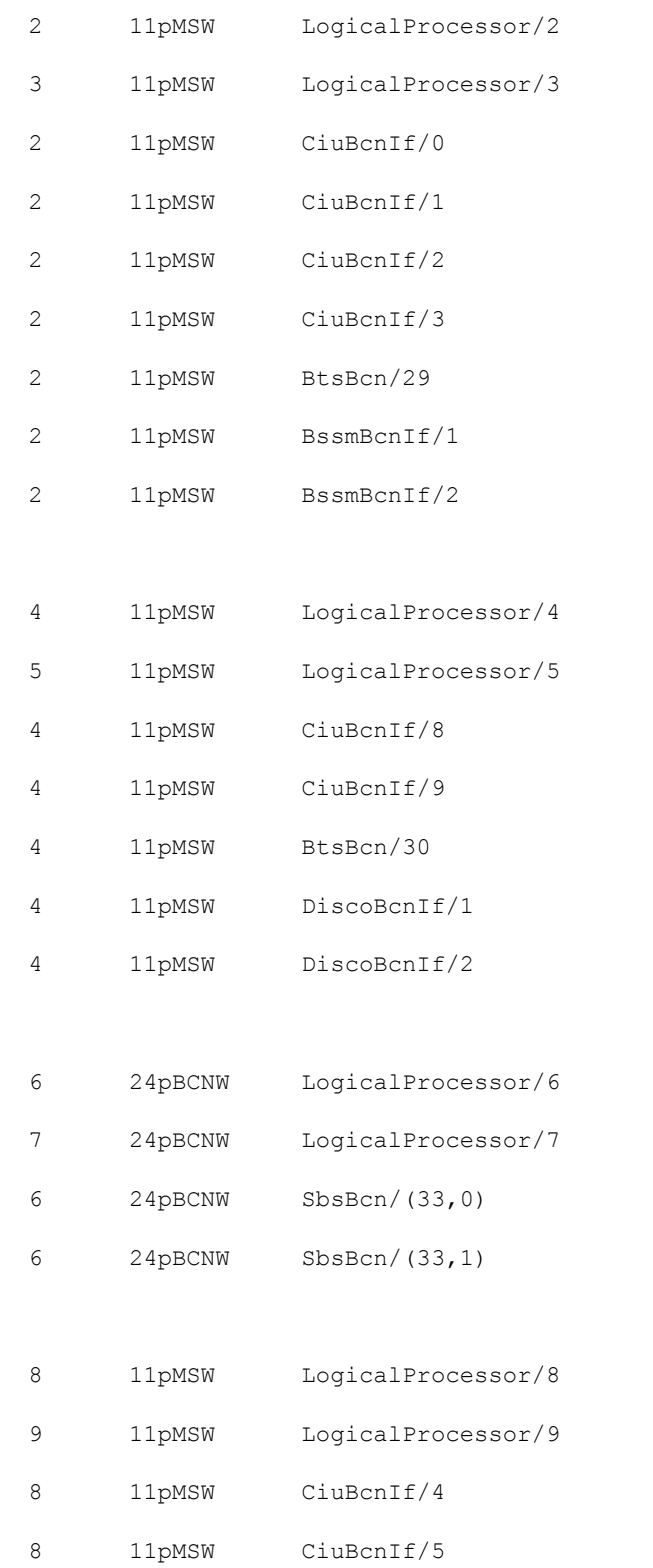

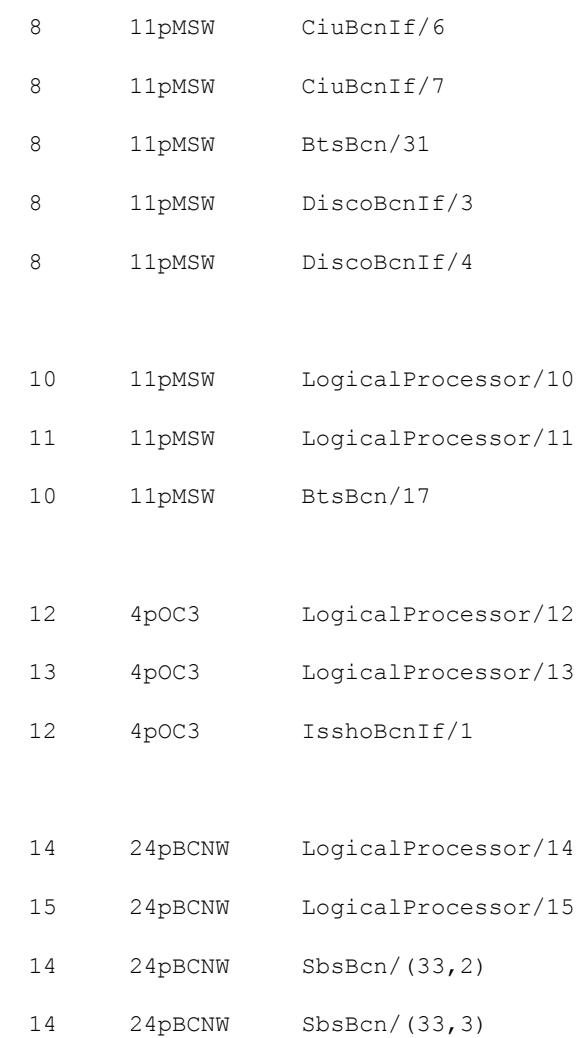

## <span id="page-119-1"></span>**Sample Parser Output File**

<span id="page-119-0"></span>The following is a sample of the parser output file, which contains the source BDF files converted into the format expected by the IBM Prospect Loader:

```
+++Record #: 1
switchType ppc
dataType sta
cardName: (11pMSW/2)
componentName (EM/MTX48B2CBRS1 LogicalProcessor/2)
timeOfRecord 20021017T101500.000811
```
customerIdentifier 0 cardNumber 2 cardStatus 2 cpuUtilAvg 0 cpuUtilAvgMin 0 cpuUtilAvgMax 1 memoryCapacity (0,0)(1,262144)(2,0) memoryUsageAvg (0,0)(1,34815)(2,0) memoryUsageAvgMin (0,0)(1,34815)(2,0) memoryUsageAvgMax (0,0)(1,34815)(2,0) sharedMsgBlockCapacity 5682 sharedMsgBlockUsageAvg 0 sharedMsgBlockUsageAvgMin 0 sharedMsgBlockUsageAvgMax 0 localMsgBlockCapacity 256 localMsgBlockUsageAvg 1 localMsgBlockUsageMin 1 localMsgBlockUsageMax 6 +++Record #: 2 switchType ppc dataType sta cardName: (11pMSW/4) componentName (EM/MTX48B2CBRS1 LogicalProcessor/4) timeOfRecord 20021017T101500.001019 customerIdentifier 0 cardNumber 4 cardStatus 2

© Copyright IBM Corp. 1999, 2010 cpuUtilAvg 0 cpuUtilAvgMin 0 cpuUtilAvgMax 1 memoryCapacity (0,0)(1,262144)(2,0) memoryUsageAvg (0,0)(1,34814)(2,0) memoryUsageAvgMin (0,0)(1,34814)(2,0) memoryUsageAvgMax (0,0)(1,34814)(2,0) sharedMsgBlockCapacity 5682 sharedMsgBlockUsageAvg 0 sharedMsgBlockUsageAvgMin 0 sharedMsgBlockUsageAvgMax 0 localMsgBlockCapacity 256 localMsgBlockUsageAvg 1 localMsgBlockUsageMin 1 localMsgBlockUsageMax 5 +++Record #: 3 switchType ppc dataType sta cardName: (CP/0) componentName (EM/MTX48B2CBRS1 LogicalProcessor/0) timeOfRecord 20021017T101500.006116 customerIdentifier 0 cardNumber 1 cardStatus 1 cpuUtilAvg 1 cpuUtilAvgMin 1 cpuUtilAvgMax 1

memoryCapacity (0,0)(1,262144)(2,0)

memoryUsageAvg (0,0)(1,39127)(2,0)

- memoryUsageAvgMin (0,0)(1,39127)(2,0)
- memoryUsageAvgMax (0,0)(1,39127)(2,0)

sharedMsgBlockCapacity 2048

sharedMsgBlockUsageAvg 0

sharedMsgBlockUsageAvgMin 0

sharedMsgBlockUsageAvgMax 0

localMsgBlockCapacity 768

localMsgBlockUsageAvg 2

localMsgBlockUsageMin 2

localMsgBlockUsageMax 7

Ξ

# <span id="page-124-2"></span>**Appendix F: The Monitoring Process Configuration File**

The *<hostname>*.mon file is used to configure the monitoring process and is located in the \$FLEXDAHOME/cfg directory. This configuration file is organized hierarchically.

The *<hostname>*.mon file is automatically generated at setup. If your setup configuration changes, you first need to change the host configuration files as described in [The Host](#page-22-0)  [Configuration File on page 23](#page-22-0), and then run the setconfig. ksh script

# <span id="page-124-1"></span>*Starting the Monitoring of a Particular Switch*

The process

**\$ monitor -d** *<hostname>***.mon**

invoked by the startup command

**\$ flexda start <group\_name> <switch\_name>**

is used to monitor and control the parser processes.

<span id="page-124-3"></span>If you have recently modified omgroups.<*technology*>, you need to stop and restart the parser in order for the new omgroups to be recognized.

## <span id="page-124-0"></span>*Sample <hostname>.mon File*

The following is a sample *<hostname>*.mon file listing:

```
!
! NORTEL DA MONITOR SCRIPT
!
system.name: MYHOST
```
<u> 1989 - Johann Barn, mars eta bizkailar (h. 1989).</u>

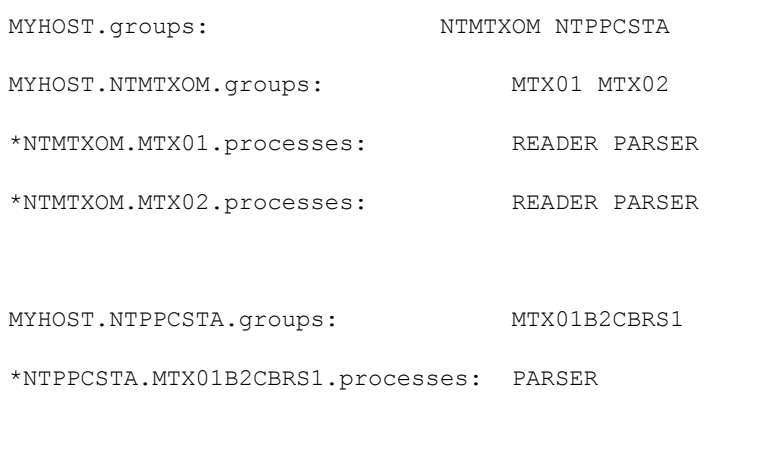

!

! Global Defaults

!

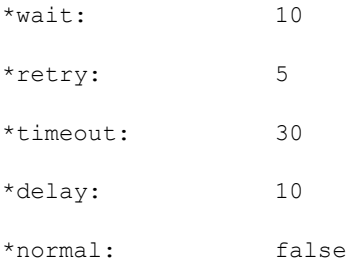

!

! Start the threads in reverse order so that later stages will be ready and ! waiting for earlier stages. !

\*READER.start: 2 \*PARSER.start: 1

```
*READER.down: 2
*PARSER.down: 1
!
! Allow infinite retries for all readers.
!
*READER.retry: -1
!
! NTMTXOM MTX01
!
*NTMTXOM.MTX01.READER.program: nt_aft_reader
*NTMTXOM.MTX01.READER.argv: \
   -n NY MTX01 -w 1800 \
   -L log/ny_mtxmtx01/om/get,aft.,.log,1440,800000,40 \
    30001@99.99.99.99 \
    data/ny_mtxmtx01/om/src
*NTMTXOM.MTX01.PARSER.program: nt_mtxom_parse
*NTMTXOM.MTX01.PARSER.argv: \
   -n NY MTX01 \
   -b 2048 \
   -L log/ny mtxmtx01/om/fmt,parse.,.log,1440,800000,40 \
   -m data/ny mtxmtx01/om/arch \
    -C cfg/omgroups.cdma:337 \
    MTX01 \
```

```
data/ny mtxmtx01/om/src \
    data/ny mtxmtx01/om/dest \
     data/ny_mtxmtx01/om/fail
!
! NTMTXOM MTX02
!
*NTMTXOM.MTX02.READER.program: nt_aft_reader
*NTMTXOM.MTX02.READER.argv: \
   -n NY MTX02 -w 1800 \
    -L log/ny mtxmtx02/om/get,aft.,.log,1440,800000,40 \
     30001@99.99.99.99 \
     data/ny_mtxmtx02/om/src
*NTMTXOM.MTX02.PARSER.program: nt_mtxom_parse
*NTMTXOM.MTX02.PARSER.argv: \
   -n NY MTX02 \
   -b 2048 \
    -L log/ny mtxmtx02/om/fmt,parse.,.log,1440,800000,40 \
     -m data/ny_mtxmtx02/om/arch \
     -C cfg/omgroups.cdma:337 \
    MTX02 \
    data/ny_mtxmtx02/om/src \
    data/ny mtxmtx02/om/dest \
     data/ny_mtxmtx02/om/fail
```

```
!
```

```
! NTPPCSTA MTX01B2CBRS1
!
*NTPPCSTA.MTX01B2CBRS1.PARSER.program: nt_ppcsta_parse
*NTPPCSTA.MTX01B2CBRS1.PARSER.argv: \
    -n NY_MTX01B2CBRS1 \
   -b 2048 \
   -L log/ny ppcmtx01b2cbrs1/sta/fmt,parse.,.log,1440,800000,40 \
   -m data/ny ppcmtx01b2cbrs1/sta/arch \
    -C cfg/ppc_sta.rdf:::cfg/cbrs.cfg \
    MTX01.1.MTX01B2CBRS1.510 \
   data/ny_ppcmtx01b2cbrs1/sta/src \
   data/ny_ppcmtx01b2cbrs1/sta/dest \
    data/ny_ppcmtx01b2cbrs1/sta/fail
```
**Note:** A line beginning with an asterisk expands to all levels above the current level. A line beginning with an exclamation point is part of a comment.

The following are reserved words and should not be used for element names:

.name .groups .processes .wait .retry .timeout .delayed .normal .start .down .program

# <span id="page-129-0"></span>*Stopping the Monitoring of a Particular Switch*

You can temporarily stop the monitoring of a particular switch.

## **To stop the monitoring of a switch**

**1.** Stop the monitor.

**\$ flexda stop** *<group\_name> <switch\_name>*

- **2.** To start the monitor again, do the following:
	- **\$ flexda start** *<group\_name> <switch\_name>*

# **Appendix G: Secure Connections Setup**

<span id="page-130-1"></span>This appendix describes how to setup secure connections among the Data Acquisition server, IBM Prospect server, and network elements.

## <span id="page-130-0"></span>*Configuring SSH on Remote Network Elements*

Perform this task if the Data Acquisition server must have secure connections with remote network elements. This is required if the SECURERETRIEVE parameter in the icf file is set to '1' and the PSWD\_AUTH parameter is set to 'N'. When this happens, the Data Acquisition server retrieves data from the remote network elements using the scp command with key-based authentication.

To set up secure connections with remote network elements do as follows:

- **1.** Log on to the DA server as flexda.
- **2.** Run the command ls on the directory .ssh to verify that the directory exists:

```
[flexda] $ ls .ssh
```
If the directory does not exist, an error message is shown and you must create the directory by entering the command:

**[flexda]** \$ mkdir .ssh

**3.** Go to the  $\sim$  / . ssh directory:

**[flexda]** \$ cd ~/.ssh

**4.** Enter the following command:

**[flexda]** \$ ssh-keygen -t rsa

Press Enter when prompted for default directory and filename. Leave passphrase blank when prompted and press Enter.

- **5.** Log on to the remote network element as a user ( $\langle$ ne user>) that the Data Acquisition tool can access.
- **6.** Run the command ls on the directory .ssh to verify that the directory exists:

**[ne\_user]** \$ ls .ssh

If the directory does not exist, an error message is shown and you must create the directory by entering the command:

**[ne\_user]** \$ mkdir .ssh

- **7.** Log off from the remote network element.
- **8.** On the DA server, use FTP to copy the file id rsa.pub in the directory *<home\_directory>*/.ssh on the network element from which the Data Acquisition tool is supposed to collect data.
- **9.** Enter the following command for the remote network element using an authorized user: \$ ssh -1 <ne user> <ne server>
- **10.** If you receive a message similar to the following type Yes and press Enter:

```
The authenticity of host '<hostname> (<ip>)' can't be established.
RSA key fingerprint is 54:1d:4b:44:e1:2e:ae:48:b1:34:7f:ee:c5:13:95:85.
Are you sure you want to continue connecting (yes/no)?
```
**11.** Go to the directory <home\_directory>/.ssh and use the cat command to concatenate the content of file id rsa.pub into file authorized keys:

```
$ cd ~/.ssh
$ cat id rsa.pub >> authorized keys
```
- **12.** Change the permission of authorized keys to 600 and delete id rsa.pub:
	- \$ chmod 600 authorized\_keys

```
$ rm -f id_rsa.pub
```
- **13.** Log off from the remote network element.
- **14.** Repeat Steps 3 through 13 on all other remote network elements from which the Data Acquisition tool is supposed to collect data.

# *Configuring SSH on the IBM Prospect Server*

Perform this task if the Data Acquisition server must have secure connections with the IBM Prospect server. This is required if the SECURERETRIEVE parameter in the icf file is set to '1' and the PSWD\_AUTH parameter is set to 'N'. When this happens, the Data Acquisition server exchanges data with the IBM Prospect server using the scp command with key-based authentication.

To set up secure connections with the IBM Prospect server do as follows:

- **1.** Log on to the DA server as flexda.
- **2.** Go to the  $\sim$  / . ssh directory:

```
[flexda] $ cd ~/.ssh
```
- **3.** The directory should contain a file called id rsa.pub. If not, follow the steps documented in [Configuring SSH on Remote Network Elements on page 131](#page-130-0).
- **4.** Log on to the IBM Prospect server as user <prospect\_user>.
- **5.** Run the command ls on the directory .ssh to verify that the directory exists:

```
[prospect_user] $ ls .ssh
```
If the directory does not exist, an error message is shown and you must create the directory by entering the command:

```
[prospect_user] $ mkdir .ssh
```
- **6.** Log off from the IBM Prospect server.
- **7.** On the DA server, use FTP to copy the file id rsa.pub in the directory *<home\_directory>*/.ssh on the IBM Prospect server on which the OM files are located.
- **8.** Enter the following command for the IBM Prospect server using an authorized user:

```
$ ssh -l <prospect_user> <prospect_server>
```
- **9.** If you receive a message similar to the following type Yes and press Enter: The authenticity of host '<hostname> (<ip>)' can't be established. RSA key fingerprint is 54:1d:4b:44:e1:2e:ae:48:b1:34:7f:ee:c5:13:95:85. Are you sure you want to continue connecting (yes/no)?
- **10.** Go to the directory <home\_directory>/.ssh and use the cat command to concatenate the content of file id rsa.pub into file authorized keys:

```
$ cd ~/.ssh
$ cat id_rsa.pub >> authorized_keys
```
- **11.** Change the permission of authorized keys to 600 and delete id rsa.pub:
	- \$ chmod 600 authorized keys
	- \$ rm -f id\_rsa.pub
- **12.** Log off from the IBM Prospect server.

Ξ

# **Appendix H: Sample Configuration Files**

Sample emsrnc.cfg:

```
# EMS_NAME|RNC_ID1,RNC_ID2,RNC_IDX
ems01|rnc01,rnc02
ems02|rnc03,rnc04
```
**Note:** Add the EMS\_NAME and related RNC\_ID to this file only when the file concatenation feature has turned on for that particular EMS. The EMS NAME should match the SRCID within the <hostname>.ntcdma.cfg as well as the NE\_NAME of the \$PROSPECT\_HOME/msc\_list.

Sample mscpvg.cfg:

```
# MSCID|PVGID1,PVGID2,PVGIDX
msc01|pvg01,pvg02
msc02|pvg03,pvg04
```
**Note:** Add the MSCID and related PVGID to this file only when file collection from CNM. The MSCID should match the SRCID within the <hostname>.ntcdma.cfg as well as the NE\_NAME of the \$PROSPECT\_HOME/msc\_list.

Ξ

# **Notices**

This information was developed for products and services offered in the U.S.A.

IBM may not offer the products, services, or features discussed in this document in other countries. Consult your local IBM representative for information on the products and services currently available in your area. Any reference to an IBM product, program, or service is not intended to state or imply that only that IBM product, program, or service may be used. Any functionally equivalent product, program, or service that does not infringe any IBM intellectual property right may be used instead. However, it is the user's responsibility to evaluate and verify the operation of any non-IBM product, program, or service.

IBM may have patents or pending patent applications covering subject matter described in this document. The furnishing of this document does not grant you any license to these patents. You can send license inquiries, in writing, to:

*IBM Director of Licensing IBM Corporation North Castle Drive Armonk, NY 10504-1785, U.S.A.*

For license inquiries regarding double-byte character set (DBCS) information, contact the IBM Intellectual Property Department in your country or send inquiries, in writing, to:

*Intellectual Property Licensing Legal and Intellectual Property Law IBM Japan, Ltd. 1623-14, Shimotsuruma, Yamato-shi Kanagawa 242-8502, Japan*

**The following paragraph does not apply to the United Kingdom or any other country where such provisions are inconsistent with local law:** INTERNATIONAL BUSINESS MACHINES CORPORATION PROVIDES THIS PUBLICATION "AS IS" WITHOUT WARRANTY OF ANY KIND, EITHER EXPRESS OR IMPLIED, INCLUDING, BUT NOT LIMITED TO, THE IMPLIED WARRANTIES OF NON-INFRINGEMENT, MERCHANTABILITY OR FITNESS FOR A PARTICULAR PURPOSE.

Some states do not allow disclaimer of express or implied warranties in certain transactions, therefore, this statement may not apply to you.

This information could include technical inaccuracies or typographical errors. Changes are periodically made to the information herein; these changes will be incorporated in new editions of the publication. IBM may make improvements and/or changes in the product(s) and/or the program(s) described in this publication at any time without notice.

Any references in this information to non-IBM Web sites are provided for convenience only and do not in any manner serve as an endorsement of those Web sites. The materials at those Web sites are not part of the materials for this IBM product and use of those Web sites is at your own risk.

IBM may use or distribute any of the information you supply in any way it believes appropriate without incurring any obligation to you.

Licensees of this program who wish to have information about it for the purpose of enabling: (i) the exchange of information between independently created programs and other programs (including this one) and (ii) the mutual use of the information which has been exchanged, should contact:

*IBM Corporation 2Z4A/101 11400 Burnet Road Austin, TX 78758 U.S.A.*

Such information may be available, subject to appropriate terms and conditions, including in some cases, payment of a fee.

The licensed program described in this document and all licensed material available for it are provided by IBM under terms of the IBM Customer Agreement, IBM International Program License Agreement or any equivalent agreement between us.

Any performance data contained herein was determined in a controlled environment. Therefore, the results obtained in other operating environments may vary significantly. Some measurements may have been made on development-level systems and there is no guarantee that these measurements will be the same on generally available systems. Furthermore, some measurements may have been estimated through extrapolation. Actual results may vary. Users of this document should verify the applicable data for their specific environment.

Information concerning non-IBM products was obtained from the suppliers of those products, their published announcements or other publicly available sources. IBM has not tested those products and cannot confirm the accuracy of performance, compatibility or any other claims related to non-IBM products. Questions on the capabilities of non-IBM products should be addressed to the suppliers of those products.

This information contains examples of data and reports used in daily business operations. To illustrate them as completely as possible, the examples include the names of individuals, companies, brands, and products. All of these names are fictitious and any similarity to the names and addresses used by an actual business enterprise is entirely coincidental.

# **Trademarks**

IBM, the IBM logo, and ibm.com are trademarks or registered trademarks of International Business Machines Corp., registered in many jurisdictions worldwide. Other product and service names might be trademarks of IBM or other companies. A current list of IBM trademarks is available on the Web at "Copyright and trademark information" at www.ibm.com/legal/copytrade.shtml.

- Adobe is a registered trademark of Adobe Systems Incorporated in the United States, and/or other countries.
- Microsoft and Windows are trademarks of Microsoft Corporation in the United States, other countries, or both.
- UNIX is a registered trademark of The Open Group in the United States and other countries.

Other company, product, or service names may be trademarks or service marks of others.

Ξ

# **Index**

# **Symbols**

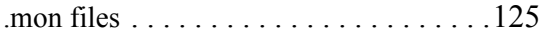

## **A**

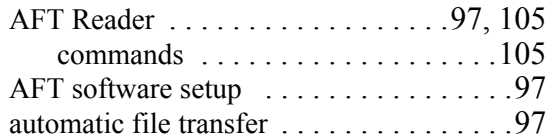

## **B**

BDF file [. . . . . . . . .92,](#page-91-0) [113,](#page-112-0) [114,](#page-113-0) [116,](#page-115-0) [120](#page-119-0) bulk data format fil[e 92,](#page-91-0) [113,](#page-112-0) [114,](#page-113-0) [116,](#page-115-0) [120](#page-119-0)

## **C**

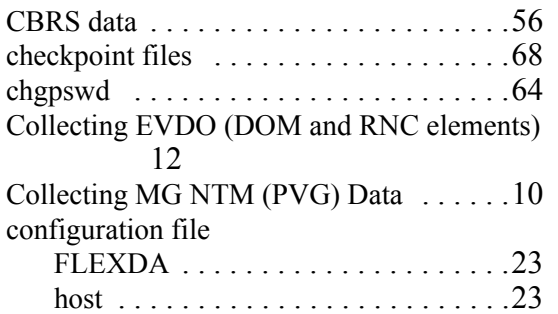

#### **D** data

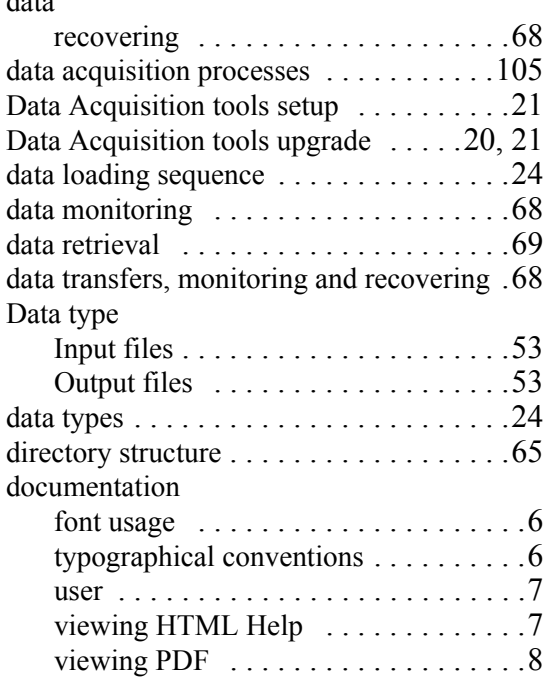

## **E**

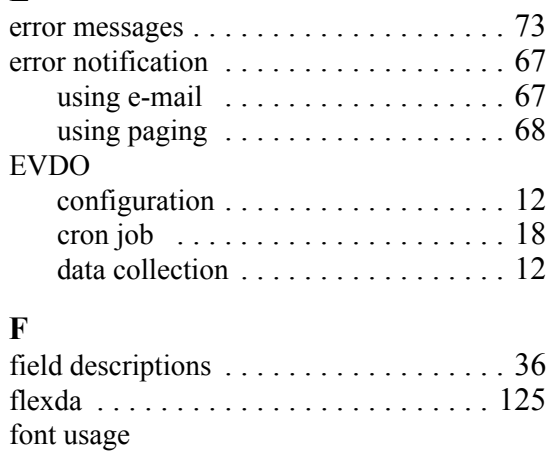

## **H**

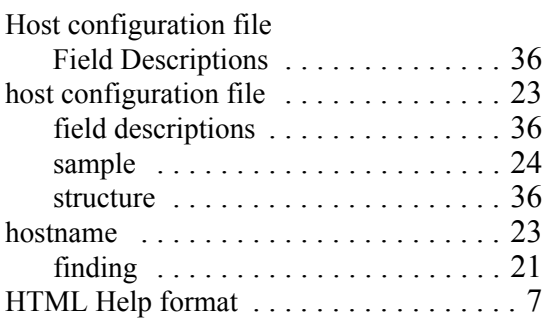

 $d$ ocumentation  $\dots \dots \dots \dots \dots \dots \dots$ 

# **I**

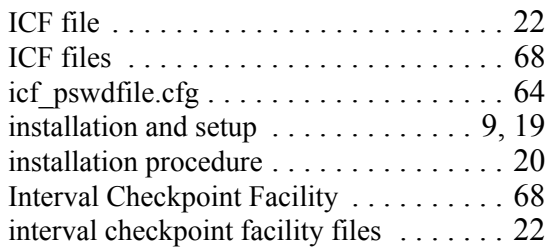

## **L**

```
loading data, sequence for \dots \dots \dots 24
```
## **M**

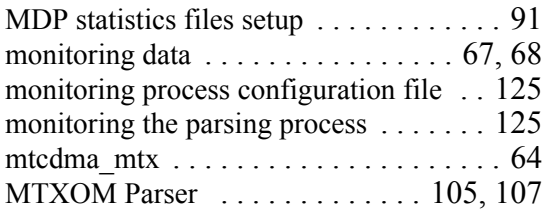

## **N**

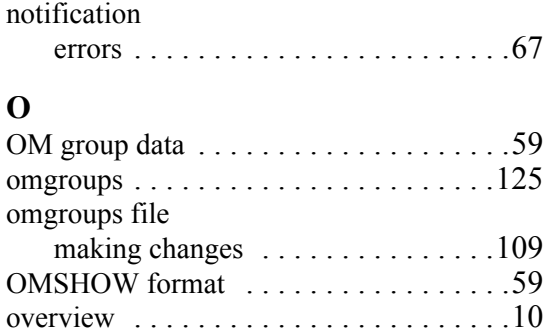

## **P**

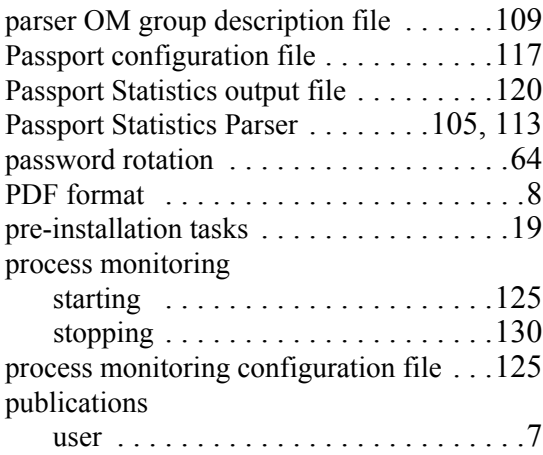

# **R**

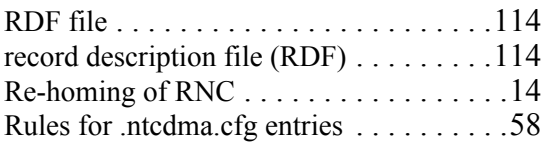

# **S**

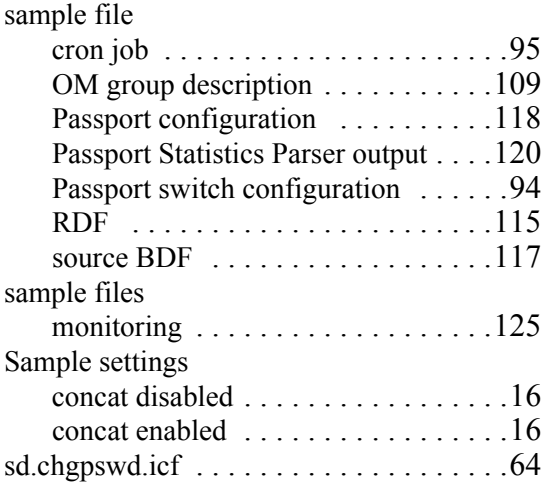

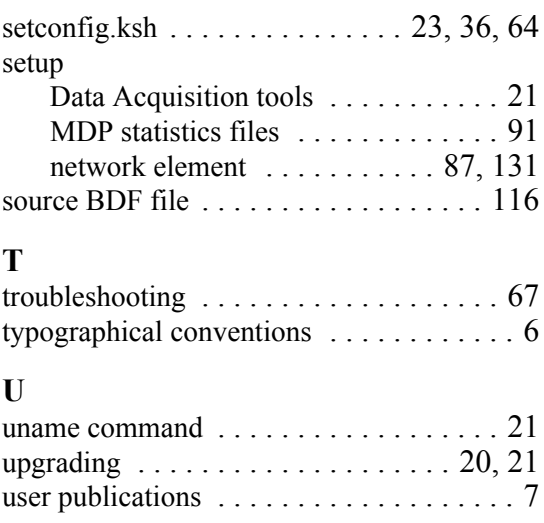

## **V**

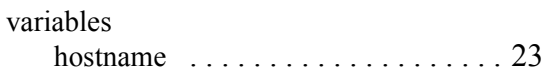

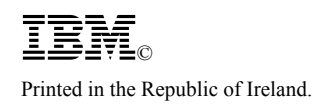